Exploring Math  $\sum_{\text{math with}}$  with EIGENMATH

# Linear Algebra Interactive! with Eigenmath

## Part 4

Overdetermined Systems • Best Fits • GREVILLE algorithm

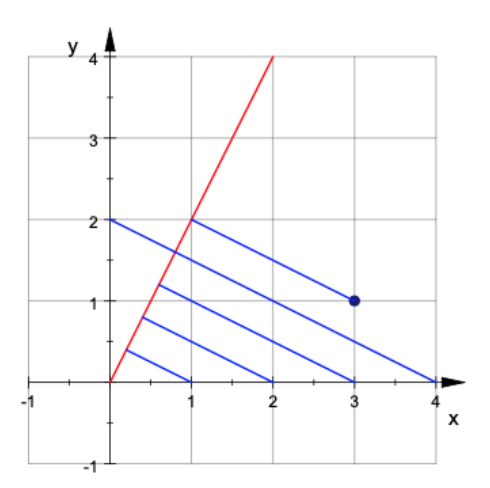

Dr. Wolfgang Lindner LindnerW@t-online.de Leichlingen, Germany 2020

## Contents

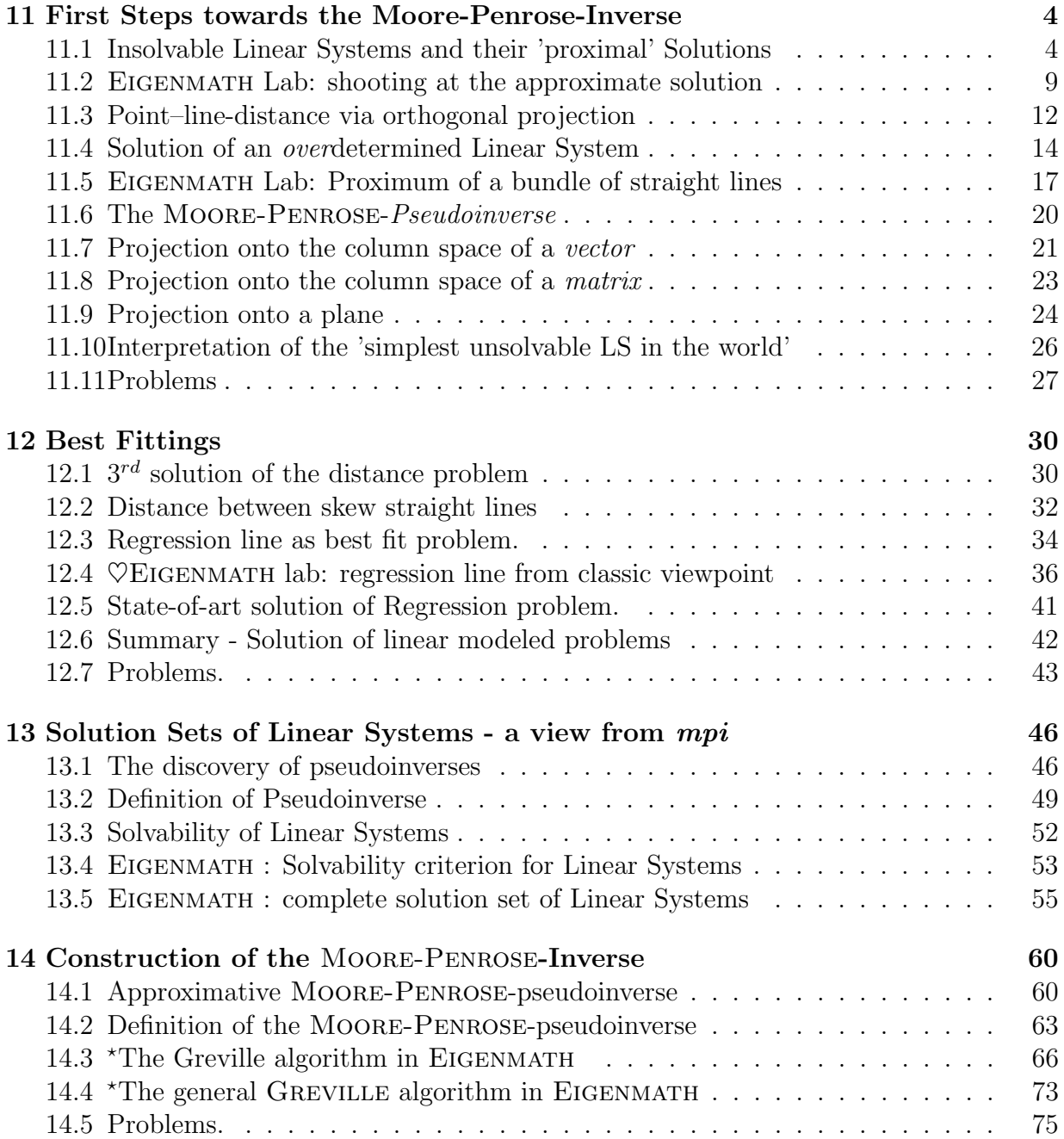

## About this Booklet

#### **EIGENMATH**

Eigenmath is a computer algebra system that can be used to solve problems in mathematics and the natural and engineering sciences. It is a personal resource for students, teachers and scientists. EIGENMATH is small, compact, capable and free. It runs on WindowsOS, MacOS, Android and online in a browser. With the pseudoinverse, that was previously unused in elementary math, a tool is introduced and tested for the CAS EIGENMATH in order to check its possibilities. After the introduction of the Moore-Penrose-pseudoinverse and its geometric interpretation as a factor of an orthogonal projection, theoretically and practical solutions between classic distance calculations and regression problems are possible. A characterizing definition for pseudoinverse is given and used to construct the explicit solution of systems of linear equations.

#### To the student

This booklet would like to accompany the reader to a high point of the matrix-oriented elementary linear algebra: to the core idea of partial inversion of a matrix to a pseudoinverse. In the case of over- or underdetermined or singular linear equation systems  $A * X = B$ , such 'pseudo'inverses allow the explicit, fully automated calculation of the solution set with only a few preconditions and allow a theoretically unified and practically powerful representation of the topic of solving Linear Systems. The general solution formula is an attempt to generalize the regular solution formula  $X = A^{-1} * B$ . The mental concept of the pseudoinverse consequently thinks the algebraic inversion idea for the solution of linear systems of equations to an closed end.

At the same time, algebraic and geometric insights are linked, since the special Moore-Penrose-pseudoinverse turns out to be geometrically a factor of an orthogonal projection and linear regression calculations are canonized and trivialized: e.g. the calculation of the regression line (parabola etc.) is compressed into a conceptual and CAS-explicit oneliner. The considerations made here would be difficult to elementarize without the use of a computer algebra system like Eigenmath because product formations of 3 to 5 matrices occur in the conceptual construction - with inversions inside. In EIGENMATH laboratories we explore the decisive phenomena or verify or falsify hypotheses and would like to encourage ongoing dialogical practice in CAS language communication skills with the EIGENMATH assistance.

Therefore the accompanying linguistic comments are deliberately short. If possible, all CAS dialog sequences - which are shown in typewriter font - should be performed live on the computer. If you pull a postcard in the EIGENMATH input region going down step by step from an EIGENMATH command to an indented answer in the EIGENMATH output window (written in LaTeX) and allow yourself a short pause for a reflection, you can simulate this communication process in a rudimentary way - but it allows as a static reading act no spontaneous deviations, additional inquiries or desirable explorations, which is possible at the EIGENMATH prompt region under the output window.

An interdisciplinary aspect occurs through the use of elementary methods of software engineering in the bottom-up development and step-by-step refinement of the functions mpi or pinv and Greville. Techniques of this kind can often be used in CAS and train algorithmic oriented constructive thinking. The EIGENMATH commands used and the textual representation should be elementary enough to serve as a companion while reading basic or advanced courses or as help system for independent individual work.

This small text<sup>[1](#page-3-0)</sup> has fulfilled its purpose if the reader has learned to express himself in the mathematically-related symbolic CAS EIGENMATH-language as a mathematical language of communication and if he can use it to formulate problems as discussed here or to tackle own tasks in dialogue with the CAS EIGENMATH.

The mathematical requirements to read this text are minimal. A first course on elementary Linear Algebra should suffice. I recommend one of the books  $[2]$ ,  $[7]^2$  $[7]^2$  $[7]^2$ ,  $[9]$ ,  $[13]^3$  $[13]^3$  $[13]^3$   $[21]$  or  $[22]$ . For an introduction to programming [\[18\]](#page-81-2) is a good choice.

Any feedback from the user is very welcome.

PS: Being retired and no native speaker, I have no support from colleges at high school or university anymore, therefore the reader may excuse me for my grammatical and spelling mistakes.

Wolfgang Lindner Leichlingen, Germany December 2020

<span id="page-3-0"></span><sup>&</sup>lt;sup>1</sup>This text is an enhanced and updated version of [\[12\]](#page-80-4), where the author used the CAS MuPAD.

<span id="page-3-2"></span><span id="page-3-1"></span><sup>&</sup>lt;sup>2</sup>The use of DERIVE is a welcome opportunity to port the simple code to EIGENMATH.

<sup>&</sup>lt;sup>3</sup>This is a fine tuned state-of-the-art introduction to LA, which uses a *Python* package for doing Geometric Algebra (GA). There is a corresponding package called EVA for EIGENMATH, which allows to follow the book with Eigenmath, see url: [http://beyhfr.free.fr/EVA2/index.html]( http://beyhfr.free.fr/EVA2/index.html)

## <span id="page-4-0"></span>11 First Steps towards the Moore-Penrose-Inverse

If a system of linear equations

$$
A \ast X = B
$$

is regular<sup>[4](#page-4-2)</sup>, then we know that one can find the unique solution X through the regular formula

$$
X = A^{-1} * B
$$

e.g. the system of linear equations is multiplied for a ('the unique') solution on both sides with the inverse matrix  $A^{-1}$ . In the natural, social and engineering sciences, linear systems of equations emerge frequently e.g. by measurements repeated at different times. The information obtained in this way is often subject to measurement errors and as a rule there are more or fewer equations ('informations') than unknowns. The resulting  $LS^5$  $LS^5$  are consequently over-determined or under-determined or, even worse, often not solvable at all. Therefore, in these cases one is dependent on the calculation of 'optimal' approximate solutions. For the concrete calculation of such best approximate solutions (often called 'best fit solutions'), we try to rescue the simple algebraic solution principle

$$
A * X = B \Rightarrow X = \boxed{?} * B
$$

as much as possible, i.e. we are looking for a meaningful 'substitute' matrix  $\binom{?}{!}$  for the non-existent inverse matrix. This is the aim of the first chapter.

## <span id="page-4-1"></span>11.1 Insolvable Linear Systems and their 'proximal' Solutions

At the beginning we want to train our intuition for the selection of 'elements of best fit' one also speaks of 'best compromise solutions' - for unsolvable LS.

#### 11.1.1 Exercise: Insolvable Linear Systems and their 'best fit' solutions

Look for best approximate solutions in the following problems.

a. to 'solve' an unsolvable LS:

$$
\{x = 0, x = 1\} \qquad \qquad \xrightarrow{1} \qquad \qquad 0 \qquad \xrightarrow{1} \qquad \qquad 0 \qquad \qquad 1 \qquad \xrightarrow{2} \qquad \xrightarrow{3} \qquad \xrightarrow{4} \qquad \qquad 5 \qquad \qquad 6
$$

An unsolvable 'overdetermined' linear System of equations: 2 equations for 1 unknown  $x$ .

What is your guess of a ('the' ?) optimal compromise solution? Can you see it?

<span id="page-4-3"></span><span id="page-4-2"></span> $^{4}$ e.g. unique solvable, that means the determinant of A is non-zero.

 ${}^{5}LS =$  Linear System, that is a set or collection of individual linear equations. Think of the two equations  $x + y = 1$ ,  $x - y = 0$  as an example of a 'system'.

b.

Estimate the distance of the point from the straight line, do not calculate.

c. 'solve' another unsolvable LS per intuition.

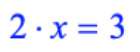

 $4 \cdot x = 1$ 

Why unsolvable? Why overdetermined? Interpretation of the LS?

d. Parallel straight lines:

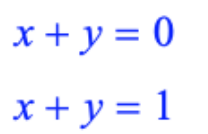

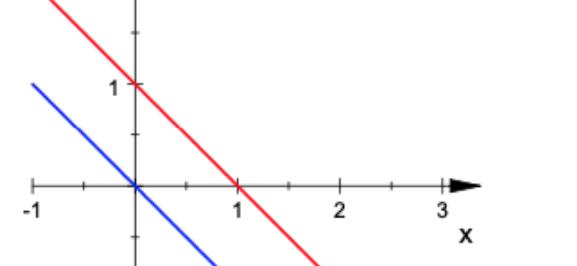

solution.

 $y_{2}$ 

 $-1$ 

Why unsolvable? Overdetermined? Is there an ('the') optimal compromise solution? Use a short plea to argue.

Propose an ('the') optimal compromise

X

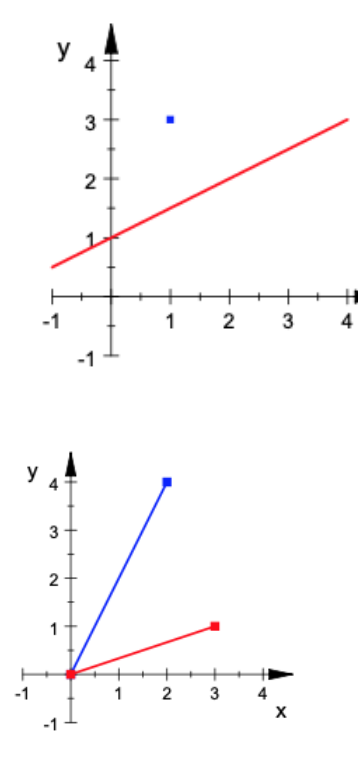

e. Weight gain:

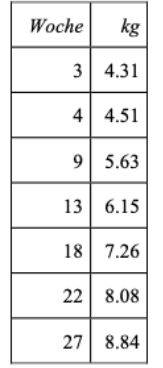

From a table of the weight gain of an infant ...

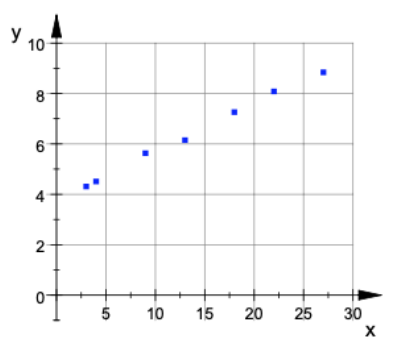

... the best possible estimate should be argued for his mean weight gain per week. Make a straight line through the point cloud by eye and estimate the weight in the 30th week (=Woche in German).

f. Bundle of straight lines:

 $x + y = 1$  $x - y = 3$  $2 \cdot y - x = -2$ 

g. Skew straight lines:

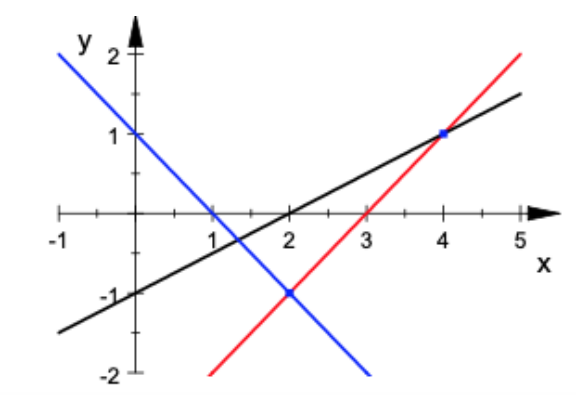

Unsolvable? Overdetermined? Can you locate an ('the only') best fit solution?

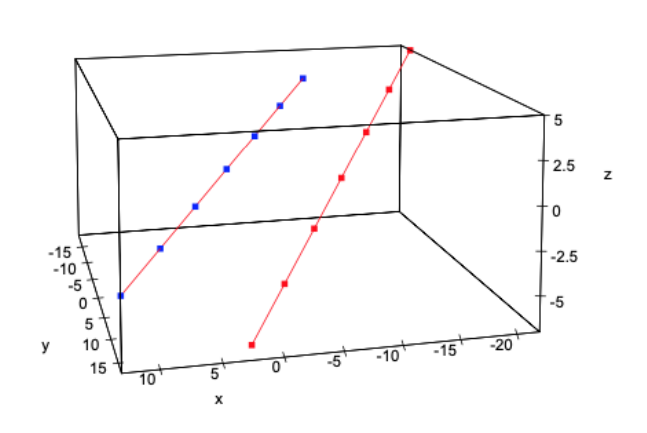

Unsolvable? Overdetermined? To which problem could a solution be sought of? Can you justify a best fit solution? Can you roughly estimate this solution from the drawing?

h. Translate the linear systems of equations from a. to g. in matrix form  $A * X = B$ .

#### 11.1.2 Remark: proximal solutions

If a linear system of equations  $A * X = B$  is *inconsistent*<sup>[6](#page-7-0)</sup>, then in practically important cases we look for a way to nevertheless find a 'best fit solution'. So instead of just giving up when we know that an linear system is unsolvable, we compromise and try to find a vector  $X_o$  such that  $A * X_o$  is at least as close as possible to B: we write

$$
A * X_o \approx B
$$

Such an  $X_o$ , which fulfills the equation  $A * X = B$  in the best approximation, is called a best fit solution, the associated vector  $B_o := A * X_o$  is a best approximation to B or a proximum[7](#page-7-1) for B. Summarized:

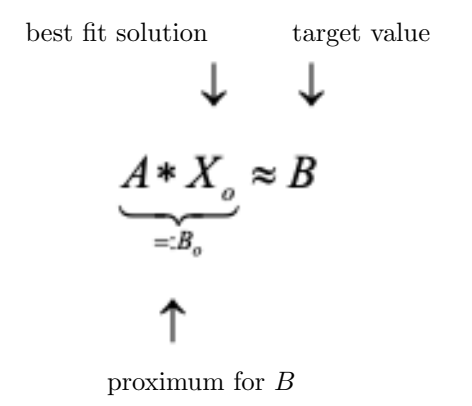

Hint. Here are some solution hypotheses for Ex.11.1.1, presented by Adam: in a. I guess  $x = 0.5$  as this is exactly between the two numbers 0 and 1. Berta: I estimate the distance at about 1.5. **Carola:** doesn't know whether she should answer  $(2.5, 2.2)$  or  $\frac{1}{2}$ . Who can help with an argument? David: thinks that this can only be the central parallel  $x + y = \frac{1}{2}$  $\frac{1}{2}$ . Erika: tells us her solution to e. later .. . Fred: advocates for a certain point in the enclosed triangle - maybe the center point .. but he didn't find a clear hypothesis .. hm. George: says you can't see anything because .. but there could be a connection with .. wait!

<span id="page-7-0"></span><sup>6</sup> i.e. is not solvable

<span id="page-7-1"></span><sup>7</sup>proximum (Latin: the closest [element]); in linguistic analogy to the familiar concept of a maximum

We begin our investigations with the solution of Ex.11.1.1.c. To do this, we first make some preparations, including a measure for the optimality of approximate solutions. We remember at the concepts of length and distance, see Part 3, §9.3 and do a short warming-up.

#### P82. Length and Distance.

Calculate the distances of the corner points to the zero point and the side lengths in the triangle ABC with the points

**a.**  $A = (1, 1), B = (4, 1), C = (0, 3)$  in  $\mathbb{R}^2$ **b.**  $A = (1, 1, 2), B = (4, 1, 0), C = (0, 3, 3)$  in  $\mathbb{R}^3$  with and without EIGENMATH.

**Solution.** Here is a start with a fresh EIGENMATH session<sup>[8](#page-8-0)</sup> on the iMac ...

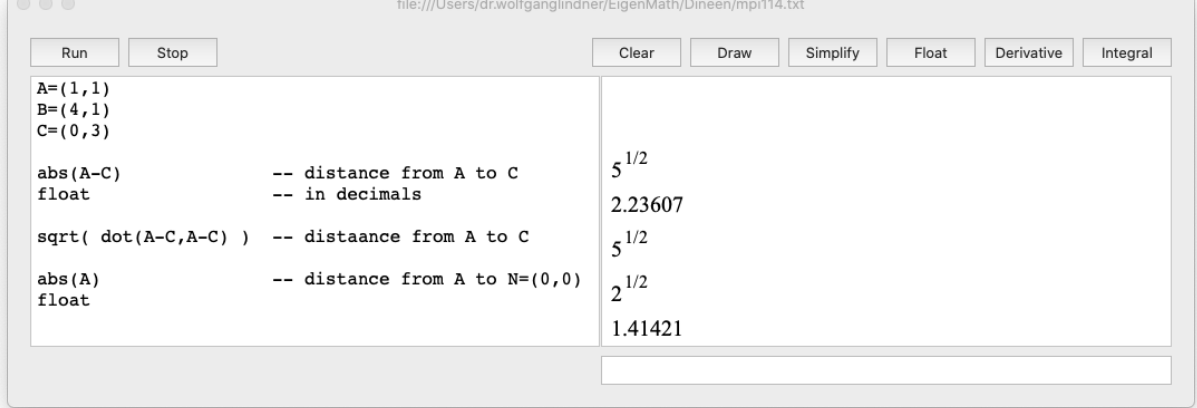

In this text we prefer to be independent of the operating system and therefore give directly runnable scripts for EIGENMATH<sup>online</sup>. Then the situation for you looks like this:

```
A=(1,1)B=(4,1)C = (0, 3)abs(A-C)float
sqrt( det(A-c, A-C) )\mathsf{abs}\left(\mathsf{A}\right)float
```
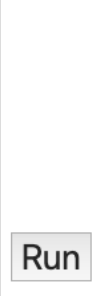

But we will do even better. Below you see an hyperlink, which leads you directly to  $\rm EIGENMATH^{online}$  with the complete code lines included:

**EIGENMATH** 

 $A=(1,1)$  $B=(4,1)$  $C=(0,3)$ 

<span id="page-8-0"></span><sup>&</sup>lt;sup>8</sup>For the handling of the inputs and outputs in the EIGENMATH windows please consult the EIGENMATH manual.

```
abs(A-C)
float
sqrt( dot(A-C, A-C) )abs(A)
float
```
Try it:  $\triangleright$  [Click here to run the script above.](https://lindnerdrwg.github.io/laip82.html)

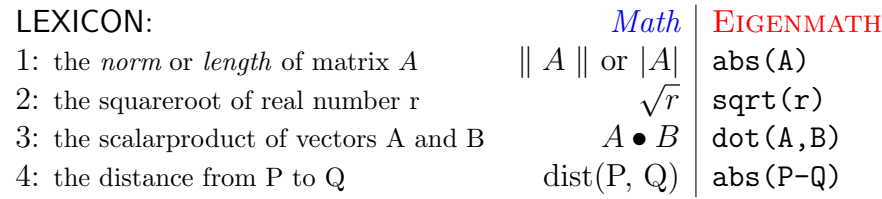

## <span id="page-9-0"></span>11.2 EIGENMATH Lab: shooting at the approximate solution

Consider the following unsolvable system of linear equations  $A * X = B$  in matrix form, which we formulate inside the EIGENMATH input region (left window)<sup>[9](#page-9-1)</sup>

$$
A * X = B
$$
  

$$
\begin{bmatrix} 2x + y \\ -x + 2y \\ x + 2y \end{bmatrix} = \begin{bmatrix} 1 \\ 2 \\ 3 \end{bmatrix}
$$

We try to get closer to the best fit solution by 'trying to shoot' at target  $B$  with the help of EIGENMATH. Here are three shot attempts  $X1, X2, X0$ :

```
EIGENMATH
-- searching for best fits
A=((2,1),(-1,2),(1,2))A
X=(x,y)B=(1,2,3)B
dot(A, X) -- left side of LS is A*XX1=(1,2)B1=dot(A,X1) - B1=A*X=(4,3,5)
B1
```
 $\sim$ 

<span id="page-9-1"></span><sup>&</sup>lt;sup>9</sup>If you are on the iMac, you can also  $mark-copy-paste$  these input commands into the EIGENMATH command window on LHS of the screen.

```
X2=(1,0)B2=dot(A, X2) -- B2=A*X=(2,-1,1)B2
          Xo = (0.1, 1.2) -- Xo is a good fit
          Bo=dot(A, X_0) -- Bo=(1.4, 2.3, 2.5)Bo
EIGENMATH output: \det(A, X) = \begin{bmatrix} 2x + y \\ -x + 2y \\ x + 2y \end{bmatrix} B_1 = \begin{bmatrix} 4 \\ 3 \\ 5 \end{bmatrix} B_2 = \begin{bmatrix} 2 \\ -1 \\ 1 \end{bmatrix} B_0 = \begin{bmatrix} 1.4 \\ 2.3 \\ 2.5 \end{bmatrix}
```
 $\triangleright$  [Click here to invoke](https://lindnerdrwg.github.io/laiB13a.html) EIGENMATH

We look graphically at the 2-dimensional candidates for best fit solutions  $Xi$  of the system of equations  $A * X = B$  and the corresponding 3D approximations (proxima) Bi to B (in the pictures there is a fourth test point  $X3 = (0.5, 1)$  with value  $B3 = (2, 1.5, 2.5)$  drawn):

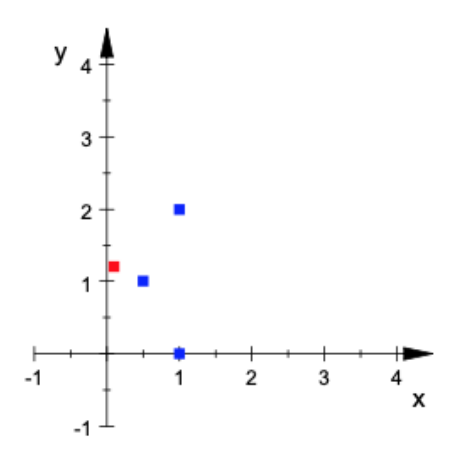

Protocol of the four 2D bet fit candidate solutions Xi of the LS  $A * X = B$ ; the 'Sunday' shot  $X_o$  is marked in red.

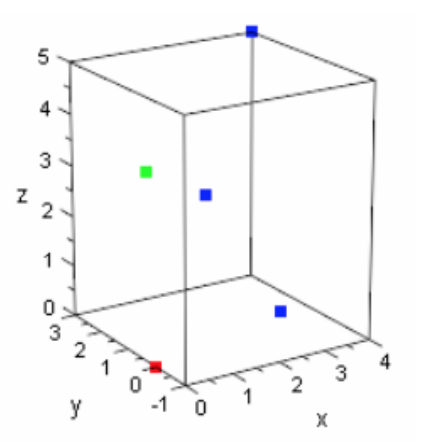

Looking at the corresponding 3D approximations (proxima)  $Bi$  to  $B$ . The origin (zero point)  $N = (0, 0, 0)$  of the coordinate system is marked in red, the 'target' point B in green.

The smaller the distance of  $Bi$  to  $B$  the better fits  $Bi$  to  $B$ . So we look for the smallest value of  $dist(Bi, B)$  with the help of EIGENMATH:

**EIGENMATH** 

 $B=(1,2,3)$  -- target point e.g. RHS of LS  $B1=(4,3,5)$ 

Test inputs of the user: Corresponding calculated values:

```
B2=(2,-1,1)B3=(2, 1.5, 2.5)
          Bo=(1.4, 2.3, 2.5)
          Bo
          dist(P,Q) = abs(P-Q)dist(B1,B)
          dist(B2,B)
          dist(B3,B)
          d0 = dist(Bo, B)d0
B_o \; = \; \begin{bmatrix} 1.4 \\ 2.3 \\ 2.5 \end{bmatrix} \; \; \begin{array}{c} 2^{1/2} \; 7^{1/2} \\ 2^{1/2} \; 7^{1/2} \\ 1.22474 \\ d_0 \; = \; 0.7 \\ \; \triangleright \; Click \; here \; to \; invoke \; ElGENMATH. \end{array}d_0 = 0.707107EIGENMATH output:
```
Result: for the moment  $Bi = Bo$  is the best fit to B and is currently our proximum. We have  $Bo = (1.4, 2.3, 2.5) \approx (1, 2, 3) = B$ . Try to get closer to B!

#### 11.2.1 Definition: Goodness of Approximation - best fit solution

*Xo* is a *best fit solution* of 
$$
A * X = B
$$
 if and only if  
\n
$$
dist(A * Xo, B) \leq dist(A * X, B)
$$
\n(11.1)  
\nfor all X.

#### Remark.

In the picture the  $Bi := A * Xi$  are points on the red line,  $B$  is the single point outside the line. Interpret the best fit condition via the sketch and locate the proximum  $Bo := A * Xo$ .

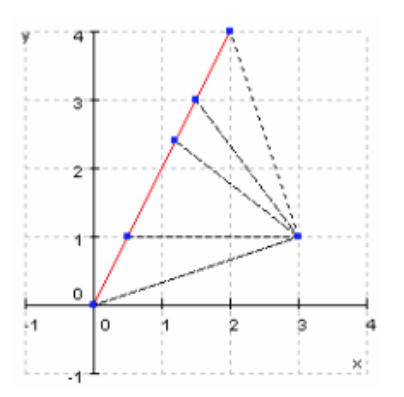

P83. Process planning. Develop as many different solution ideas as possible to solve the following problem: What is the distance between the point  $R(3, 1)$  and the straight line with the equation  $\ell : y = 2x?$ 

Carry out a plan and check the result on the picture.

## <span id="page-12-0"></span>11.3 Point–line-distance via orthogonal projection

We now solve the point-line distance problem of P83 with the help of an orthogonal projection. We have to answer the question: What is the distance between the point  $R(3;1)$ and the straight line with the equation  $y = 2x$ ?

We formulate an idea for a solution in four different ways ...

1. ... as a picture to get a visual understanding:

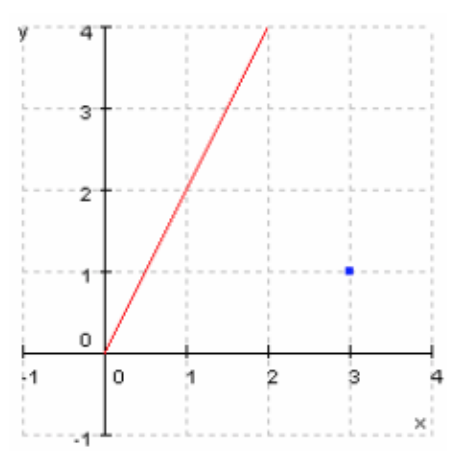

Here we get the impression that the solution should be ca. 2 cm.

2. ... in words for a conceptual understanding:

the distance from point R to  $\ell$  is the length of the perpendicular from R to  $\ell$ , so  $dist(R, \ell) = |R - F|$  = 'length of the vector from F to R' with  $F \in \ell$  as intersection point from  $\ell$  and the perpendicular. Since we know R, we have to compute F and then we can calculate  $|R - F|$  according to formula (11.2).

3. ... as an equation for arithmetical calculation:

Point  $F$  results from 2 conditions that we formulate as equations:

(1)  $R - F \perp P - Q$  e.g.  $(R - F) \bullet (P - Q) = 0$ (2)  $F \in \ell$  e.g.  $F = P + t(P - Q)$  with  $t \in \mathbb{R}$  and  $P, Q \in \ell$ 

Instead of  $F$ , we now have to calculate the unkown number  $t$  from the characterizing equation (1), if we eliminate the unknown point  $F$  in (1) using (2).

4. ... using Eigenmath as an computational assiatant to help during the calculation:

**EIGENMATH**  $R=(3,1)$  $P=(0,0)$  $Q=(2,4)$  -- because line L =  $L(P,Q)$  $L = P + t * (P - Q)$ 

```
L
dot(R-L,P-Q) -- we conclude t = -1/2F=eval(L, t, -1/2)F
```
EIGENMATH output:  $L = \begin{bmatrix} -2t \\ -4t \end{bmatrix}$ ,  $-20t - 10$ ,  $F = \begin{bmatrix} 1 \\ 2 \end{bmatrix}$ .  $\triangleright$  [Click here to run the script.](https://lindnerdrwg.github.io/laiB15.html) Result: point  $F(1, 2)$  is the proximum, which is taken for the best fit value  $t = 1/2$ . The distance from R to  $\ell$  is therefore  $|R-F|$  =abs(R-F) =  $\sqrt{5} \approx 2.24$ .

◦ Recapitulate the solution procedure in a few sentences in your own words. Could the solution process be automated? Make a test of the result on the sketch. Why is F the sought-after proximum from 11.1.2? What is the cause of optimality?

5. ... using EIGENMATH for *fully automatic solution*:

Surplus: We are not fully confident. We want to have an automatic calculation of F! Luckily from (1) and (2) it follows:  $((R - P) - t(P - Q)) \bullet (P - Q) = 0$ , so we can solve for  $t$  and calculate the base point  $F$  as follows

$$
F \stackrel{\text{def}}{=} P + \frac{(X - P) \bullet (P - Q)}{(P - Q) \bullet (P - Q)} * (P - Q)
$$
(11.2)

We use eq. (11.2) to immediately define an automatic EIGENMATH procedure  $proj(X, P, Q)$ and try it out with our example.

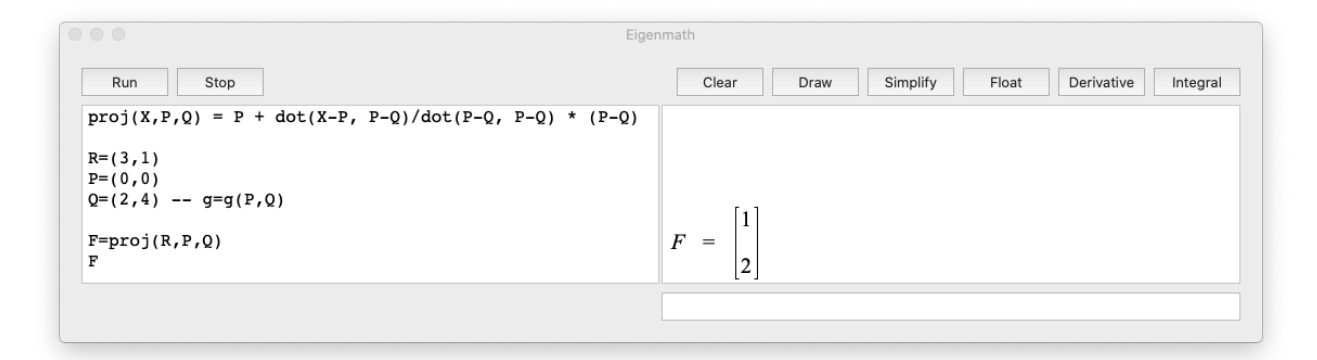

 $\triangleright$  [Click here to invoke](https://georgeweigt.github.io/eigenmath-demo.html) EIGENMATH to try it!

**Remark.** Instead of the so called *projection formula*, which we used in the EIGENMATH session in 5. above

```
proj(X, P, Q) = P + dot(X-P, P-Q)/dot(P-Q, P-Q) * (P-Q)
```
one can equally use the following formula for defining the Eigenmath procedure proj:

 $proj(X,P,Q) = P + dot(X-P, P-Q)/abs(P-Q)^2 * (P-Q)$ 

#### <span id="page-14-0"></span>11.4 Solution of an *overdetermined Linear System*

We now treat Ex.11.1.1.c and 'solve' the unsolvable linear system  $\{2x = 3, 4x = 1\}$ .

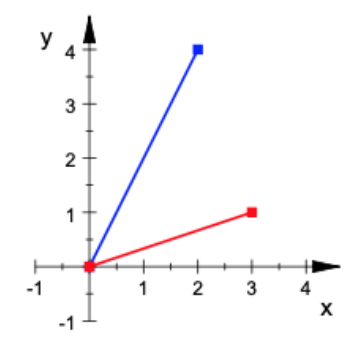

Figure 1: an overdetermined system of 2 linear equations for 1 unkown x.

This LS is overdetermined, there are 2 *contradicting* equations for 1 unknown x, therefore the solution set is empty {}. We reformulate the problem with matrices and start an attempt for an matrix-algebraic solution. We choose  $A = \begin{pmatrix} 1 \\ 2 \end{pmatrix}$  $\binom{1}{2}, B = \binom{3}{1}$  $_{1}^{3}$  and  $X = (x)$ , so the LS is equivalent representable as matrix equation. We have:

$$
2x = 3 \quad \text{and} \quad 4x = 1
$$

$$
\begin{pmatrix} 2 \\ 4 \end{pmatrix} \star (x) = \begin{pmatrix} 3 \\ 1 \end{pmatrix}
$$

$$
\begin{pmatrix} 2x \\ 4x \end{pmatrix} = \begin{pmatrix} 3 \\ 1 \end{pmatrix}
$$

## 11.4.1 Core idea

Matrix  $A = \begin{pmatrix} 2 \\ 4 \end{pmatrix}$  $_4^2$ ) is rectangular, especially not square, so we can't invert A, that is  $A^{-1}$  does not exist i.e.

$$
A * X = B \quad \neq \quad X = A^{-1} * B
$$

So: no chance for a 'standart' solution. We nevertheless try to 'squareshape' A, e.g. to transform A in an  $n \times n$  – matrix shape. We find the same numbers of A in a 'mirrored arrangement' of A, in their so-called *transposed* matrix  $A<sup>t</sup>$  and we can always form the product  $A^t * A$  ('squareshape'ing' A). The new smaller 'squareshaped' linear system for the unknowns x and y is formed through multiplying the original matrix equation by  $A<sup>t</sup>$ on both sides to get the so-called normal equation

$$
A^t * A * X = A^t * B \tag{11.3}
$$

which we can try to solve by inversion, because in our case  $(A<sup>t</sup> * A)<sup>-1</sup> = (1/20)<sup>10</sup>$  $(A<sup>t</sup> * A)<sup>-1</sup> = (1/20)<sup>10</sup>$  $(A<sup>t</sup> * A)<sup>-1</sup> = (1/20)<sup>10</sup>$ 

$$
(20) \star (x) = (10)
$$

<span id="page-14-1"></span><sup>&</sup>lt;sup>10</sup>Watch the difference between Math and EIGENMATH: In our case the matrix  $A^t * A$  is the 1×1-matrix (20) with the number 20 as single entry. Here ∗ denotes the matrix multiplication of Linear Algebra

therefore<sup>[11](#page-15-0)</sup>

$$
(x)=(1/20)\star(10)
$$

∴

 $(x) = (1/2)$ 

In summa we have computed  $X = (x)$  via isolating X at the left side of equation (11.3):

$$
X = (A^t * A)^{-1} * A^t * B \tag{11.4}
$$

We now follow this recipe using EIGENMATH!

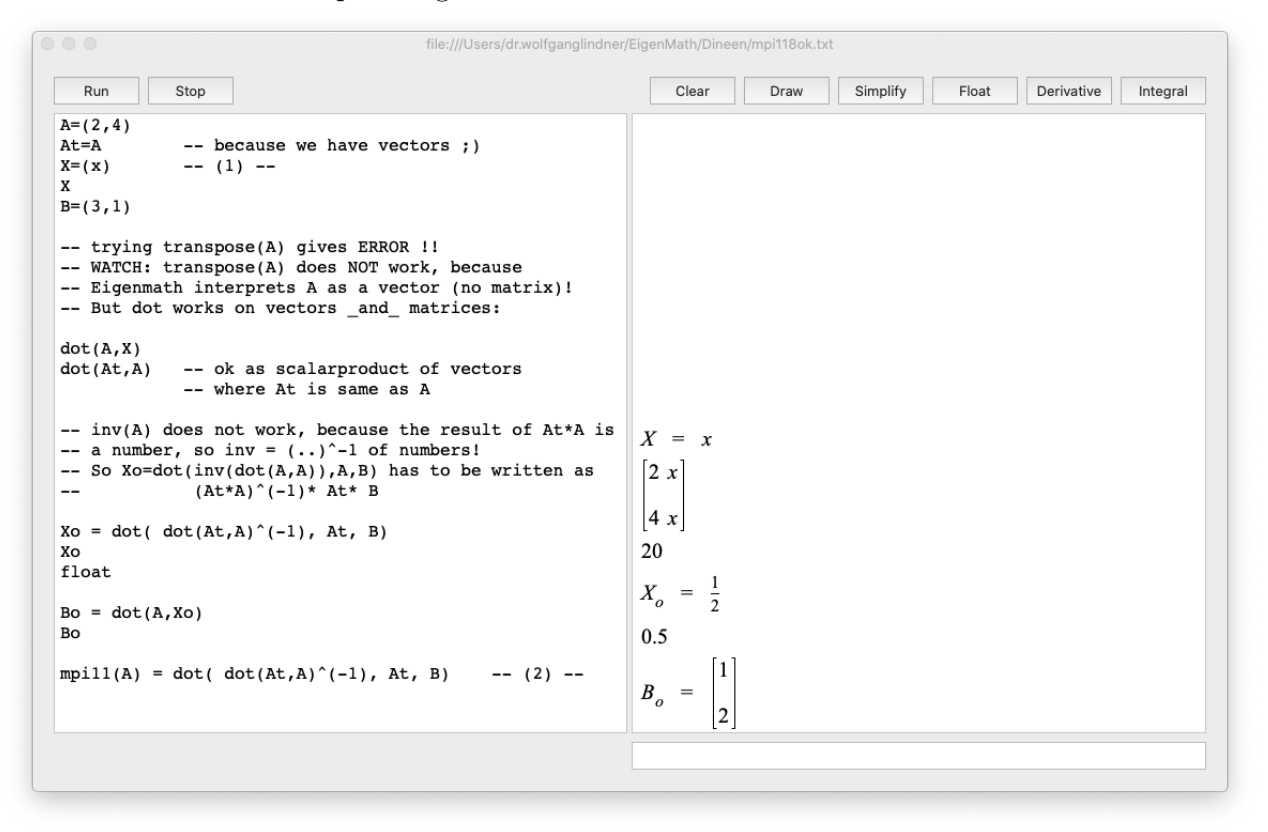

Try it:  $\triangleright \text{Click here to run the script.}$  $\triangleright \text{Click here to run the script.}$  $\triangleright \text{Click here to run the script.}$ 

**Remark.** Here are some comments about the last session. In (1) we set  $X=(x)$ , but looking at the output we see that EIGENMATH has interpreted the input as a number - giving  $x$ back without the matrix (..) bracket! Therefore we can not build the transpose matrix  $A<sup>t</sup>$  and dot(At,A) is given back as a *number* - being the result of a scalar product of two vectors. Consequently we have to 'invert' the number dot(At,A) which is to be done by means of the reciproce, noted  $1/\ldots = \ldots^{-1}$ . This is shown in input (2).

giving matrices as result. In contrast, if  $A$  and  $B$  are vectors, then their multiplication is build via the dot product • of Linear Algebra giving a real number as result. WARNING: in EIGENMATH there is only one product for vectors and matrices alike named  $dot(.)$ ! So using EIGENMATH one has to be penible in respect with the result of the multiplication. This is to be observed in the following session.

<span id="page-15-0"></span> $11A$  ∴ B means 'A is true, and therefore B is true'.

**Result**. The unsolvable linear system has a best fit solution  $X_0 = 1/2$  with the proximum  $B<sub>o</sub> = dot(A, X<sub>o</sub>) = (1, 2)$ . Looking at figure p[.14,](#page-14-0) it seems that  $B<sub>o</sub>$  is the base point of the orthogonal projection of B onto the line  $L_{(0,0),A}$ .

• Verify this hypothesis using e.g. formula (11.4).

#### 11.4.2 Verification

Finishing our exploration we start a new lab and use formula (11.4) resp. (2) from the last EIGENMATH session to verify our hypothesis about the geometric interpretation of  $mpi11(.)$  as an orthogonal projection. Therefore we give  $mpi11$  a new name and define:

$$
oProj(B, A) \stackrel{def}{=} (A^t * A)^{-1} * A^t * B \tag{11.5}
$$

or equivalent in EIGENMATH notation

```
oProj(B, A) = dot(A, dot(dot(At, A)^(-1), At, B))
```
Then we collect 5 points from the x-axis in a list (matrix) named Points and calculate their values by oProj, collecting the coordinates of the image points in the list (matrix)  $Fs^{12}$  $Fs^{12}$  $Fs^{12}$ .

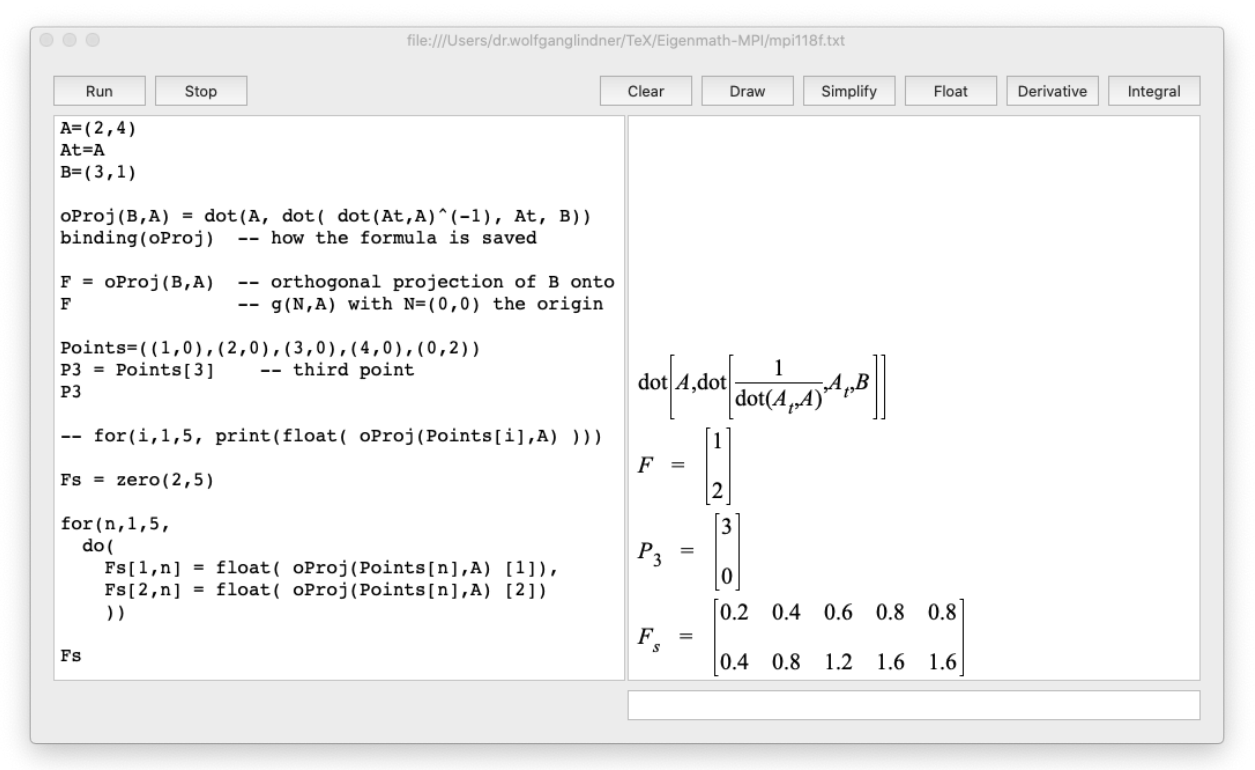

Try it:  $\triangleright \text{Click here to run the script.}$  $\triangleright \text{Click here to run the script.}$  $\triangleright \text{Click here to run the script.}$ 

<span id="page-16-0"></span><sup>12</sup>If one is only interested in viewing the coordinates of image points one can use the easier command for(i,1,5, print(float( oProj(Points[i],A) )))

If we plot the columns of Fs as points in the plane, we get the following graphic:

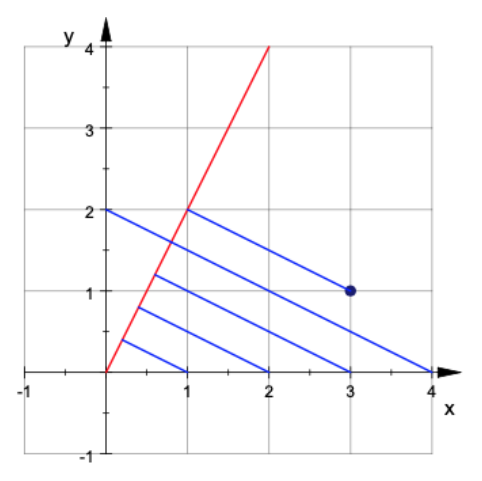

Figure 2: the algebraic function mpi11 acts geometrically as an orthogonal projection oProj.

Exercise. Use  $\triangleright$ CALCPLOT3D to reproduce Fig.2 as a quality plot.

This exploration gives strong evidence on our hypothesis about the geometric background of the algebraic construction  $mpi11^{13}$  $mpi11^{13}$  $mpi11^{13}$  as an orthogonal projection.

## <span id="page-17-0"></span>11.5 EIGENMATH Lab: Proximum of a bundle of straight lines

We now test the new concepts through calculating a best fit solution  $X<sub>o</sub>$  and the associated proximum  $B<sub>o</sub>$  on Example 11.1.1.f, the 'bundle of lines'. The starting point is here the unsolvable overdetermined system of 3 equations for the 2 unknowns  $x$  and  $y$ :

$$
x + y = 1
$$
  

$$
x - y = 3
$$
  

$$
-x + 2y = -2
$$

We reformulate the problem with matrices to start an attempt for a matrix-algebraic solution:

|  | $A*X = B$                                                                                                    |  |
|--|----------------------------------------------------------------------------------------------------|--|
|  | $\begin{bmatrix} 1 & 1 \\ 1 & -1 \\ -1 & 2 \end{bmatrix} * \begin{bmatrix} x \\ y \end{bmatrix} = \begin{bmatrix} 1 \\ 3 \\ -2 \end{bmatrix}$ |  |

<span id="page-17-1"></span><sup>&</sup>lt;sup>13</sup>The first 1 in the notation mpi11 reminds at the condition that the crucial matrix At\*A must be invertible. The second 1 reminds that this is a special version of the construction mpi.., which is only valid for 1-dimensional matrices i.e. vectors.

Again, the main obstacle is: A is rectangular, i.e. not ' $\square$ ', ergo we can't invert A, i.e. there does not exist the matrix inverse of A. Therefore once again no chance for a 'standard' solution. Nevertheless we are able to bulid the transposed matrix  $A<sup>t</sup>$  and we can form the *crucial* product  $A^t * A$ . The new smaller quadratic linear system for the unknowns x and y is gained again by considering the normal equation:

$$
A^t * A * X = A^t * B \tag{11.6}
$$

or in this concrete example

$$
\begin{bmatrix} 3x - 2y \\ -2x + 6y \end{bmatrix} = \begin{bmatrix} 6 \\ -6 \end{bmatrix}
$$

∴

$$
3x - 2y = 6
$$
  

$$
-2x + 6y = -6
$$

Because  $A^t * A = \begin{bmatrix} 3 & -2 \\ -2 & 6 \end{bmatrix}$ ,  $A^t * B = \begin{bmatrix} 6 \\ -1 \end{bmatrix}$  $\binom{6}{-6}$  and  $\det(\binom{3}{-2} - \binom{-2}{6}) = 22 \neq 0$ , we can solve this reduced linear system by inversion to get

$$
X = (A^t * A)^{-1} * A^t * B \tag{11.7}
$$

We carry out this long calculation using formula  $(11.5)$  with EIGENMATH!

EIGENMATH \_\_\_\_\_\_\_\_\_\_\_\_\_\_

```
A = ((1,1), (1,-1), (-1,2))X = (x,y)B = (1,3,-2)At = transpose(A)dot(A, X)dot(At, A)
Xo = dot( inv( dot(At, A)), At, B)Xo
float
mpi1(A) = dot( inv( dot( transpose(A), A)), transpose(A))dot( mpi1(A), B)
```
 $\triangleright$  [Click here to run the script.](https://lindnerdrwg.github.io/laiB5.html)  $\left[\begin{array}{cc} 1 & 1 \\ 1 & 1 \end{array}\right]$ 

$$
\begin{bmatrix} x + y \\ x - y \\ -x + 2y \end{bmatrix} \begin{bmatrix} 3 & -2 \\ -2 & 6 \end{bmatrix} X_o = \begin{bmatrix} \frac{12}{7} \\ -\frac{3}{7} \\ -\frac{3}{7} \end{bmatrix} \begin{bmatrix} 1.71429 \\ -0.428571 \end{bmatrix} \begin{bmatrix} \frac{12}{7} \\ -\frac{3}{7} \end{bmatrix}
$$

Result: for the best fit  $X_o = (12/7, -3/7)$  we have the proximum

$$
B_o = A * X_o = (9/7, 15/7, -18/7) \approx (1, 3, -2) = B
$$

But the result  $X<sub>o</sub>$  cannot easily be interpreted in the figure from 11.1.1.f. Can we find a geometric interpretation for the solution  $X_o$  analogous to the one in section 11.2? Investigate whether there is some kind of projection acting in the background, e.g. whether 'anything is anyhow projected to somewhere'.

#### 11.5.1 Motivation

For an e.g. overdetermined unsolvable linear system  $A * X = B$  we had constructed the compensation solution

$$
X_o = (A^t * A)^{-1} * A^t * B
$$

or in EIGENMATH notation

 $(+)$  Xo = dot( inv( dot(transpose(A), A)), transpose(A), B)

If we mentally compress the subterm  $(A^t * A)^{-1} * A^t$  into a new symbol  $A^+$ , the compact solution term is now  $X_o = A^+ * B$  and we consider

$$
\mathbf{A}^+ \stackrel{\text{def}}{=} (A^t * A)^{-1} * A^t
$$

as the replacement for the missing inverse  $A^-$  of A. This leads us to the following definition of a new mathematical concept: the Moore-Penrose-Pseudoinverse, in short: the mpi.

$$
A \cdot X = B
$$
\n
$$
\mathbf{0} \downarrow
$$
\n
$$
A^{\mathsf{t}} \star A \star X = A^{\mathsf{t}} \star B
$$

with A not invertible e.g.  $det(A) = 0$  or  $A \neq \square$ 

make A quadratic by left-multiplication with  $A<sup>t</sup>$  ... with gives this normal equation

 $(A<sup>t</sup>*A)<sup>-1</sup>$  ( $A<sup>t</sup>*A$ ) \* X =  $(A<sup>t</sup>*A)<sup>-1</sup>$  \* A<sup>t</sup> \* B  $X = (A<sup>t</sup> * A)<sup>-1</sup> * A<sup>t</sup> * B$ 

if  $A^t * A$  invertible, invert it and shorten the normal equation to get the solution  $X$  free

 $mpi1(A)$ 

#### 11 FIRST STEPS TOWARDS THE MOORE-PENROSE-INVERSE 20

## <span id="page-20-0"></span>11.6 The MOORE-PENROSE-Pseudoinverse

Our algebraic key idea in the previous motivation 11.5.1 was: linear equations  $A * X = B$ with a rectangular system matrix A are converted into a new equation system with a square system matrix  $A^t * A$  by multiplication with the transpose  $A^t$  and then hopefully solved. We received at the above two-step solution method. Here is our encoding macro:

#### Definition.

$$
\mathbf{mpi1(A)} \stackrel{\text{def}}{=} (A^t * A)^{-1} * A^t \tag{11.8}
$$

Speak it as 'the MOORE–PENROSE–*pseudoinverse* of A'.

#### Remark.

- 1. We abbreviate the frequently occurring term  $(A^t * A)^{-1} * A^t$  with the notation  $mpi(A)$ . Occasionally we have to be able to unpack ('decode') this notation into the matrix product on the right-hand side of the formula (11.8).
- 2. The '1' in the identifier  $mpi1(A)$  should remind you of the 1<sup>st</sup> assumed fact: the *invertibility* of  $A^t * A$  as a necessary condition to be able to form  $mpi1(A)$  at all.
- 3. We define  $(11.8)$  in EIGENMATH as an *executable* formula:

 $mpi1(A) = dot(inv(dot(transpose(A), A)), transpose(A))$ 

#### Example.

```
mpi1(A) = dot(inv(dot(transpose(A), A)), transpose(A))A=((1,1),(1,-1),(-1,2))A
mA = mpi1(A)mA
B=((1,2),(-1,1))B
mB = mpi1(B)mB
```
 $\triangleright$  [Click here to run the script.](https://lindnerdrwg.github.io/laiB6.html)

EIGENMATH output:

$$
A = \begin{bmatrix} 1 & 1 \\ 1 & -1 \\ -1 & 2 \end{bmatrix} \quad m_A = \begin{bmatrix} \frac{4}{7} & \frac{2}{7} & -\frac{1}{7} \\ \frac{5}{14} & -\frac{1}{14} & \frac{2}{7} \end{bmatrix} \quad B = \begin{bmatrix} 1 & 2 \\ -1 & 1 \end{bmatrix} \quad m_B = \begin{bmatrix} \frac{4}{7} & \frac{2}{7} & -\frac{1}{7} \\ \frac{5}{14} & -\frac{1}{14} & \frac{2}{7} \end{bmatrix}
$$

 $\circ$  Be warned: mpil is not always successful. Try e.g. the matrix  $\texttt{No} = \begin{pmatrix} 1 & 2 & 3 \\ 2 & 3 & 6 \end{pmatrix}$ . Observe the answer of EIGENMATH. Therefore our journey into the realm of the world of pseudoinverses is not over with the construction of  $mpi1$ ...

## <span id="page-21-0"></span>11.7 Projection onto the column space of a vector

**a.** Redo exercise 11.4.2 by splitting the term for  $\sigma Proj(B, A)$  in two phases i.e. by defining

 $mpi11(A) = do(At = A,$  -- only if A is a VECTOR (!) dot(  $dot(At, A)^{-}(-1)$ , At) ) -- and  $1/dot(At, A)$  < > 0  $proj11(B,A) = ?$  -- orthogonal projection of B onto A

Use the piontlist Points= $((3,1),(1,3),(4,0),(0,4),(3,3),(1,1))$  as test list.

- How should proj11 be coded?
- How would the EIGENMATH-definition of the function  $\text{mpi11}$  change, if A is a matrix?
- Calculate the image points of all points in the point is under the action of proj11 and visualizise all data (pointlist, image list, vector A) in a figure.

b. Look at the following solution screenshot not before you had a try to solve it for yourself or you have got a good visual representation in your brain.

EIGENMATH user input: EIGENMATH output:

```
mpi11(A) = do(At=A, -- special case if A is vector)dot(dot(At,A)^(-1), At))
                         -- and number 1/\text{dot}(At, A) <> 0
                                                                 m_p =\frac{1}{5}bestFit(B, A) = dot(mpi11(A), B)-- the Xo
proj11(B,A) = A * dot(mpi11(A), B)-- orthogonal projection of B onto
                                                                 X_{\alpha} =
                -- column space of A aka the proximum Bo
A = (2, 4)B_o =B=(3,1)mp = mpi11(A)\overline{3}mp
Xo=bestFit(B,A)
                                                                  \mathbf{1}Xo
Bo = proj11(B, A)X_o = \frac{1}{2}Bo
Points=((3,1), (1,3), (4,0), (0,4), (3,3), (1,1))Points[1]
Xo=bestFit(B,A)
```
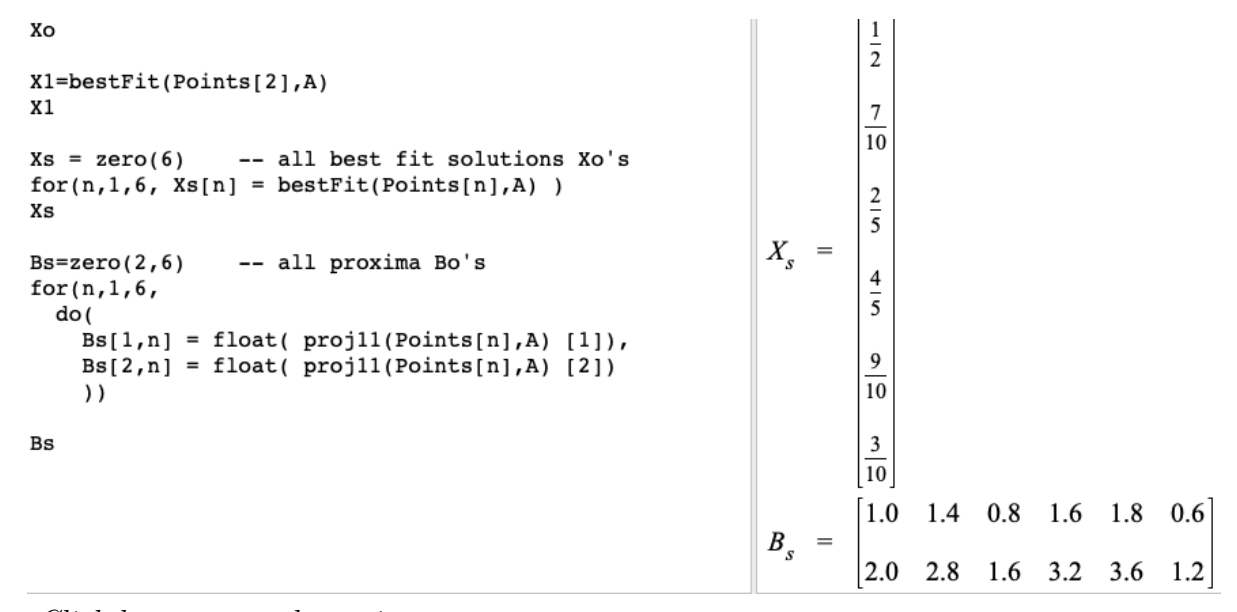

 $\triangleright$  [Click here to run the script.](https://lindnerdrwg.github.io/laiB7.html)

We see, that the MOORE-PENROSE-Pseudoinverse mpill for a vector A

- allows to calculate the best fit solution  $X_o$  given A and B via dot(mpi11(A),B)
- allows to calculate the corresponding proximum via  $A * dot(mpi11(A), B)$
- is a crucial part of the solution of this approximation problem.

The figure shows the orthogonal projections of the Points[i] onto the column space (the red line) of the matrix A. Argue, why this fact explains their optimality resp. their best fitting.

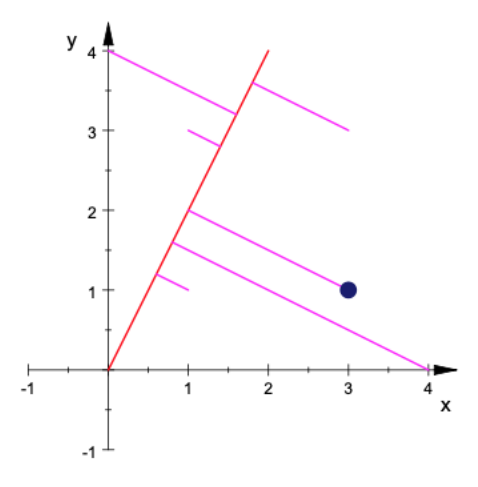

Exercise. Show, by inspecting the coding in the last EIGENMATH session, that one can alternatively write down the definition for proj11 without citing the factor mpi11 in the following way:

 $proj11a(B,A) = do(At = A, - - only, if A is VECTOR and 1/dot(At, A) < 0$  $A * dot( $dot(At, A)^(-1)$ ,  $At, B)$ )$ 

### <span id="page-23-0"></span>11.8 Projection onto the column space of a *matrix*

The foregoing section give a good hint on how to generalize the definitions to matrices.

#### Definition.

$$
proj1(B, A) \stackrel{\text{def}}{=} A * (A^t * A)^{-1} * A^t * B = A * mpi1(A) * B \tag{11.9}
$$

Read it as the *projection of B onto (the column space of)* of A.

#### Remark.

1. We define  $(11.9)$  in EIGENMATH as an *executable* formula as follows:

```
proj1(B,A) = do( At=transpose(A), --if A is matrix with det(A) < 0dot(A, inv(dot(At,A)), At, B))
```
- 2. Remember that the term  $(A<sup>t</sup> * A)<sup>-1</sup> * A<sup>t</sup>$  is identified as the  $mpi1(A)$ .
- 3. The '1' in the identifier  $proj1(A)$  should remind you at the *assumed invertibility* of  $A<sup>t</sup> * A$  as a necessary condition to be able to build proj1 at all.

#### 11.8.1 Summary of concepts and associated EIGENMATH expressions

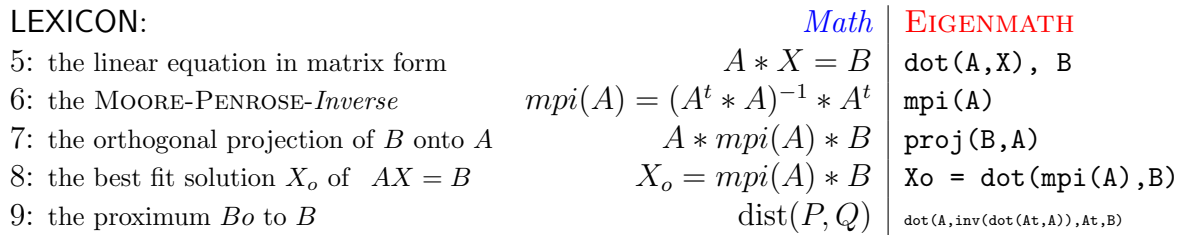

#### 11.8.2 EIGENMATH toolbox mpiBox1.txt

The EIGENMATH commands of the lexicon before are collected in the following file  $mpi$ - $Box1.txt$ . The definition of the EIGENMATH functions are for the moment as near to the mathematical syntax as possible. Therefore a distinction is made between the input A being a vector or a matrix. This toolbox is invoked online in this distribution.

```
########## mpiBox1, preliminary version for this chapter 11
mpi11(A) = do(At=A, -- only if A is a VECTOR (!)dot( dot(At, A)^(-1), At) ) -- and 1/dot(At, A) < > 0
proj11(B,A) = A * dot(mpi11(A), B)) -- only if A is a VECTOR (!)
bestFit(B, A) = proj11(B, A) -- alias dot(mpi11(A),B)
```

```
mpi1(A) = dot(inv(dot(transpose(A),A)),transpose(A)) -- A matrix
proj1(B,A) = dot(A, mpi1(A), B)Xfit1(B,A) = dot(mpi1(A),B) -- the best fit solution Xo
Yfitt(B, A) = proj(B, A) -- alias dot(A, mpi1(A), B) = Bo proximum
```
Remark. For the beginner it is important to distinguish between vector vs. matrix as input for the *mpi*, which is reflected through the index appendix '..11' vs. '..1'. But in the long run one would like to leave this distinction to EIGENMATH automatically. We use the test(.) command to realize it and can forget about the index '..11' vs. '..1'.:

```
mpi(A) = test(\text{rank}(A)=1, A * 1/\text{dot}(A, A), -\text{if } A \text{ vector } \& \text{dot}(A, A) < \inftyrank(A)>1, do(At=transpose(A), dot(inv(dot(At,A)),At)) )proj(B,A) = test( rank(A)=1, dot(A,B,A) / dot(A,A),
                   rank(A)>1, dot(A, mpi(A), B))
Xfit(B,A) = dot(mpi(A),B) -- the best fit solution Xo
Yfit(B,A) = dot(A, mpi(A), B) -- the proximum Bo, alias proj(B, A)
```
#### <span id="page-24-0"></span>11.9 Projection onto a plane

We give this exercise as an example with solution.

- a. Project the point  $(1, 2, 3)$  onto the plane with the equation  $x y 2z = 0$ .
- b. Calculate the projection vector and his length.
- c. What is the column space  $Col(A)$ ?

#### Solution.

The projection plane  $E: x - y - 2z = 0$  is the set of all points  $(x, y, z)$  with

$$
(x, y, z) : x = y + 2z
$$

$$
(y + 2z, y, z) : x, y, z \in \mathbb{R}
$$

$$
y(1, 1, 0) + z(2, 0, 1) : y, z \in \mathbb{R}
$$

Therefore the plane E is spanned by the vectors  $(1, 1, 0)$  and  $(2, 0, 1)$ . These two (basis) vectors of  $E$  form the columns (the 'column space') of a matrix  $A$  onto which we project  $B = (1, 2, 3)$ . Let's have EIGENMATH do the work for us.

```
mpi1(A) = do(At=transpose(A)),dot(int(At,A)),At))
Xfit1(B,A) = dot(mpi1(A),B) -- =Xo, the the best fit
Yfitt1(B,A) = dot(A, mpi1(A), B) --- Bo, the proximumA = ((1,2), (1,0), (0,1))B = (1,2,3)
```

```
mp = mpi( A)mp
Xo = Xfit1(B,A)Xo
Bo = Yfit1(B,A) -- Yfit is proj(B,A)Bo - is the solution to a.
BBo = B-Bo -- is the solution to b.
BBo
length = abs(BBo) -- is part 2 of solution to b.
length
float
```
EIGENMATH output:

$$
m_p = \begin{bmatrix} \frac{1}{6} & \frac{5}{6} & -\frac{1}{3} \\ \frac{1}{3} & -\frac{1}{3} & \frac{1}{3} \end{bmatrix} X_o = \begin{bmatrix} \frac{5}{6} \\ \frac{2}{3} \end{bmatrix} B_o = \begin{bmatrix} \frac{13}{6} \\ \frac{5}{6} \\ \frac{2}{3} \end{bmatrix} B_{Bo} = \begin{bmatrix} -\frac{7}{6} \\ \frac{7}{6} \\ \frac{7}{3} \end{bmatrix} \frac{1}{2.85774} = \frac{7}{2^{1/2} 3^{1/2}}
$$

 $\triangleright$  [Click here to run the script.](https://lindnerdrwg.github.io/laiB9.html)

We verify our solution by means of a visualization of the whole scene. Check the results for plausibility using the figure.

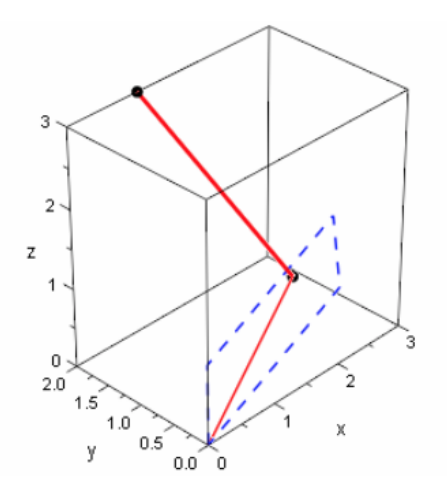

Figure 3: Representation of the projection of B onto the column space  $Col(A) = E$ . E is shown in parametric form by the blue dashed parallelogram. The edge vectors starting from the zero point are the basis vectors of  $E$  (alias the columns of  $A$ ), i.e. of the parallelogram and 'span' the whole  $E = Col(A).$ 

Exercise. Reproduce Figure.3 with  $\triangleright$  CALCPLOT3D. Rotate the figure to look around the whole scene.

## <span id="page-26-0"></span>11.10 Interpretation of the 'simplest unsolvable LS in the world'

The following picture shows a geometric interpretation of Ex.11.1.1.a as an orthogonal projection of  $B = (0, 1)$  onto the column space of the  $A = (1, 1)$ :

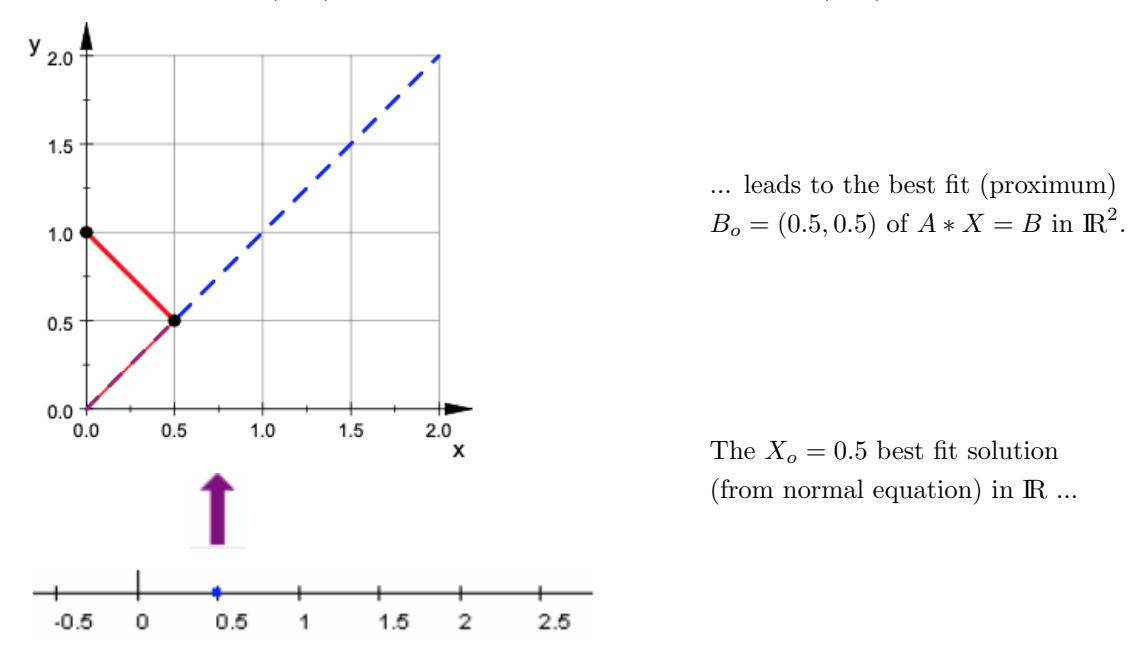

- **a.** Explain: The proximum  $B_o = \left(\frac{1}{2}, \frac{1}{2}\right)$  $\frac{1}{2}$ ) of the unsolvable linear system  $\begin{bmatrix} 1x=0 \\ 1x=1 \end{bmatrix}$  is the vertical projection of  $B = (0, 1)$  onto the straight line through the origin and  $A =$  $(1, 1)$ . The best fit solution  $X_0 = 1/2$  is the stretching factor to reach this projection base point.
- **b.** Using the figure, interpret the intuitive solution  $x = \frac{1}{2}$  $\frac{1}{2}$  from Ex.11.1.1.a geometrically.
- c. Calculate the best approximation error vector  $e \stackrel{def}{=} B Proj(B, A)$  and the amount of this error. Where do you see the error vector e in the image? Why do we name  $e$  or  $|e|$  as 'mistake'?

## <span id="page-27-0"></span>11.11 Problems

You may use the functions of the toolbox mpiBox1.txt.

#### P84. Small relaxation exercises for the projection formula.

Calculate the projection of

**a.**  $R = (1, 2)$  onto the straight line through the origin through  $U = (4, 1)$ . **b.**  $R = (1, 2)$  onto the straight line through the origin through  $U = (-3, 1)$ . c.  $X = (1, 2)$  onto the straight line through  $P = (0, 5)$  and  $Q = (5, 0)$ .

Make a sketch using CALCPLOT3D, see [\[20\]](#page-81-3). First estimate the result by eye, then with the coordinate system.

#### P85. Projection on straight line through origin.

To what extent does Ex.11.1.1.b and Ex.11.1.1.c represent the same problem and to what extent are 11.3 and 11.4 5 two different solutions of the same problem? Compare the two solution methods for solving this distance problem. Do you have an idea for another different solution method?

#### P86. Distance of a point from a plane.

The distance of a point  $R = (R1, R2, R3)$  from the plane  $E : X = P + rU + sV$  is the  $\dots \dots$  of the vector  $F - R$ , where F is the  $\dots \dots$ 

The point  $F$  can be calculated from three conditions:

(1)  $R - F \perp U$  that is  $(R - F) \bullet U = 0$ 

(2)  $R - F \perp V$  that is  $(R - F) \bullet V = 0$ 

(3)  $F \in E$  that is  $F = \dots$  with  $r, s \in R$  suitable.

a. Make a sketch of the situation.

b. Calculate the distance between point  $R$  and plane  $E$ .

c. Specify for  $R = (3, 1, -2)$  and  $E: X = (2, 0, 0) + r(1, 1, 0) + s(2, 0, 1)$ .

d. Do it for a general  $R$  and

e. derive an EIGENMATH formula for the distance  $dist(R, E) = |R - F|$  from R to E.

#### P87. Compromise solution for parallel straight lines.

Solve Ex.11.1.1.d with paper and pencil without EIGENMATH. Interpret the solution and compare it to the 'intuitive guess'.

#### P88. Best fit solution for the simplest unsolvable LS in the world.

Solve Ex.1.1.1.a with paper and pencil. Alternatively, solve with EIGENMATH. Interpret the solution and compare it to your intuition.

#### P89. Best fit solution for weight gain.

Solve Ex.11.1.1.e with the help of EIGENMATH. Interpret the result. Compare it to your intuitive guess.

P90. Projection on straight line through origin. Verify using Eigenmath, that the orthogonal projection onto the straight line through the origin with equation  $y = mx$ has the matrix  $\mathbf{z}$ 

$$
\begin{pmatrix}\n\frac{1}{m^2+1} & \frac{m}{m^2+1} \\
\frac{m}{m^2+1} & \frac{m^2}{m^2+1}\n\end{pmatrix}
$$

P91. Thinking big: solutions-in-one-strike. Solve problems P82, 11.2, 11.3 and 11.4 using the concepts mpi and proj in 'a-one-liner' each.

#### P92. Distance between two skew straight lines.

Two straight lines  $q: X = P + kU$  and  $h: X = Q + mV$  are called *skew* (in symbols:  $g \approx h$ , if they do not intersect and their direction vectors are not parallel.

Their distance  $dist(g \simeq h)$  is then the ... of that vector  $\overrightarrow{SR}$  with  $R \in g$  or  $S \in h$ , which is perpendicular both on U and on V.

The points R and S result from the 4 conditions: (fill in the dots  $\heartsuit$ )

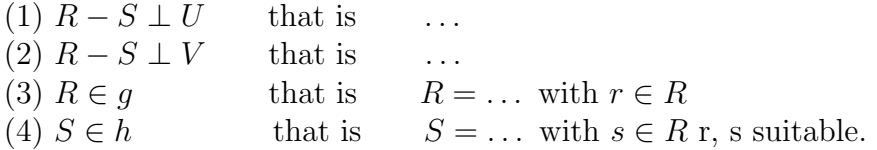

a. Make a sketch of the situation.

**b.** Explain that R and S and thus  $dist(g \approx h) = |R - S|$  can be calculated from the following  $2 \times 2$  - LS for  $(r, s)$ :

$$
\dagger \qquad (P + rU - Q - sV) \bullet U = 0
$$

$$
\ddagger \qquad (P + rU - Q - sV) \bullet V = 0
$$

- c. Write this LS in matrix form.
- d. Justify that the straight lines  $g: X = (1, 2, 0) + k(1, 0, 1)$  and  $h: X = (0, 2, 3) + l(0, 1, 0)$ are skew and calculate their distance.

<sup>e</sup>. Derive a general Eigenmath formula to calculate the distance of two skew straight lines.

#### P93. Proof of concept - automatic proposition proving with Eigenmath.

In the foregoing chapter we tried hard to mimic a mathematical concept in the language of Eigenmath as similar as possible. For example, the original definition of orthogonal projection in 11.4 looks very long and complicated and is hard to remember. So George WEIGT<sup>[14](#page-29-0)</sup> suggested a shorter term  $(2)$ , which is cooler to memorize.

The following code snippet send by George shows both definitions of this concept:

 $A = (A1, A2, A3)$  $B = (B1, B2, B3)$  $oProj(B, A) = dot(A, dot( dot(A, A)^(-1), A, B))$  -- Wolfgang (1)  $oProj1(B, A) = dot(A, B, A) / dot(A, A)$  -- George (2)  $T1 = oProj(B, A)$  $T2 = oProj1(B, A)$  $T1 - T2.$  -- (3)  $T1 == T2$  -- (4)

 $\triangleright$  [Click here to run the script.](https://lindnerdrwg.github.io/laip93.html)

a. Argue, which heuristic may George have lead to term (2).

Think about the semantic of (1) and (2) and give pros and cons for both terms.

b. George gave to arguments (3) and (4) for the suspected equivalence of the two different terms for the defining formula for orthogonal projection of a general vector B onto a general vector A. Explain.

c. Is definition (2) also valid for matrices (i.e.  $rank(A) > 1$ )?

<span id="page-29-0"></span> $^{14}{\rm the}$  author and maintainer of EIGENMATH

## <span id="page-30-0"></span>12 Best Fittings

In this chapter we consider applications of the acquired insights and solution techniques for unsolvable linear systems of equations using a few examples from natural, social and engineering sciences. Before that, in 12.1 and 12.2 we repeat two familiar geometrical problems in order to get in tune with the new methods. Subsequently, the single-line state-of-the-art solution of the so-called regression problem of elementary exploratory data analysis is demonstrated as a paradigmatic example of the adjusted calculation.

#### <span id="page-30-1"></span> $12.1$  $3^{rd}$  solution of the distance problem

What is the distance between the point  $R(1,3)$  and the straight line  $\ell$  with the equation  $y = 0.5x + 1$ ?

Solution. The previous approaches to Ex.11.1.1.b. managed a solution without the use of matrices. Does a re-interpretation of the problem or an approach with matrices create new insights?

If we write the equation of the line vectorially in parameter form  $\ell : X = P + t(Q - P)$ with  $P = (0, 1)$  and  $Q = (2, 2)$  living on  $\ell$ , the following applies.

The measured distance  $|R - P - t(Q - P)|$  should be minimal. Since there is no t such that  $R - P - t(Q - P) = 0$  (that would be 'at most minimal'), we look for a compensation solution for the unknown t with  $R - P - t(Q - P) \approx 0$  that is

$$
R-P \approx t(Q-P)
$$
  

$$
{2 \choose 1}t \approx {1 \choose 2}
$$

This over-determined linear equation in matrixform  $\binom{2}{1}$  $_{1}^{2}\right)t \approx \binom{1}{2}$  $\binom{1}{2}$  for the unkown t does not have a solution.

a. semi-automatic solution with  $mpi$ . First we demonstate a semi-automatic calculation of the best fit in form of triples (EIGENMATH command, math form, [result), so you can follow the reasoning by hand, mind and Eigenmath. We try to solve for the unknown t using multiplications with matrices::

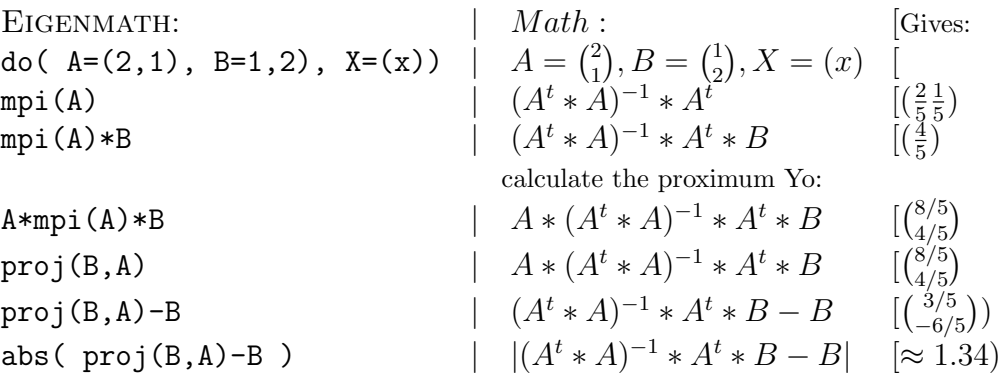

#### 12 BEST FITTINGS 31

#### b. full-automatic solution with mpi.

Second we calculate the results using the function from our mpiBox.

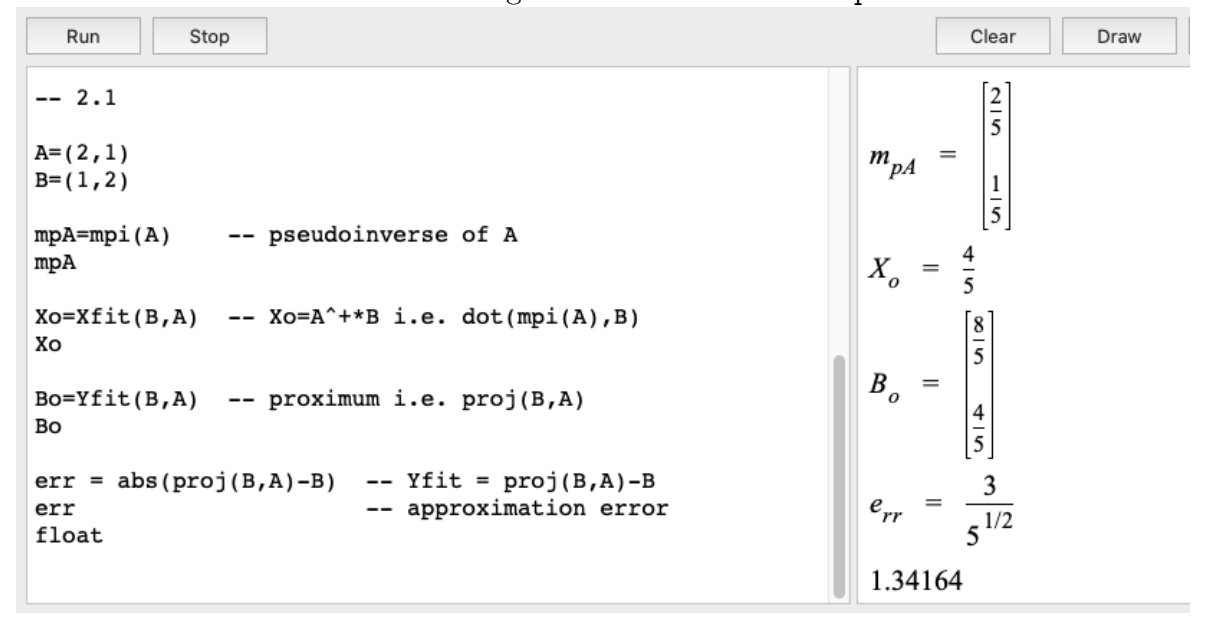

 $\triangleright$  [Click to run the script.](https://lindnerdrwg.github.io/laiC1.html) We interpret the results by looking at the graphic scene:

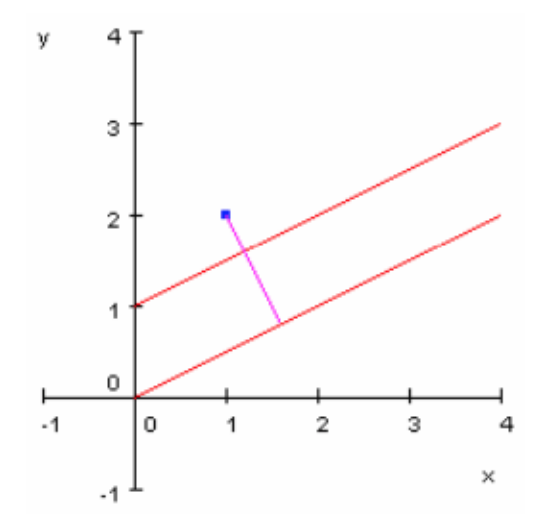

Fig.a: the projection of B onto the 1 dimensional column space of A. Note: the column space of  $\ell$  is the same, because  $\ell$ is parallel to the column space of A.

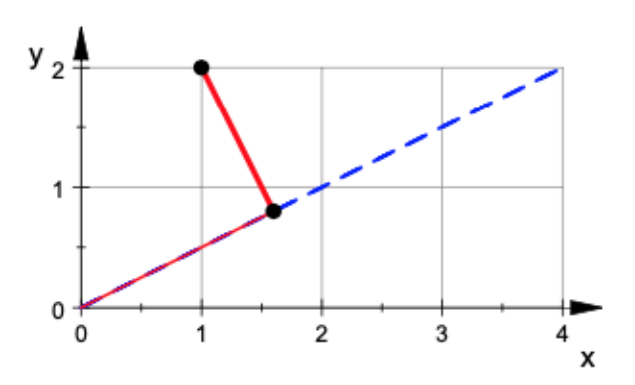

Fig.b: the projection of B onto the 1 dimensional column space (straight line through origin) of A.

#### P94. 3D distance as fitting problem.

Calculate the distance of point  $R(6, -3, 12)$  to the plane  $E: X = (7, 2, 5) + r(1, 3, 1) +$  $s(-2, 1, 1)$  similar to the example above. Result : 62

## <span id="page-32-0"></span>12.2 Distance between skew straight lines

Calculate the distance between the skewed straight lines  $g: X = (1, -1.0) + r(4.6, -1)$  and  $h: X = (-10, -1, -1) + s(-4, -5.2)$  by means of a best fit calculation.

#### Solution.

The solution takes place along the strategy from laboratory 12.1 in three steps. Step 1: Formulate the distance problem as a minimal problem:

 $|((1,-1.0) + r(4.6,-1)) - ((-10,-1,-1) + s(-4,-5.2))|$  is to be minimized! Step 2: Reformulate the minimal problem as matrix equation  $A * X = B$ . Step 3: Solve the system  $AX = B$  using mpi.

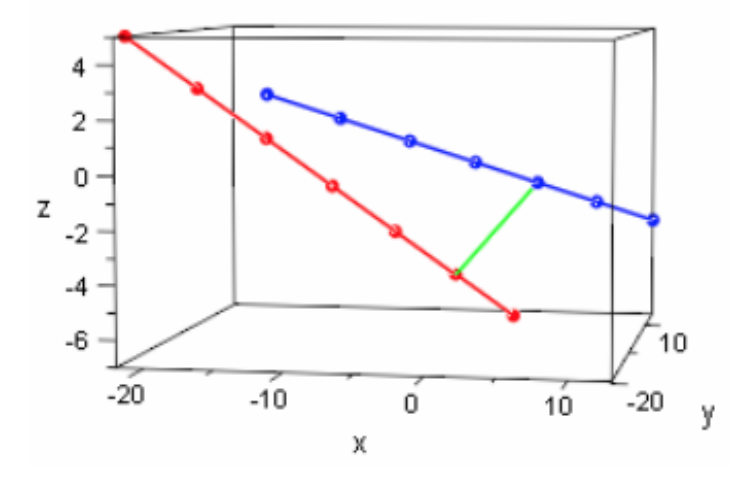

Step 1 ok. Done.

Step 2 We write the formula of step 1 as matrix equation.

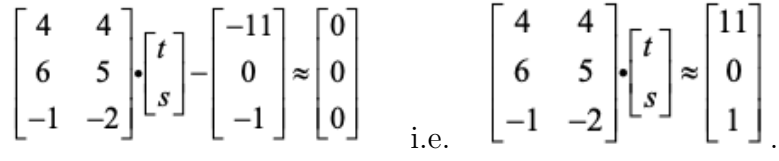

Step  $3$  Solve with EIGENMATH mpiBox1:

```
mpi1(A) = do(At=transpose(A),
             dot(inv(dot(At,A)),At))
```

```
Xfit1(B,A) = dot(mpi1(A),B) --Xo the best fit
A=((4,4),(6,5),(-1,-2))A
B=(11,0,1)mpA=mpi1(A) -- pseudo inverse of A
mpA
Xo = Xfit1(B, A)Xo
```
EIGENMATH output:

$$
m_{pA} = \begin{bmatrix} -\frac{4}{27} & \frac{10}{27} & \frac{17}{27} \\ \frac{20}{81} & -\frac{23}{81} & -\frac{58}{81} \end{bmatrix}
$$

$$
X_o = \begin{bmatrix} -1 \\ 2 \end{bmatrix}
$$

We now calculate those points  $G$  on  $g$  and  $H$  on  $h$  where the minimal distance take place. We then check their distance: it should be the same value as the best fit!

```
g(r)=(1,-1,0)+r*(4,6,-1) -- first line
g(r)G=g(1)G
h(s)=(-10,-1,-1)+s*(-4,-5,2) -- second line
h(s)H=h(-2)H
abs(G-H)
```
EIGENMATH output:

$$
\begin{bmatrix} 4 r + 1 \ 6 r - 1 \ -r \end{bmatrix} \qquad \begin{bmatrix} -4 s - 10 \ -5 s - 1 \ 2 s - 1 \end{bmatrix}
$$
  

$$
G = \begin{bmatrix} 5 \ 5 \ -1 \end{bmatrix} \qquad H = \begin{bmatrix} -2 \ 9 \ -5 \end{bmatrix}
$$
 and  $abs(G - H) = 9$ 

 $\triangleright$  [Click here to run the script.](https://lindnerdrwg.github.io/laiC2.html)

 $\circ$  If you are not interested in the points G and H: how could you determine the distance of  $g$  and  $h$  with only one EIGENMATH command?

#### <span id="page-34-0"></span>12.3 Regression line as best fit problem.

We now solve problem Ex.11.1.1e - the weight gain - using matrices.

#### 12.3.1 Solving a scaled-down problem

However, we will first look at a scaled-down prototype version of the problem that will allow us to better oversee the details. The new smaller one is:

**Problem:** Find the straight line that runs closest to the three points  $(0, 3), (1, 0)$  and  $(2, 0)$ .

We proceed according to our three-step solution method:

1. Set the up the problem as a minimal problem.

2. Reformulate the minimal problem in matrix form  $A * X = B$ .

3. Solve this minimal problem in EIGENMATH using *mpi*–pseudoinverse method.

Step 1 Ansatz: the straight line you are looking for has the equation  $y = mx + b$ . Point  $(0, 3)$  lies on  $y = m * x + b$ , if  $m * 0 + b * 1 = 3$ . (1) Point  $(1; 0)$  lies on  $y = m * x + b$ , if  $m * 1 + b * 1 = 0$ . (2) Point  $(2,0)$  lies on  $y = m * x + b$ , if  $m * 2 + b * 1 = 0$ . (3)

This overdetermined  $3 \times 2$  linear system for the unknown pair  $(m, n)$  has no solution.

Step 2 Minimal problem in matrix form: the 3 equations  $(1), (2), (3)$  are put as 3 lines in 2 matrices, named  $\tilde{A}$  for the LHS and  $\tilde{B}$  for the RHS, therefore leading to the matrix equation

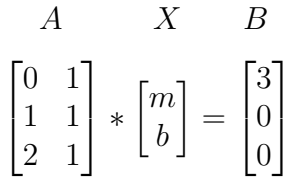

Step 3 Each  $A * X$  is a linear combination of the columns of A, i.e.  $A * X$  lies in the plane  $Col(A)$  formed by the columns  $(0, 1, 2)$  and  $(1, 1, 1)$  of the matrix, the well known column space of A. In this plane we look for  $B_0 \in Col(A)$ , which is the nearest point to  $B \notin Col(A).^{15}$  $B \notin Col(A).^{15}$  $B \notin Col(A).^{15}$  this point is known to be the base point  $B<sub>o</sub>$ , i.e. the orthogonal projection of  $B$  onto the column space of  $A$  - and this foot point is produced by the pseudoinverse mpi, which we have often observed. Therefore:

 $A=((0,1),(1,1),(2,1))$  $X=(m,b)$  $B=(3,0,0)$  $dot(A, X)$  -- =  $A*X$ 

<span id="page-34-1"></span><sup>&</sup>lt;sup>15</sup>Remember: the point B i.e. the RHS of linear system  $A * X = B$ , is not included in  $Col(A)$ , because the system is not solvable!

```
mp=mpi1(A) -- pseudo inverse of A
mpA
Xo=Xfitt1(B,A) -- = mpi(a)*B
Xo
Bo = proj1(B, A) -- Proj of B onto Col(A)
Bo
dist=abs(proj1(B,A) - B)
dist
float
```
EIGENMATH output:

$$
A_X = \begin{bmatrix} b \\ b+m \\ b+2m \end{bmatrix} m_{pA} = \begin{bmatrix} -\frac{1}{2} & 0 & \frac{1}{2} \\ \frac{5}{6} & \frac{1}{3} & -\frac{1}{6} \end{bmatrix} X_o = \begin{bmatrix} -\frac{3}{2} \\ \frac{5}{2} \\ \frac{5}{2} \end{bmatrix} B_o = \begin{bmatrix} \frac{5}{2} \\ 1 \\ -\frac{1}{2} \end{bmatrix} d_{ist} = \frac{3^{1/2}}{2^{1/2}}
$$

ċ

... that's it: we get the solution  $X_o = ([m = -1.5, b = 2.5)$ .

 $\triangleright$  [Click here to run the script.](https://lindnerdrwg.github.io/laiC3.html)

#### 12.3.2 Interpretation.

Inspect and complete the following figures Fig.a and Fig.b with regard to the visibility of the results from 12.3.1.

- 1. Where does one 'see' the best fit solution vector  $(m = -1.5, b = 2.5)$ ?
- 2. Calculate the error (vector) err. Where do you 'see' this error vector in Fig. a, where in Fig. b?
- 3. Can you see these projections in the figures? Where can the result or its components be *seen* in Figure a and where in Figure b?
- 4. Write the proximum  $B_o = Proj(B, A)$  as a linear combination of the columns of A. Do not calculate the result. All *necessary* data for this representation is already at hand ..
- 5. Now use EIGENMATH to calculate 4...
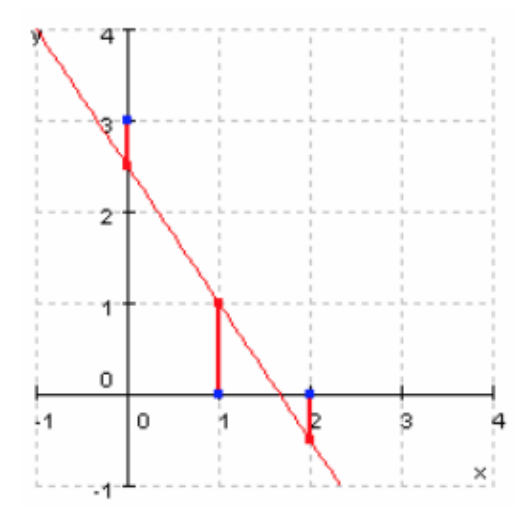

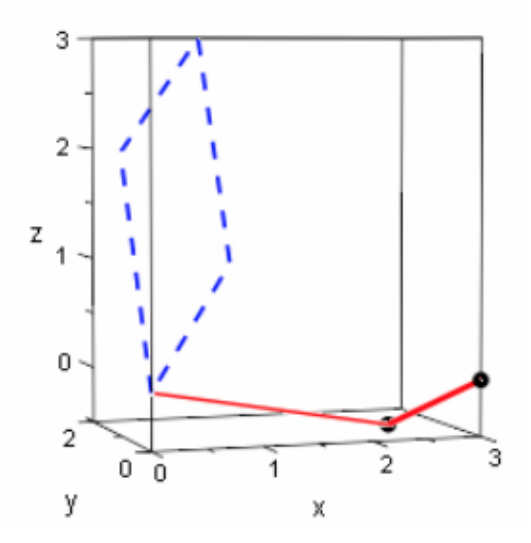

Fig. a: Best fit line through the three data points with localizable coordinates of the error vector err.

Fig. b: Projection of B onto the 2 dimensional column space (plane) of A. 3D scene rotated by hand control from d.

# 12.4  $\heartsuit$ EIGENMATH lab: regression line from classic viewpoint

The following excursus demonstartes the interested reader a classic approach to regression lines without the concept of the pseudoinverse. Nevertheless we will use EIGENMATH to do some tidy computations for us. It could therefore marked with an heart  $\heartsuit$ .

## 12.4.1  $\heartsuit$  the main idea – the ansatz

Again, we want to solve problem Ex.11.1.1.e, but consider only the first 3 values in the table for simplicity

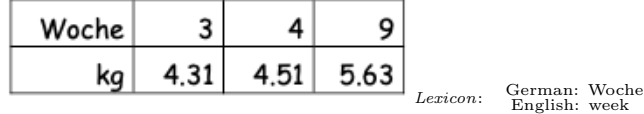

The solution is based on the working hypothesis, that all measuring points  $X = (x, y)$  are (should) lie approximately on a straight line  $g : y = mx + c$ . This straight line  $g$  - that is, its slope  $m$  and its axis intercept  $c$  - is to be calculated.

*Step* 1: Standard approach as minimal problem (according to  $\overline{K}$  F GAUSS): If a point  $X = (x, y)$  lies on g, then  $y - mx - c = 0$ , if  $X = (x, y)$  is not on g, then  $y - mx - c \neq 0$ . We therefore start with the ansatz:

$$
f(m, c) := (y1 - mx1 - c)^2 + (y1 - mx1 - c)^2 + (y1 - mx1 - c)^2
$$
 (†)

and have to find m and c such, that  $f(m, c)$  becomes as small as possible.

Step 2: vector formulation of the problem

$$
f(m, c) = (y1 - mx1 - c)^2 + (y1 - mx1 - c)^2 + (y1 - mx1 - c)^2
$$
  
=  $(Y - mX - cE)^2$   $Y = (y1, y2, y3), X = (x1, x2, x3), E = (1, 1, 1)$   
=  $|Y - mX - cE|$   
= square of the distance from Y to X  $\in$  H  
in the auxiliary plane H : Z = O + mX + cE

## 12.4.2  $\heartsuit\heartsuit$  mathematical derivation of the classic regression formula.

We conclude from step 2:

$$
|Y - mX - cE|^2 \text{ minimal } \Leftrightarrow (Y - mX - cE) \perp H \quad \text{therefore:}
$$
\n
$$
(1) (Y - mX - cE) \cdot X = 0 \quad | \cdot E^2
$$
\n
$$
(2) (Y - mX - cE) \cdot E = 0 \quad | \cdot (-E^*X)
$$
\n
$$
| (1) + (2) \text{ gives}
$$
\n
$$
(3) (X \cdot Y)^* E^2 - (E \cdot X) \cdot (E \cdot Y) + m ((E \cdot X)^2 - X^2 E^2) = 0
$$
\n
$$
\Leftrightarrow m = \frac{(X \cdot Y) \cdot E^2 - (E \cdot X) \cdot (E \cdot Y)}{(E \cdot X)^2 - (X \cdot E)^2}
$$
\n
$$
\Leftrightarrow m = \frac{3 \sum_{i=1}^3 x_i y_i - \sum_{i=1}^3 x_i \sum_{i=1}^3 y_i}{3(\sum_{i=1}^3 x_i^2) - (\sum_{i=1}^3 x_i)^2}
$$
\n
$$
\Leftrightarrow m = \frac{\frac{1}{3} \sum_{i=1}^3 x_i y_i - \bar{x} \bar{y}}{\frac{1}{3} (\sum_{i=1}^3 x_i^2) - \bar{x}^2} \quad \text{where } \bar{y} \stackrel{def}{=} \frac{1}{3} \sum_{i=1}^3 y_i \tag{67}
$$

Therefore we have a formula  $(\tilde{m})$  for m.

Now we get the formula for the unknown  $c$  from  $(2)$ . We have

$$
(Y - mX - cE) \bullet E = 0 \Leftrightarrow \sum_{i=1}^{3} y_i - m \cdot \sum_{i=1}^{3} x_i - c \cdot 3 = 0
$$
  

$$
\Leftrightarrow \bar{y} - m \cdot \bar{x} - c = 0
$$
 (ö)

Therefore we get the condition  $\overline{y} - m\overline{x} - c = 0$  for a point  $(\overline{x}, \overline{y})$  to be on the regression line g. Using formular ( $\tilde{c}$ ) in the form  $\overline{y} - m\overline{x} = c$  we have the unknown c. So we have g.

## 12.4.3 Example.

◦ Calculate the equation of the best-fit line through the above 3 pairs of the above formulas  $(\tilde{m})$  and  $(\tilde{c})$  with the calculator to get a feeling for the solution process.

 $\circ$  What changes are necessary in the derivation/calculation of the regression line q, if you want to have the best fit for all original 7 pairs of values?

We now solve the original 'big data' 11.1.1e problem 'weight gain' using EIGENMATH.

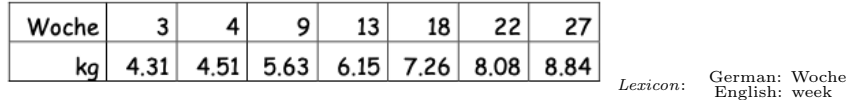

The *solution* consists in the definition of suitable EIGENMATH auxiliary functions resp. steps, which are driven from the theoretical derivation of 12.4.2.

```
X = (3, 4, 9, 13, 18, 22, 27)Y = (4.31, 4.51, 5.63, 6.15, 7.26, 8.08, 8.84)A = (X, Y)A
-- construct vector of 1's: one1=(1,1,1,1,1,1,1)one1 = zero(dim(X))for(i,1,dim(X), one1[i]=1)one1
-- compile formula (*m) in 2 phases
m1 = dot(X, Y) * one1m1
m2 = dot(X, Y) * dot(one1, one1)m2
m = (dot(X,Y)*dot(one1,one1) - dot(one1,X)*dot(one1,Y)) /( dot(X,X)*dot(one1,one1) - dot(one1,X)*dot(one1,X))m
mean(X) = sum(i, 1, dim(X), X[i])/dim(X)mX = \text{mean}(X)mX
c = \text{mean}(Y) - m * \text{mean}(X)c
y = m*x - cy
```
EIGENMATH output: 708.71  $= 4960.97$ 708.71  $m = 0.190914$ 708.71 708.71  $A = \begin{bmatrix} 3 & 4 & 9 & 13 & 18 & 22 & 27 \\ 4.31 & 4.51 & 5.63 & 6.15 & 7.26 & 8.08 & 8.84 \end{bmatrix}$ 708.71  $c = 3.77889$ 708.71 708.71  $y = 0.190914 x - 3.77889$ 

 $\triangleright$  [Click here to run the script.](https://lindnerdrwg.github.io/laiC43.html)

Here is a figure that shows the data points and the calculated regression line  $q$ .

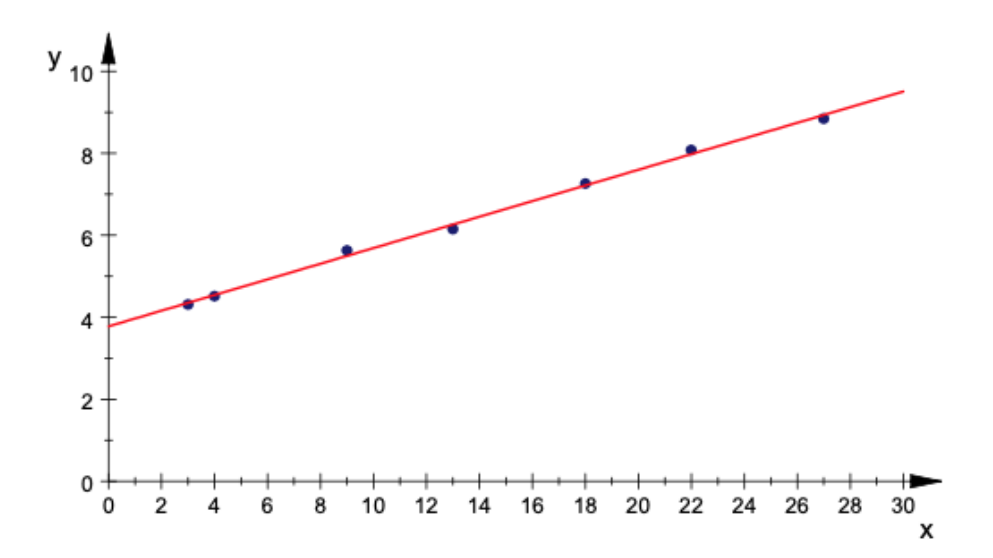

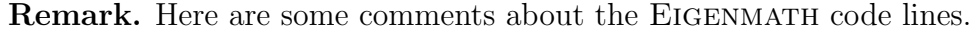

Vectors X and Y load the data points of the measurements. We combine the two separate data records into a matrix A. To implement the formula  $(\tilde{m})$  from 12.4.2, we proceed stepby-step by first writing and testing a vector of length A consisting of ones. We code formula  $({\tilde{m}})$  for the slope m of the straight line via two simpler, separately testable intermediate steps m1 and m2. To calculate the axis intercept c with formula  $(\tilde{c})$ , we need a mean value function. We build it with the help of the bulid–in sum() function of EIGENMATH.

#### Exercise. Code enhancement.

a. Shorten the definition of m in the EIGENMATH session by using  $m1$  and  $m2$ .

**b.** Create a EIGENMATH function that automatically calculates the regression line  $q$  for two data sets  $X$  and  $Y$  of equal length.

#### P95. The normal equation (NS) and the regression line.

a. Set up the 'normal equation system' (NS)  $A^t * A * U = A^t * B$  for the regression line  $g: y = mx + c$  for 12.4.1.

Hint: According to 12.4.3 the normal equation system (NS) for the regression line is

$$
A^t * A * U = A^t * B \Leftrightarrow \begin{bmatrix} 1 & 1 & \cdots & 1 \\ x_1 & x_2 & \cdots & x_n \end{bmatrix} \bullet \begin{bmatrix} 1 & x_1 \\ 1 & x_2 \\ \cdots \\ 1 & x_n \end{bmatrix} \bullet \begin{bmatrix} c \\ m \end{bmatrix} = \begin{bmatrix} 1 & 1 & \cdots & 1 \\ x_1 & x_2 & \cdots & x_n \end{bmatrix} \bullet \begin{bmatrix} y_1 \\ y_2 \\ \cdots \\ y_n \end{bmatrix}
$$

$$
\Leftrightarrow \begin{bmatrix} n & \sum_{i=1}^n x_i \\ \sum_{i=1}^n x_i & \sum_{i=1}^n x_i^2 \end{bmatrix} \bullet \begin{bmatrix} c \\ m \end{bmatrix} = \begin{bmatrix} \sum_{i=1}^n y_i \\ \sum_{i=1}^n x_i y_i \end{bmatrix}
$$

b. Use a. to derive the following classic explicit solution formula for calculating a regression line, which can be found in many statistical textbooks:<sup>[16](#page-40-0)</sup>

$$
c \ := \frac{\left[\begin{array}{ccc|c} n & 2 \\ \Sigma & x & 1 \\ \frac{i-1 & i \end{array}\right] \cdot \left[\begin{array}{ccc|c} n & 2 \\ \Sigma & y & -\left[\begin{array}{ccc|c} n & x \\ \Sigma & x & 1 \end{array}\right] \cdot \left[\begin{array}{ccc|c} n & x & y \\ \Sigma & x & y & 1 \\ \frac{i-1 & i \end{array}\right] \cdot \left[\begin{array}{ccc|c} n & x & y & -\left[\begin{array}{ccc|c} n & x \\ \Sigma & x & 1 \end{array}\right] \cdot \left[\begin{array}{ccc|c} n & x & x & y \\ \Sigma & x & 1 \end{array}\right] \cdot \left[\begin{array}{ccc|c} n & x & x & y \\ \Sigma & x & 1 \end{array}\right] \cdot \left[\begin{array}{ccc|c} n & x & x & x \\ \Sigma & x & 1 \end{array}\right] \cdot \left[\begin{array}{ccc|c} n & x & x & x \\ \Sigma & x & 1 \end{array}\right] \cdot \left[\begin{array}{ccc|c} n & x & x & x \\ \Sigma & x & 1 \end{array}\right] \cdot \left[\begin{array}{ccc|c} n & x & x & x \\ \Sigma & x & 1 \end{array}\right] \cdot \left[\begin{array}{ccc|c} n & x & x & x \\ \Sigma & x & 1 \end{array}\right] \cdot \left[\begin{array}{ccc|c} n & x & x & x \\ \Sigma & x & 1 \end{array}\right] \cdot \left[\begin{array}{ccc|c} n & x & x & x \\ \Sigma & x & 1 \end{array}\right] \cdot \left[\begin{array}{ccc|c} n & x & x & x \\ \Sigma & x & 1 \end{array}\right] \cdot \left[\begin{array}{ccc|c} n & x & x & x \\ \Sigma & x & 1 \end{array}\right] \cdot \left[\begin{array}{ccc|c} n & x & x & x \\ \Sigma &
$$

Hint: The solution follows e.g. according to the well-known CRAMER rule.

c. Code the solution formulas for  $(c, m)$  from b. using suitable EIGENMATH auxiliary functions or procedures. Now solve exercise Ex.11.1.1e again by calling the corresponding EIGENMATH functions.

<span id="page-40-0"></span><sup>&</sup>lt;sup>16</sup>The formulae are set in the typical CAS Derive font. This CAS was in use in the eighties and nineties. There is an active user group with repository at <http://www.austromath.at/dug/>, where one can find plenty of interesting material and code snippets.

# 12.5 State-of-art solution of Regression problem.

These classic, explicit solution formula can hardly be remembered mentally. Here, too, the compact matrix notation shows its brain-relieving and understanding-enhancing effect. To convince the reader we solve the original 'big data' problem 11.1.1e 'weight gain' again using the functions of the EIGENMATH toolbox mpiBox2.txt for this chapter.

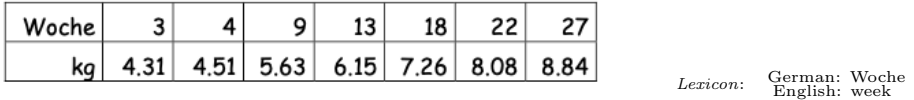

Solution. The solution consists in the application of the well known developed Eigenmath toolbox functions. We proceed in two steps only.

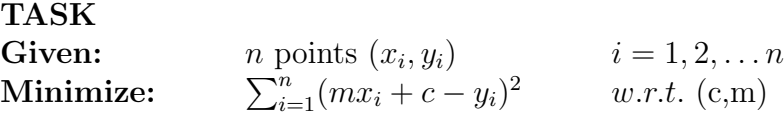

Step 1 Reformulate the problem using matrix language. Set  $up^{17}$  $up^{17}$  $up^{17}$  $\overline{a}$ 

$$
A = \begin{bmatrix} 1 & x_1 \\ 1 & x_2 \\ \vdots \\ 1 & x_n \end{bmatrix} \qquad U = \begin{bmatrix} c \\ m \end{bmatrix} \qquad B = \begin{bmatrix} y_1 \\ y_2 \\ \vdots \\ y_n \end{bmatrix}
$$

to get the following compact matrix formulation of the regression problem:

$$
\sum_{i=1}^{n} (mx_i + c - y_i)^2 = |A * U - B|^2
$$

Step 2 Solve this matrix problem using the MOORE-PENROSE-pseudoinverse  $mpi$ :

```
mpi(A) = dot(inv(dot(transpose(A),A)), transpose(A))
Xfit(B,A) = dot(mpi(A),B) -- the best fit solution Xo
X = (3, 4, 9, 13, 18, 22, 27)Y = (4.31, 4.51, 5.63, 6.15, 7.26, 8.08, 8.84)XY = (X, Y) -- the data set
XY
                             -- 1. set up matrix equation
one1 = zero(dim(X))for(i,1,dim(X), one1[i]=1)A = \text{transpose}((\text{one1}, X)) -- set up A*U=B
```
<span id="page-41-0"></span><sup>&</sup>lt;sup>17</sup>Here U is used as an identifier for the unknown instead of the familiar X, because in this context we use  $X$  for the x-values of the body mass measurements.

```
U = \text{transpose}((c,m))B = Y-- 2. solve problem for U
Uo = Xfit(B,A)Uo
```
EIGENMATH output:

$$
X_{Y} = \begin{bmatrix} 3 & 4 & 9 & 13 & 18 & 22 & 27 \ 4.31 & 4.51 & 5.63 & 6.15 & 7.26 & 8.08 & 8.84 \end{bmatrix} \begin{bmatrix} 1 & 3 \ 1 & 4 \ 1 & 9 \ 1 & 18 \ 1 & 22 \ 1 & 27 \ 1 & 27 \end{bmatrix} \qquad U_{o} = \begin{bmatrix} 3.77889 \ 0.190914 \end{bmatrix}
$$

 $\triangleright$  [Click here to run the script.](https://lindnerdrwg.github.io/laiC5.html)

Result: we have  $U_o[1] = c = 3.78$  and  $U_o[2] = m = 0.19$ , therefore the regression line has equation  $g: y = 0.19x + 3.77$ .

# 12.6 Summary - Solution of linear modeled problems

All concrete problems considered so far led, after reformulation with matrices, to one of the following abstract model problems:

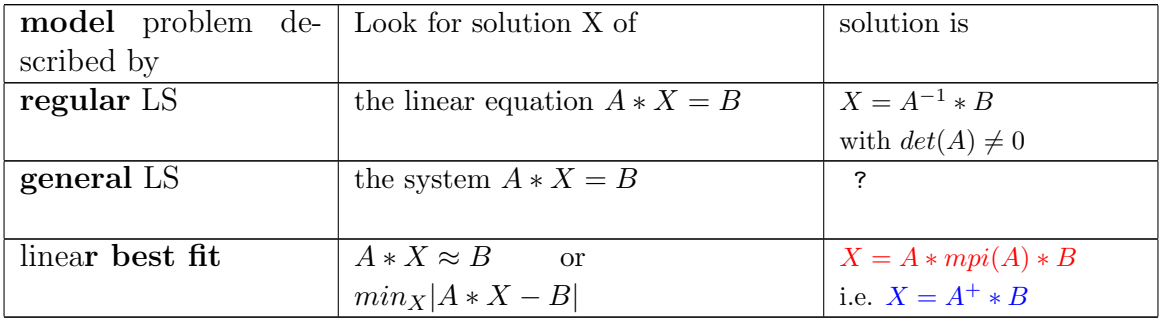

Exercise. In the previous summary add the conditions in the last column. E.g. in cell (4,3) there are 3 conditions: 1.  $\text{typ}(A) = n \times m$  2.  $n \ge m$  3.  $\text{rang}(A) = m$ .

With that summary we could end and close our elementary introduction on the pseudoinverse and linear best fit problems. But there is a bit more to say ...

 $\heartsuit$  Mathematics is not formulas, or computations, or even proof, but IDEAS. $\heartsuit$ Gilbert STRANG, MIT/USA

# 12.7 Problems.

## P96. Arithmetic mean as a solution to a compensation problem.

Express the arithmetic mean of the numbers  $1, 2, 3, 4, 5$  as the solution to a linear bet fit problem. Establish the system of normal equations.

Show a cool solution with the pseudoinverse mpi.

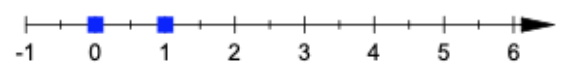

## P97. Regression line.

Four points  $(1, 1), (2, 4), (3, 2)$  and  $(5, 5)$  lie near an unknown straight line.

a. Determine this best approximation line.

b. Formulate the task as a balance problem and solve it in different ways.

c. Compare the procedures. Create a drawing with your hand on paper.

## P98. Education budget

The following table shows the estimated expenditure for the education sector in the USA and Europe in US\$ from 1970 to 1985 (Unesco Statistical Handbook, 1987, according to [\[24,](#page-81-0) p. 377]):

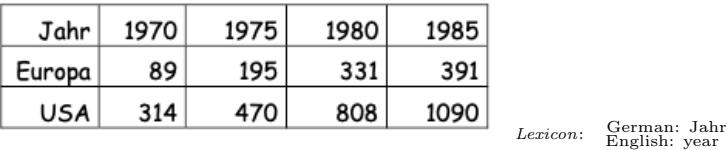

a. Forecast estimated values for 1990 and 2000 and compare the estimates with the data collected later (Internet research).

b. Calculate the best-fit line for both data sets 'in one go', i.e. with a LS. Note that both data sets have the same coefficient matrix. (This often occurs in practice.)

c. Make a drawing. Use  $\triangleright$  CALCPLOT3D

## P99. Hooke's law.

Various weights are attached to a steel spring and the associated extension of the spring is measured. The extension s and the amount of the weight G are recorded in a series of measurements. A measurement resulted in the following values:

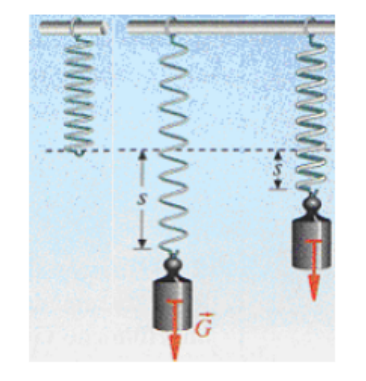

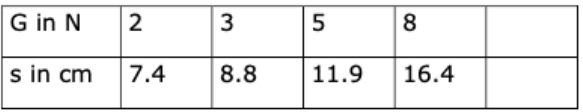

Calculate the regression line for the data set and use it to predict the measured value for a weighing piece with  $G = 10N$ . Make a drawing with your favorite grapher app ...

#### P100. Best fit parabola.

Calculate the best fit parabola for the data points  $(1; 7), (2; 2); (3; 1); (5; 9)$ .

#### P101. HUBBLE-Constant.

Edwin P. HUBBLE (1889-1953) established in the late twenties that the majority of galaxies move at a velocity v proportional to their distance x, i.e.  $v = Hx$ , away from us. The following table shows the distances in millions of light years for five spiral nebulae and their escape speed in km per sec:

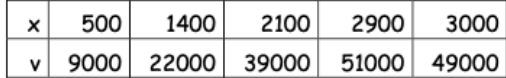

Calculate an approximation for H using a best-fit straight line  $v = a + bx$  which is placed trough the above data set.

Remark: Although  $a \neq 0$ , one can regard b as an approximation for H. The exact calculation of the Hubble constant is a current topic in astronomy, as it allows conclusions to be drawn about the age of the universe.

#### P102. Correlation coefficient.

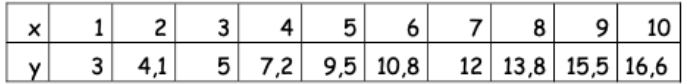

a. Determine the regression line for the above measurement table.

b. Find a second regression line by considering the  $y$  values as independent values and the x values as an associated dependent values.

c. If m1 is the slope of the 1st regression line and m2 is the Is the slope of the 2nd regression line, then the number  $\rho = \sqrt{m_1 \cdot m_2}$  is called the *correlation coefficient* of the data series. Calculate the correlation coefficient  $\rho$  for the data series.

d. Calculate the correlation coefficient for the Hubble constant.

#### P103. Comparison of methods.

The regression line can also be obtained from the following numerically more stable (cf. e.g. 11, p. 601) approach:

$$
\bar{x} \stackrel{\text{def}}{=} \sum_{i=1}^{n} x_i \qquad \bar{y} \stackrel{\text{def}}{=} \sum_{i=1}^{n} x_i \tag{12.1}
$$

$$
y = \bar{y} + m(x - \bar{x}) \tag{12.2}
$$

$$
m = \frac{\sum_{i=1}^{n} (x_i - \bar{x})(y_i - \bar{y})}{\sum_{i=1}^{n} (x_i - \bar{x})}
$$
(12.3)

# 12 BEST FITTINGS 45

a. Justify the approach and use it to define an EIGENMATH function  $RG(X, Y)$ , which returns the solution  $(c, m)$ .

b. With this approach solve again Ex.11.1.1e.

c. Compare all previously studied methods for calculating a regression line. Vote.

# 13 Solution Sets of Linear Systems - a view from  $mpi$

To calculate inverse matrices of regular linear systems as well as to determine the solution set of under-determined LS the Gauss-Jordan algorithm was the crucial method. In this chapter we use this trace to construct pseudoinverses of a matrix and try to develop a solution theory also for *over*-determined linear system. Surprisingly, a solution theory for general (also solvable or under-determined) linear system is gained: if the system matrix A of a general linear system  $A * X = B$  is inverted 'as far as possible' we get 1<sup>st</sup> criteria for the solvability and  $2^{nd}$  a 'general formula', which explicitly specifies the solution set. As a bypass, we get a generalizied version of the Moore-Penrose inverse mpi.

# 13.1 The discovery of pseudoinverses

First, to explore some phenomena we dive into the following EIGENMATH sessions.

#### 13.1.1 Case 1: the GAUSS-JORDAN algorithm for regular LS

Let us study again the solution process of the linear  $2 \times 2$  system of equations<sup>[18](#page-46-0)</sup>

$$
1x + 2y = 3
$$
  

$$
2x + 3y = 6
$$

This system has  $A = \begin{pmatrix} 1 & 2 \\ 2 & 3 \end{pmatrix}$  as LHS matrix and  $B = \begin{pmatrix} 3 & 0 \\ 0 & 0 \end{pmatrix}$  $_6^3$ ) as RHS. We set up the so called *augmented system matrix*  $(A|B) = \begin{pmatrix} 1 & 2 & 3 \\ 2 & 3 & 6 \end{pmatrix}$  and track the solution process using so-called elementary matrices Em. [19](#page-46-1) Each Em does exactly one step in reaching the full unity matrix  ${1\ 0\choose 0\ 1}$  at the LHS, while building the solution vector ( · on the RHS. This solution process is called the 'row reduced echelon form', in short the RREF.

Think in the following example by left-multiplying the system  $(A|B)$  with the elementary matrix

$$
\text{Em}(-2,1,2)
$$

at the mental operation (in your mind)

'do:  $-2$  times row1 of  $(A|B)$  and add this to row2 of  $(A|B)$ '.

This is best demonstrated by means of an example. Wandering along we make some experiments and observations.

We let do EIGENMATH the dull work for us.

<span id="page-46-1"></span><span id="page-46-0"></span><sup>18</sup>See e.g. [\[11\]](#page-80-0) or part 2 of this series for a view on this algorithm from different perspectives.

<sup>&</sup>lt;sup>19</sup>or elementary left-**multiplication**. If we have e.g. in our 2-dimensional case  $Em(3, 1, 2) = \binom{10}{31}$ , then we get  $Em(3,1,2)*(A|B) = \binom{10}{31} * \binom{123}{236} = \binom{123}{5915}$ . Be careful:  $Em(3,1,2)$  adds 3 times of row1 to row2 - but it *substitutes* the number  $\overline{3}$  at position  $\overline{[2,1]}$  of the unit matrix.

```
n=2Em(k,i,j) = do( M=unit(n,n), M[j,i]=k, M) -- Elementary matrix
A = ((1,2), (2,3)) -- LHS of linear system (LS)
B = (3,6) -- RHS of LS
LS = ((1,2,3), (2,3,6)) -- LS=(A|B)LS
-- step by step RREF (Row Reduced Echelon Form):
    Em(3,1,2) -- add -2 times row_1 to row_2
dot( Em(-2,1,2), LS) - the intermediate result
dot( Em(-1,2,2), Em(-2,1,2), LS)
dot( Em(-2,2,1), Em(-1,2,2), Em(-2,1,2), LS)
RREF = dot(Em(-2,2,1), Em(-1,2,2), Em(-2,1,2))
RREF - (1)
```
 $\triangleright$  [Click here to run the script.](https://lindnerdrwg.github.io/laiD11.html)

**Comment.** The first line gives the definition of  $Em(k, i, j)$ . We see in the output e.g. Em(-2,1,2) =  $\begin{pmatrix} 1 & 0 \\ -2 & 1 \end{pmatrix}$ . The multiplication with the Em's are shown with intermediate steps:

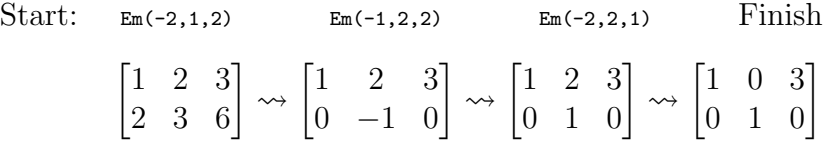

We read off the unique solution  $\binom{3}{0}$  $\binom{3}{0}$  (i.e. choose  $x = 3$  and  $y = 0$  to fullfill both equations from above) in the last column of the final state - seeing the unity matrix  $\binom{10}{01}$  just before it. In code line (1) we save the product of the 3 Em(.) factors in the variable RREF, which is  $\begin{bmatrix} -3 & 2 \\ 2 & -1 \end{bmatrix}$ 

a. Verify using your mind or EIGENMATH that  $RREF*A = \begin{pmatrix} 1 & 0 \\ 0 & 1 \end{pmatrix}$ , therefore  $RREF = A^{-1}$ . b. Show with EIGENMATH that  $RREF*(A|B)$  gives the solution  $\binom{3}{0}$  $_{0}^{3}).$ 

#### 13.1.2 Case 2: a singular linear system.

In this case study we change the LHS of the linear system above in such a way, that the rows are dependent, e.g.  $A = \begin{pmatrix} 1 & -2 \\ 2 & -4 \end{pmatrix}$  $\binom{1-2}{2-4}$ . Then we have

 $n = 2$  $Em(k,i,j) = do($  M=unit $(n,n)$ ,  $M[j,i]=k$ ,  $M$ ) -- Elementary matrix  $A = ((1,-2),(2,-4))$  $B = (3, 6)$ LS=  $((1,-2,3),(2,-4,6))$  -- augmented system  $(A|B)$ LS RREF =  $dot($  Em $(-2, 1, 2)$ , LS) RREF  $- (1)$ -- construction of a pseudoinverse via RREF  $AE = ((1,-2, 1,0), (2,-4, 0,1))$  -- (2) AE  $Apsi = Em(-2,1,2)$  -- (3) a (ps)eudo (i)nverse for A Apsi dot(Apsi, AE) -- (4)<br>dot(Apsi, A) -- (5)  $dot(Apsi, A)$  $dot(A, Apsi, A) = A$  -- (6)

EIGENMATH output:

$$
L_{S} = \begin{bmatrix} 1 & -2 & 3 \\ 2 & -4 & 6 \end{bmatrix} \qquad A_{E} = \begin{bmatrix} 1 & -2 & 1 & 0 \\ 2 & -4 & 0 & 1 \end{bmatrix} \begin{bmatrix} 1 & -2 & 1 & 0 \\ 0 & 0 & -2 & 1 \end{bmatrix}
$$

$$
R_{REF} = \begin{bmatrix} 1 & -2 & 3 \\ 0 & 0 & 0 \end{bmatrix} \qquad A_{\psi} = \begin{bmatrix} 1 & 0 \\ -2 & 1 \end{bmatrix} \qquad \begin{bmatrix} 1 & -2 \\ 0 & 0 \end{bmatrix}
$$

 $\triangleright$  [Click here to run the script.](https://lindnerdrwg.github.io/laiB15.html)

**Comment.** Here the RREF process, which is trying to build the unity matrix  $\begin{pmatrix} 1 & 0 \\ 0 & 1 \end{pmatrix}$  at the place of  $A = \begin{pmatrix} 1 & -2 \\ 2 & -4 \end{pmatrix}$  $\binom{1-2}{2-4}$  inside the augmented matrix  $(A|B)$  stops, because there pops up a zero row, see (1). But watch: the RREF process has *constructed the first column of the uinity* matrix, i.e. RREF has produced partially the unity matrix!

In 13.1.1 the RREF process produced the inverse matrix RREF=  $A^{-1}$  of A, see 13.1.1 (1). Here the RREF should have produced a similar matrix result, we call it the partial or

pseudo inverse of A, see (3), denoted  $A^{-1}$ .<sup>[20](#page-49-0)</sup> We do the analogical tests of being a 'pseudo' inverse in (5) as one would do for the test of being an inverse:

$$
A^- * A = A_{\psi} * A = \begin{bmatrix} 1 & 0 \\ -2 & -1 \end{bmatrix} * \begin{bmatrix} 1 & -2 \\ 2 & -4 \end{bmatrix} = \begin{bmatrix} 1 & -2 \\ 0 & 1 \end{bmatrix}
$$

and test in (6), if  $A * A^- * A = A$ . The answer of EIGENMATH is 'yes=1'.

Summary: Although A cannot be inverted because of  $\det(A) = 0$  and therefore there exists no inverse matrix  $A^{-1}$ , the GAUSS-JORDAN algorithm alias the RREF routine, delivers from the approach (2) for constructing the inverse a result: the matrix  $\mathbf{A}^-$  alias  $A_{\psi}$ , which we read from (3) instead of the non-existent inverse  $A^{-1}$ .

# 13.2 Definition of Pseudoinverse

**Definition.** An  $n \times m$  matrix V, which satisfies the equation  $A * V * A = A$  for a given  $m \times n$  matrix A, is called a *pseudo-inverse of A*. In mathematics, instead of  $V$ , one usually writes  $A^-$ .

## 13.2.1 Richness of Pseudoinverses.

Fact: Any  $m \times n$  matrix (especially any vector!) has a pseudoinverse.<sup>[21](#page-49-1)</sup>

a. Find some pseudoinverses V to

$$
A := \begin{bmatrix} 1 \\ 2 \end{bmatrix}, B := [1, 2, 3], C := \begin{bmatrix} 1 & 2 & 0 \\ 0 & 2 & 1 \end{bmatrix}
$$

Here are some matrices to experiment with ..

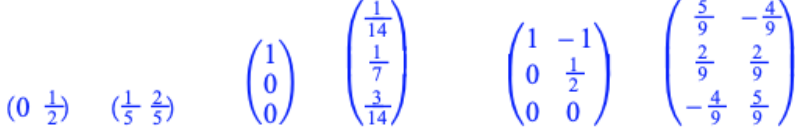

b. Compare the type (i.e. the pattern  $n \times m$ ) of a matrix A with that of one of its pseudoinverse V and the type of its transpose  $A<sup>t</sup>$ . Hypothesis? c. Why can't one speak of 'the' pseudoinverse V to  $A$ ?

<span id="page-49-0"></span><sup>&</sup>lt;sup>20</sup>Often also called the *generalized* inverse or *g-inverse* (g = generalized) of A; the notation  $A^-$  only use the minus sign  $(...)$  from  $A^{-1}$  to remind on the defect.

<span id="page-49-1"></span><sup>&</sup>lt;sup>21</sup>For a proof see e.g. [\[14,](#page-80-1) p. 130 ff] for an explicit construction of a so-called *quasi-inverse* or [\[8,](#page-80-2) p. 95, proposition A].

#### 13.2.2 Linear systems and Pseudoinverses.

Consider the  $2 \times 2$  systems of linear equations:

$$
\left[\begin{array}{c}2 \cdot x + 3 \cdot y = 1 \\ -x + 2 \cdot y = 2\end{array}\right], \left[\begin{array}{c}2 \cdot x + 3 \cdot y = 1 \\ -x - 1.5 \cdot y = 1\end{array}\right], \left[\begin{array}{c}2 \cdot x + 3 \cdot y = 1 \\ -x - 1.5 \cdot y = 2\end{array}\right]
$$

Write the linear system in matrix form  $A * X = B$  and determine at least two different pseudoinverses for the associated system matrices A by hand & head and by EIGENMATH & button.

#### 13.2.3 mpi as a Pseudoinverse.

a. Show that the MOORE-PENROSE-pseudoinverse  $mpi(A)$  of a matrix  $A$  - if it exists ! - is a pseudoinverse of A in the sense of definition 13.2, i.e.  $V = mip(A)$  satisfies the equation  $A * V * A = A$ .

b. Calculate some examples.

## 13.2.4 Test of being a Pseudoinverse using EIGENMATH.

a. Define the following function in EIGENMATH to test whether a presented matrix  $V$  is a pseudoinverse to A:

```
isPinv(V,A) = test(dot(A,V,A) == A, "is pseudoinvers", -- if ..then ..
                                 "is NOT pseudoinvers") -- else..
```
We put this function in a fresh toolbox  $mpiBox2.txt$  for use this chapter.

b. Function  $isPinv1(V,A)=dot(A,V,A) == A$  will do the same as a. Pros and cons? c. Check both EIGENMATH functions on the matrices of 13.2.1.

d. The function isPinv is a so called boolean function, which answers to the question 'is V a pseudoinverse to A?' with '1=true' or '0=false'.

Explain looking at  $isPinv(V,A)$  and  $isPinv(N,A)$ :

```
----------------------------------------------
isPinv(V,A) = test(dot(A,V,A)) == A,
                   "is pseudoinvers",
                   "is NOT pseudoinvers")
----------------------------------------------
A = ((2,0),(1,0))V = ((1/2,0), (-1/2,1))V
AVA = dot(A, V, A)AVA
isPinv(V,A)
N = ((0,2), (1,-1))
```

```
N
ANA = dot(A, N, A)ANA
isPinv(N,A)
```
EIGENMATH output:

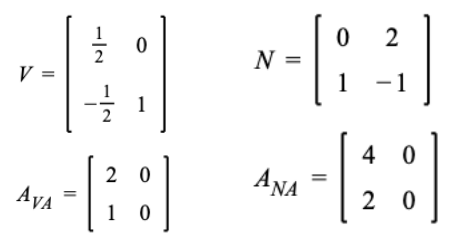

is pseudoinvers

is NOT pseudoinvers

```
\trianglerightClick here to run the script.
```
.. vectors:

```
EIGENMATH
a = (0,1,3) -- vectors have pinv's
a
b =transpose(a)
b
isPinv(b,a)
aba = dot(a, b, a)aba
c = transpose((0, 1/10, 3/10))
c
isPinv(c,a)
aca=dot(a,c,a)
aca
```
EIGENMATH output:

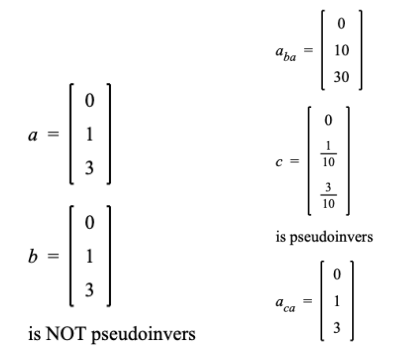

 $\triangleright$  [Click here to run the script.](https://lindnerdrwg.github.io/laiD24v.html)

# 13.3 Solvability of Linear Systems

We are now exploring the usefulness of the concept of a pseudoinverse and are first looking for a criterion for the solvability of any (in particular singular or overdetermined) linear system. Then we look for a explicit formula for the complete solution set of a linear system.

If an  $m \times n$ -linear system  $A * X = B$  is given, the following alternative applies:

- If A is **invertible**, then the solution set of the linear system  $A * X = B$  is given explicitly in the form  $X = A^{-1} * B$ . The following test applies:  $A * (A^{-1} * B) = B$
- If A is not invertible, then A is always pseudo-invertible according to 13.3.3a with V as any pseudo-inverse (e.g. often the mpi) and  $X = V * B$  'should desirably (analogous to first alternative) be a special solution.

The following test should apply:  $A * (V * B) = B$ .

In fact, we the have the following theorem,which we cite here as fact.

**Theorem 13.1.** (solvability and totality of solutions of Linear Systems  $A * X = B$ ) A.  $A * X = B$  solvable  $\Leftrightarrow A * A^- * B = B$  with  $A^-$  any pseudoinverse. (LSS) B. If A. is the case, then

$$
X = A^- * B + U - A^- * A * U \qquad (LSSS)
$$

is the general solution of  $A * X = B$  parameterized with any matrix U. There are no more or other solutions. Herein  $A^-$  is any choosen pseudo-inverse of A.

Remark. <sup>[22](#page-52-0)</sup> Here is a *summary* as flow diagram.

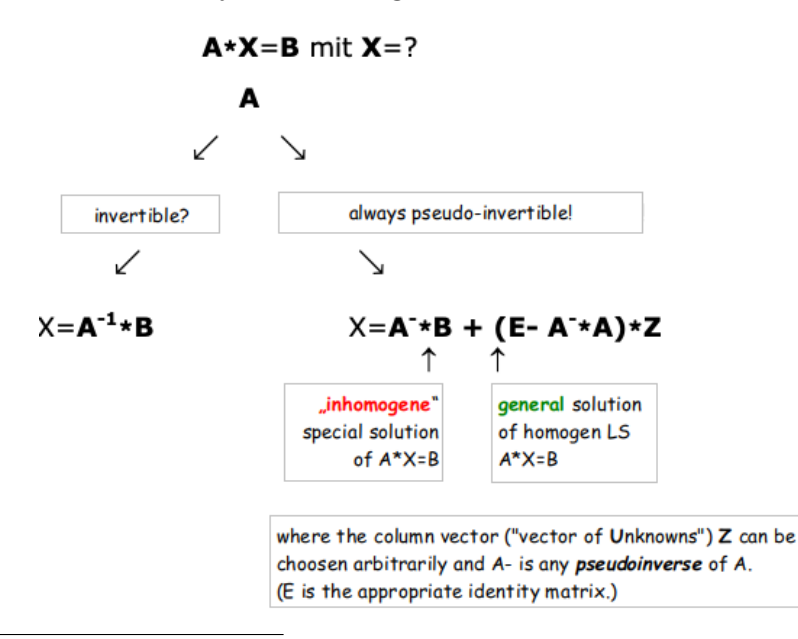

<span id="page-52-0"></span> ${}^{22}$ LSS = Linear System Solvability, LSSS = Linear System Solution Set

Our goal is now to formulate the solvability criterion (LSS) and the explicit formula for the total solution set (LSSS) in the Eigenmath syntax and thus to make it automatically calculable.

# 13.4 EIGENMATH : Solvability criterion for Linear Systems

We now define an EIGENMATH function  $isSolvable($ ..), which formulates the solvability condition (LSS) for linear systems  $A * X = B$  in EIGENMATH syntax and outputs the message 'LS solvable' in the case of solvability and 'NOT solvable' in case of non-solvability. isSolvable needs the data A and B of the LS  $A * X = B$  as well as any pseudoinverse P for A as inputs:

EIGENMATH \_\_\_

```
isSolvable(A,B,P) = test( -- LSS criterionand(dot(A,P,A) == A, dot(A,P,B) == B),
                         "is solvable",
                         "is NOT solvable")
```
The function is Solvable is already in our toolbox  $mpiBox2.txt$  aand can be used after writing the command run("mpiBox2.txt"), see the examples below.

◦ The short function

isSolvable1(A,B,V) = and(  $dot(A,V,B)=B$ ,  $dot(A,V,A)=-A$ ) --(LSS)

will do the same as the function in a. Which version do you prefer? Why?

#### 13.4.1 Exercise: Solvability criterion for Linear Systems.

Test the solvability of the linear system from 13.1.1, 13.1.2 and 13.2.2 with the help of the solvability condition (LSS) from above 1st without (! yes, at first) and 2nd with the help of EIGENMATH.

#### 13.4.2 The solvability criterion : regular linear systems.

Look at the regular linear system of equations  $\{1x + 2y = 3, 2x + 3y = 4\}$ . We take our toolbox and check the solvability:

EIGENMATH —

run("mpiBox2.txt") -- load toolbox  $A = ((1,2), (2,3))$  -- MatrixForm of LS  $B = (3, 4)$  $X = (x,y)$  $LS = ((1,2,3), (2,3,4))$ LS

```
det A = det(A)detA
P = mpi(A) -- choose a pinv
P
isPinv(P,A)
isSolvable(A,B,P)
```
r.

EIGENMATH output:

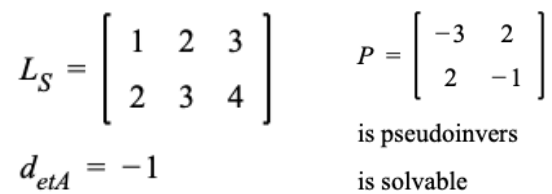

 $\triangleright$  [Click here to run the script.](https://lindnerdrwg.github.io/laiD42.html) Resutianally the mpi is a pseudoinverse.

#### 13.4.3 The solvability criterion : singular linear systems.

Look now at the singular linear system of equations  $\{1x - 2y = 3, 2x - 4y = 6\}$ . We take our toolbox and check the solvability:

```
EIGENMATH
```

```
run("mpiBox2.txt")
-- LinearSystem LS: (singular)
- 1x-2y=3- 2x-4y=6A = ((1,-2), (2,-4))B = (3, 6)X = (x, y)det(A)
- P = mpi(A) does not work, because det(A)=0
-- so choose a pinv e.g. via RREF
P = ((1,0), (-2,1))P
isPinv(P,A)
isSolvable(A,B,P)
V = ((0,1/2), (1,-1/2))V
isPinv(V,A)
isSolvable(A,B,V)
```
EIGENMATH output:

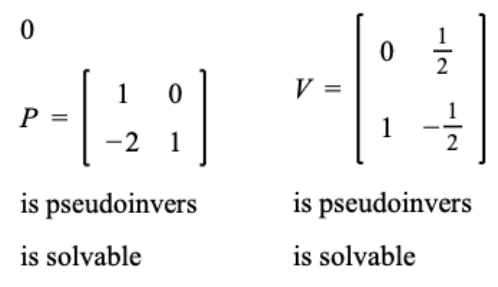

 $\triangleright$  [Click here to run the script.](https://lindnerdrwg.github.io/laiD42.html)

**Remark.** Because of the singularity of the system, we have  $det(A) = 0$  and the MOORE-PENROSE pseudoinverse does not exists. Therefore one has to construct a pseudoinverse for oneself using e.g. the RREF process. We had done this before for this linear system in 13.1.2. We happily choose this result:  $P = RREF = \begin{pmatrix} 1 & 0 \\ -2 & 1 \end{pmatrix}$ . With this pseudoinverse the test succeeds. We could also choose another piny e.g.  $V = \begin{pmatrix} 0 & 0.5 \\ 1 & -0.5 \end{pmatrix}$  $_{1-0.5}^{0-0.5}$  with the same successful check for solvability.

Now we want to see the solution set of such an linear system.

# 13.5 EIGENMATH : complete solution set of Linear Systems

Let's now define an EIGENMATH function  $\texttt{solSet}(\ldots)^{23}$  $\texttt{solSet}(\ldots)^{23}$  $\texttt{solSet}(\ldots)^{23}$ , which executes formula (LSSS) of theorem 13.1 in section 13.3 to determine the complete solution set of the linear system  $A * X = B$  in EIGENMATH syntax.

solSet needs as inputs

- the data matrices A and B of the linear system  $A * X = B$
- any pseudoinverse P for A
- a choice for the linear system system variables X

and outputs the solution set of the linear system using the variable setting from  $X$ :

```
solSet(A,B,P,X) = do(m=dim(dot(P,A),1), -- (1)
              n=dim(dot(P,A),2), -- (2)
              E1 = unit(m, n), -- (3)
              dot(P,B) + dot(\text{(E1-dot}(P,A)), X) -- (4) is (LSSS)
                 \lambda
```
**Comment.** First we read off the row resp. column dimensions of the product  $P * A$  in (1) and (2) to form the suitable unity (or identity) matrix  $E1$  in (3). Using  $E1$  we can

<span id="page-55-0"></span><sup>&</sup>lt;sup>23</sup>solSet = *solution* set

do the subtraction of now equal typ matrices  $E1 - P \ast A$  and then build the product  $(E1 - P * A) * X$  in (4).

You find the code of solSet ready–made in the toolbox mpiBox2.txt.

#### 13.5.1 Example: Solution set of a singular Linear System.

Let's construct the complete solution set of the singular linear system of equations  $\{1x - 2y = 3, 2x - 4y = 6\}$  from section 13.4.3. We have:

```
EIGENMATH
run("mpiBox2.txt")
-- LinearSystem LS: (singular)
     1x-2y=3-- 2x-4y=6A=((1,-2),(2,-4))B=(3,6)X=(x,y)P=((1,0),(-2,1)) --(1) a pseudoinverse of A
V=((0,1/2), (1,-1/2)) --(2) another pseudoinverse of A
LSSSp = solSet(A, B, P, X)LSSSp
LSSSv = solSet(A, B, V, X)LSSSv
```
EIGENMATH output:

$$
L_{SSSp} = \left[ \begin{array}{c} 2y + 3 \\ y \end{array} \right] \qquad L_{SSSp} = \left[ \begin{array}{c} 2y + 3 \\ y \end{array} \right]
$$

 $\triangleright$  [Click here to run the script.](https://lindnerdrwg.github.io/laiD51.html)

We see that the full solution set LSSS is a straight line in  $\mathbb{R}^2$  with the parametric vector equation  $\ell : (2y + 3, y)$ . For  $y = 1$  the special solution point is  $Q = (5, 1)$  on  $\ell$ .

If we take as pseudoinverse V the MOORE-PENROSE pseudoinverse  $mpi$  (see (2)), then we get another parametrization in LSSSmpi. We also get a special solution (point) on  $\ell$ choosing e.g.  $x = y = 1$ :

mpi =  $((1/25, 2/25), (-2/25, -4/25))$  --(3) THE MPpseudoinverse of A

```
LSSSmpi = solSet(A, B, mpi, X)LSSSmpi
eval(LSSSmpi, x,1, y,1)
P=((1,0),(-2,1))LSSSp = solSet(A, B, P, X)subst(1,y, LSSSp)
```
#### $\triangleright$  [Click here to run the script.](https://lindnerdrwg.github.io/laiD52.html)

We show here the output of the complete Mac session with the EIGENMATH App:

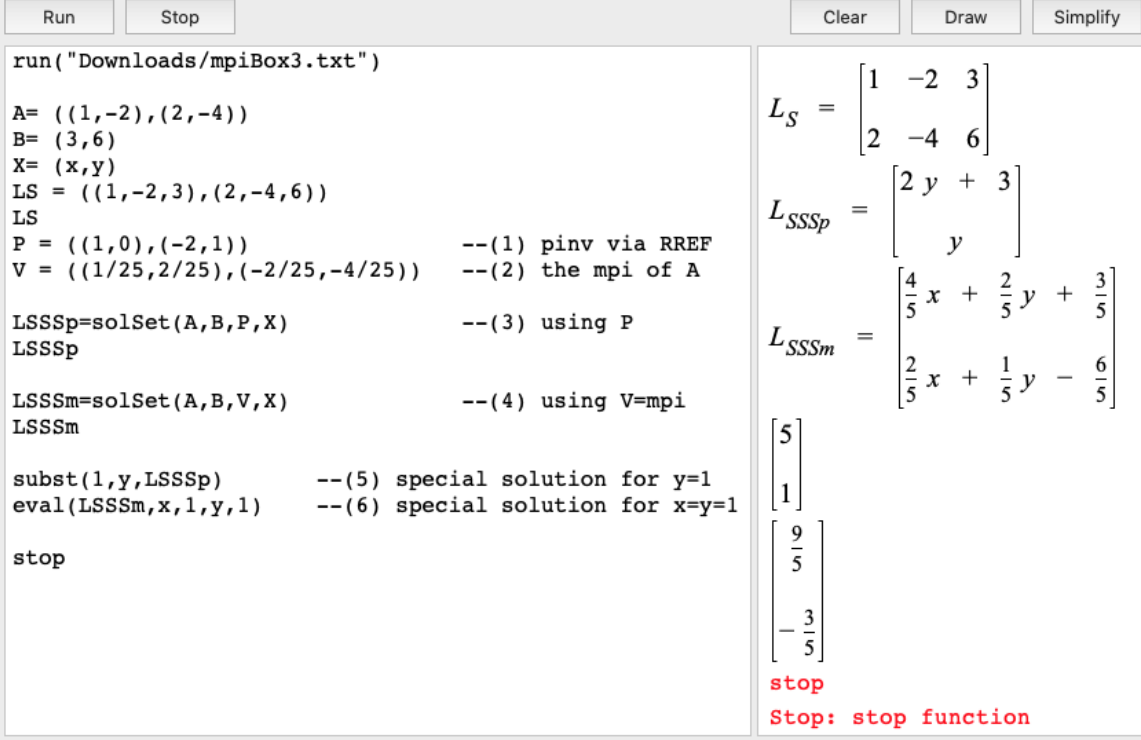

The following figure 4. shows the full solution set  $\text{LSSS} = \ell$ :

- 1. Show, that the solution set LSSS is equivalent to the graph of the function  $x \mapsto \frac{1}{2}x-\frac{3}{2}$  $\frac{3}{2}$ .
- 2. Let EIGENMATH calculate the coordinates of the blue points and the magenta point (3,0). *Hint*:  $for(y, -1, 2, print(...)$ )
- 3. Let CALCPLOT3D draw the representation  $(2t+3,t)$  of LSSS =  $\ell$ .
- 4. Proof that the solution set representations LSSSp and LSSSmpi describe the same set.

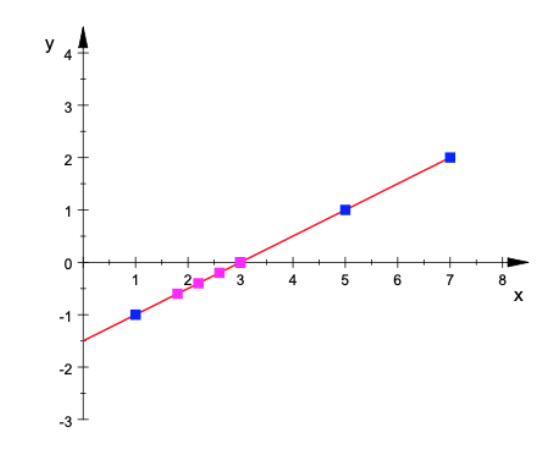

Figure 4: Representation of solutions LSSS of  $\{1x - 2y = 3, 2x - 4y = 6\}$  as graph (red) of function  $f: x \mapsto \frac{1}{2}x - \frac{3}{2}$  and as point set (blue) of all  $(2y + 3, y)$ and of all points (magenta) with  $(4/5 * x + 2/5 * y + 3/5, 2/5 * x + 1/5 * y - 6/5)$ .

#### 13.5.2 Lexicon: Math vs. EIGENMATH

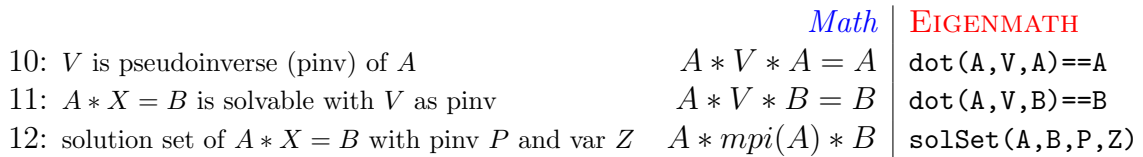

## P104. Case Study of a  $3 \times 3$  linear system

Given is the following  $3 \times 3$  LS

$$
\begin{bmatrix}\n1 \cdot x + 2 \cdot y + 3 \cdot z &= 4 \\
3 \cdot x + 4 \cdot y + 3 \cdot z &= 2 \\
6 \cdot x + 8 \cdot y + 6 \cdot z &= 4\n\end{bmatrix}
$$

- 1. What is A, B and the augmented matrix LS of the system?
- 2. Build a pseudoinverse  $P$  of  $A$  and check if  $i$ **sPinv(P,A)** is true. *Hint*: use Elementary matrices  $Em()$  with  $n = 3$ . The final state of RREF should be

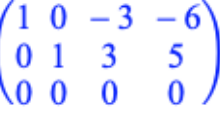

3. Verify: The pseudoinverse P of 1. as product of the  $Em$  is  $P = RREF$ 

$$
\begin{pmatrix}\n-2 & 1 & 0 \\
\frac{3}{2} & -\frac{1}{2} & 0 \\
0 & -2 & 1\n\end{pmatrix}
$$

4. Construct a pseudoinverse V of A using the ansatz  $(A|E)$  with uinty matrix E appropriate. Hint: the final state should be

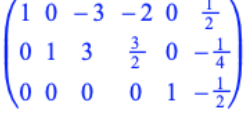

5. Let EIGENMATH check the solvability of  $LS$  and let it determine the full solution set. Result: the solSet answer should be

$$
x=3\cdot z-6,\ y=5-3\cdot z
$$

6. The following figure shows a visualisation of the solution set in  $\mathbb{R}^3$ .

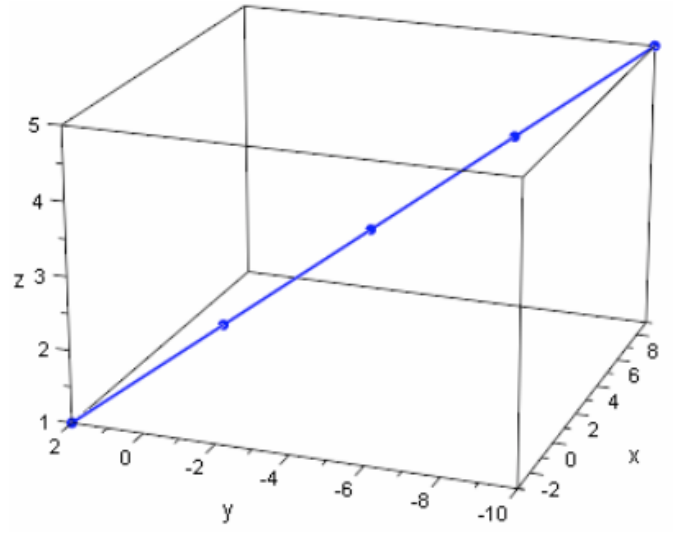

- Calculate the coordinates of the blue points on the line using the for command.
- Which z-value gives the point (−6, 5, 0) on the solution line?
- 7. Can you use the  $mpi(A)$  as a choice for a pseudoinverse to get the solution set LSSS?

# 14 Construction of the Moore-Penrose-Inverse

In the last chapter we used pseudoinverses to solve systems of e.g. overdetermined linear equations. These pseudoinverses had been produced by means of the GAUSS-JORDAN algorithm and we saved the whole solution process in the matrix RREF i.e. a pseudoinverse. If we use these 'handmade' pseudoinverses, the representation of the solution set was often more aesthetic resp. simple:

$$
\begin{pmatrix} 0 & \frac{1}{2} \\ 1 & -\frac{1}{2} \end{pmatrix} \quad \begin{pmatrix} 2 \cdot y + 3 \\ y \end{pmatrix} \qquad \qquad \begin{pmatrix} \frac{1}{25} & \frac{2}{25} \\ -\frac{2}{25} & -\frac{4}{25} \end{pmatrix} \quad \begin{pmatrix} \frac{4 \cdot x}{5} + \frac{2 \cdot y}{5} + \frac{3}{5} \\ \frac{2 \cdot x}{5} + \frac{y}{5} - \frac{6}{5} \end{pmatrix}
$$

Figure 5: Two representation of the solution set of  $\{1x-2y=3, 2x-4y=6\}$ . The left pair (pseudoinverse, solSet) shows a more simple parametrized solution set compared to the pair on the right, where the pseudoinverse is the mpi of the system matrix.

Nevertheless we often are interested in an automatic calculation of a special pseudoinverse, the Moore-Penrose-pseudoinverse mpi, e.g. for solving best fit problems. Here we have to live with it's crooked values, because this results from distinct measurements with standardized scales and are therefore in principle unavoidable.

In this chapter we present therefore two more constructions ot the Moore-Penrosepseudoinverse mpi:

- an analytic-numeric approximative approach (easy) and

- the iterative, constructive and exact Greville algorithm (advanced, marked with <sup>∗</sup> ).

# 14.1 Approximative Moore-Penrose-pseudoinverse

We ask: Is it not possible to somehow rescue the old definition  $mpi(A) = (A<sup>t</sup> * A)<sup>-1</sup> * A<sup>t</sup>$ , to which we have become so used and which worked so well in many practical cases? But how to get a grip on the problem with the no-invertibility of  $A^t * A$  in the defining term of mpi as easily as possible?

Ok, here follows an idea that works - but you have to remember the calculation of limit values of your calculus course.. Because there are no clear boundaries in mathematics we change for a moment from doing algebra and geometry to the subject of calculus. So how about this ..

## 14.1.1 A numerical version of the Moore-Penrose-pseudoinverse

Let's again study the Linear System  $\{1x - 2y = 3, 2x - 4y = 6\}$ . There was the bad guy term  $A^t * A$  that caused problems and hindered to get the *mpi* as a pseudoinverse in the determination of the solution set, therefore forcing us to dodge to the RREF algorithm. We look back a bit ..

Step 1 In this first EIGENMATH session we recap the definition of the mpi in  $(0)$  and convince ourself that the bad term part  $A^t * A$  of the *mpi* formula is not invertible (2). Therefore mpi can not be calculated this way,  $\triangleright$  [Click here to run the script.](https://lindnerdrwg.github.io/laiE11.html)

```
mpi(A) = dot(inv(dot(transpose(A), A)), transpose(A)) --(0)-- LS: 1x - 2y = 3, 2x - 4y = 6A=(1,-2),(2,-4)--(1)b_{ad} = \begin{bmatrix} 5 & -10 \\ -10 & 20 \end{bmatrix}bad = dot(transpose(A), A) -- At*Abad
inv(bad)
                              --(2)inv(bad)
                              -- (3)mpi(A)
                                                                      Stop: inv: singular matrix
```
Step 2 Let's dive into a second EIGENMATH session to make some experiments. Enjoy  $\heartsuit \triangleright \text{Click here to run the script.}$  $\heartsuit \triangleright \text{Click here to run the script.}$  $\heartsuit \triangleright \text{Click here to run the script.}$ 

EIGENMATH user input: EIGENMATH output:

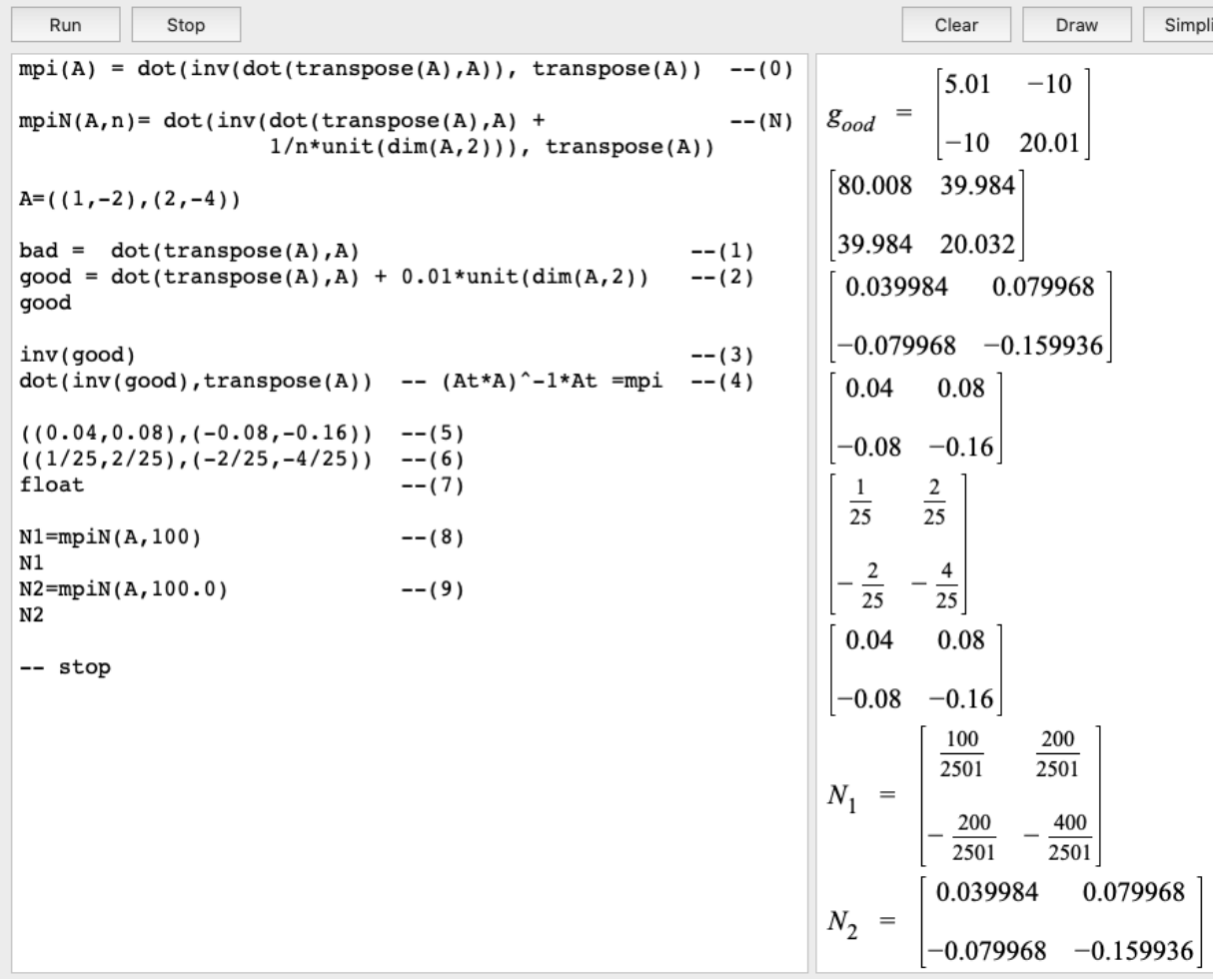

**Comment.** We plan an *approximately* solution for the otherwise existing 'real' mpi  $(6)$ . So we should make the determinant  $5 \cdot 20 - 10 \cdot 10 = 0$  of the bad term (1) at least a little bit different from zero without changing the original data too much. Therefore, we only change the elements on the main diagonal of  $A^t * A$  by adding a tiny scaled identity matrix of the same type as  $A^t * A$ : this gives the good brave term (2), which can be inverted (3) and the corresponding mpi is approximately calculated in (4)  $\heartsuit!$ 

Term (2), i.e.  $A^t * A + 0.01 \cdot {10 \choose 0.1} \approx A^t * A$ , is abstracted into definition (N) of a **N**early or **N**umerical version mpiN of the mpi. Invocations of mpiN in  $(8)$  and  $(9)$  with suitable choices of n suggests witch guess should give the correct term of the real  $mpi$ . One should test this guess with help of the EIGENMATH function is Pin t from our  $mpiBox.txt$ .

#### P105. the numerical version mpiN - exercise 1.

a. Guess a term for the mpi for the linear system in problem  $P104$  with the help of  $mpiN(A,?)$ .

b. Check your choice with isPinv.

c. Determine the full solution set of the LS with the EIGENMATH function solset(.) and the *mpi* from a. as a pseudoinverse in the call of  $\textit{solset}$ .

d. Proof that the representations of the solution set in  $P104$  and in c. describe the same set.

#### P106. the numerical version mpiN - exercise 2.

$$
A := \left[ \begin{array}{rrr} 1 & 2 & 1 & -2 \\ 4 & 1 & 3 & 1 \end{array} \right]
$$

a. Calculate for the matrix A the values of the simplified version  $mpiN(A,n)$  of the real, but unknown *mpi* for  $n = 1..5$ . Make a guess for the *mpi*. b. Study the results. Experiment. Check.

#### P107. the numerical version mpiN - exercise 3.

$$
A := \left[ \begin{array}{cc} 2 & 3 \\ -1 & -1.5 \end{array} \right]
$$

Calculate for the matrix A the matrix sequence  $mpiN(A, 2n)$  for  $n = -10, -6, -4, 10$ . Make a good guess for  $mpi(A)$ .

 $\bowtie$ 

Here the learner could stop his first contact with the Moore-Penrose-pseudoinverse and perhaps try some of the exercises in 14.5. Or maybe read on until the end of 14.2, but do not follow the programming part of the Greville algorithm in 14.5. It's a bonus for the interested EIGENMATH programmer ...

14.1.2 the numerical version mpiN - flow chart summary:

$$
(At * A \otimes )-1 * At =: mpi1(A)
$$
  
\n
$$
(At * A + \begin{bmatrix} 0.01 & 0 \\ 0 & 0.01 \end{bmatrix})^{-1} * At = mpiN(A, 0.01)
$$
  
\n
$$
(At * A + \begin{bmatrix} \frac{1}{n} & 0 \\ 0 & \frac{1}{n} \end{bmatrix})^{-1} * At = mpiN(A, 0.01)
$$
  
\n
$$
= mpiN(A, n)
$$

Remark. EIGENMATH currently has no Limit command. Otherwise one would have:

If A is any matrix and E is the identity matrix of the same type as  $A^t * A$ , Then we define the generalized (pseudo) Moore-Penrose-pseudoinverse by

$$
mpi(A) := \lim_{n \to \infty} (A^t * A + \frac{1}{n} \cdot E)^{-1} \cdot A^t
$$

In EIGENMATH this definition would then be an executable exact formula for the  $mpi$ .

We now need a check to test, if a calculated matrix  $P$  is the MOORE-PENROSE-pseudoinverse of a given matrix A.

# 14.2 Definition of the Moore-Penrose-pseudoinverse

The matrix  $\overline{P}^{n \times m}$  of typ  $n \times m$  is the MOORE-PENROSE-pseudoinverse of the matrix  $\overline{A}^{m \times n}$ of typ  $m \times n$ , if the following 4 conditions are fullfiled:

$$
A * P * A = A \tag{14.1}
$$

$$
P * A * P = P \tag{14.2}
$$

$$
(P*A)^t = P*A \tag{14.3}
$$

 $(A * P)^t = A * P$  (14.4)

## Remark.

- 1. This unique MOORE-PENROSE-pseudoinverse of A is noted  $A^+$  (read: 'A plus').
- 2. There is an unique Moore-Penrose-pseudoinverse for every matrix (vector, too).
- 3. Condition (14.1) means that  $\overline{P}^{\infty m} * \overline{A} = E^{\infty n}$  ist the unitiy matrix E, i.e. P is a left-inverse for A. P is - because of  $(14.2)$  - also a right-inverse for A.

We formulate the 4 conditions as a boolean function in EIGENMATH, which is already a member of the final toolbox mpiBox.txt for this chapter:

```
isMPI(P,A)= test(and()dot(A,P,A) == A,
                     dot(P, A, P) == P,transpose(dot(P,A)) == dot(P,A),transpose(dot(A,P)) == dot(A,P)),
                " is MPI",
                " is NOT the MPI")
```
#### 14.2.1 Example: testing a matrix of being the Moore-Penrose-pseudoinverse.

We use the definition  $i$ sMPI in a fresh EIGENMATH session. Then we have e.g. for the matrix  $A = \begin{pmatrix} 1 & -2 \\ 2 & -4 \end{pmatrix}$  $\binom{1-2}{2-4}$  from section 14.1.1:

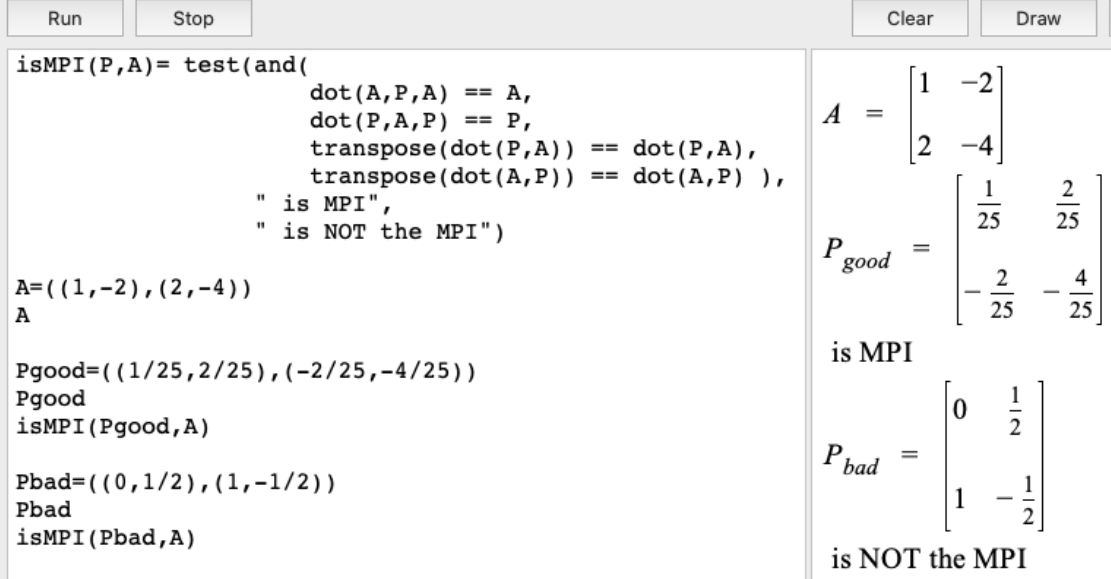

 $\triangleright$  [Click here to run the script.](https://lindnerdrwg.github.io/laiE21.html)

Be warned:  $P_{bad}$  is nevertheless a pseudoinverse of A - but NOT the mpi!

# 14.2.2 Exercise: testing a matrix of being the Moore-Penrose-pseudoinverse.

Visit the Wolfram widget gallery for calculating the  $mpi$  of a  $3 \times 3$  matrix:<sup>[24](#page-65-0)</sup>

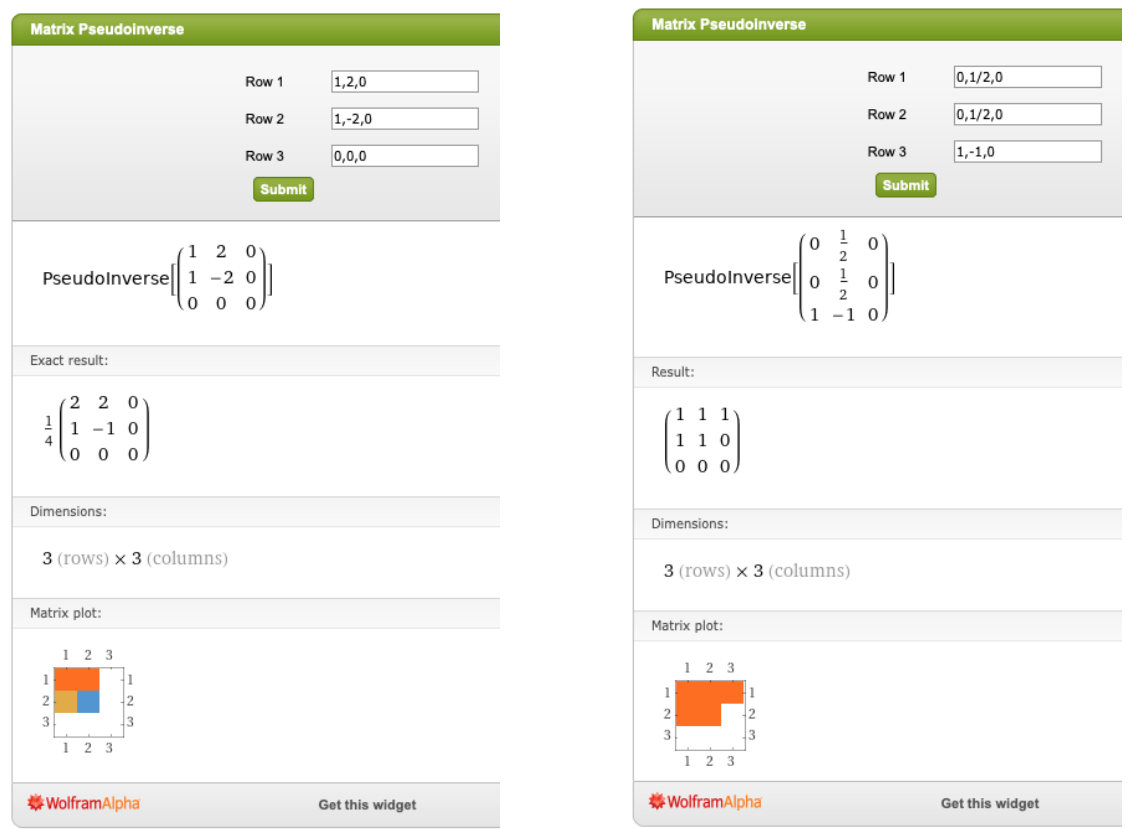

a. Use EIGENMATH function is MPI to check if these matrices are  $mpi$ 's or only pseudoinverses, i.e. isPinv is true.

**b.** Calculate the MOORE-PENROSE-pseudoinverse of matrix  $A = (1,1,1), (1,0,1), (0,1,1)$ with the widget and verify the MOORE-PENROSE-pseudoinverse conditions using EIGEN-MATH function isMPI.

 $\bowtie$ 

Again, the learner could stop here and perhaps try some of the exercises in 14.5.

The following sections 14.3 and 14.4 are a little more challenging: it's theme is the programming of the Greville algorithm in Eigenmath. Here you can study bottom– up programming of procedures, the method of stepwise refinement and the heuristic of divide-and-conquer in a important example. Ok, here we are ..

<span id="page-65-0"></span> $^{24}$ <http://www.wolframalpha.com/widgets/gallery/view.jsp?id=5f520ec5d51f4746373a2bd4f857c2ed>

# 14.3  $\text{*}$ The Greville algorithm in EIGENMATH

As a surplus for the interested reader, we give an iterative procedure to determine the MOORE-PENROSE-pseudoinverse of a given Matrix A, which terminates after finitly many steps. Therefore we view at the matrix as a *list of columns*. Then this column list is stepwise visited from the first *column* to the last one, while simultaneously the *mpi* matrix  $A^+$  is stepwise *build up as a row matrix* from the first row to the last row.

#### 14.3.1 The Greville algorithm.

# Greville. [25](#page-66-0)[26](#page-66-1)

**Start:** let  $\overline{A}^{m \times n}$  be  $[a_1 a_2 \ldots a_n]$  be the  $m \times n$  matrix A in his column representation.

let  $\mathcal{A}_k^{m \times n}$  be  $[a_1 a_2 \ldots a_k]$  be the  $m \times k$  consiting of the first k columns of A. we have  $A_k = [A_{k-1} a_k]$ 

**Then:** do for  $j \geq 2$ 

$$
d_j^t \stackrel{def}{=} a_j^t * (A_{j-1}^+)^t * A_{j-1}^+
$$
  
\n
$$
c_j \stackrel{def}{=} (E - A_{j-1} * A_{j-1}^+) * a_j
$$
  
\n
$$
b_j^t \stackrel{def}{=} c_j^+ + \frac{1 - c_j^+ * c_j}{1 + d_j^t * a_j} d_j^t
$$

we have

$$
A_j^+ = [A_{j-1} a_j]^+ = \left[ \begin{array}{c} A_{j-1}^+ - A_{j-1}^+ * a_j * b_j^t \\ b_j^t \end{array} \right]
$$

and for  $j = 1$ 

$$
A_1^+=a_1^+=\frac{1}{a_1^t*a_1}a_1^t
$$

Please note:

- $d_j^t$  is a row vector,  $c_j$  a column (therefore  $c_j^+$  $j^+$  a row) and  $b_j^t$  a row.
- $-A_1 = a_1$  consists of one column vector.
- we have a constructive 'count down'  $d_j \triangleright c_j \triangleright b_j \leadsto a_j^+$  $^+_j.$

We will now study the first cases  $j = 1$ ,  $j = 2$  and  $j = 3$  of the Greville algorithm to get a feeling for progamming in Eigenmath and to get used to some peculiarities.

<span id="page-66-1"></span><span id="page-66-0"></span> ${}^{25}$ Look at the original article [\[6\]](#page-80-3).

 $26$ We adopt the formulation of [\[17,](#page-81-1) p. 115]. Other versions of the algorithm could be found e.g. in [\[1\]](#page-80-4), [\[15,](#page-80-5) p. 4] or [\[16,](#page-80-6) p. 3].

#### 14.3.2 EIGENMATH case study: Greville  $1 \times n$ .

We study the first case  $j = 1$  of the Greville algorithm. That is we are in the last line  $A_1^+ = ...$  of section 14.3.1. This case is formulated in EIGENMATH in line (2) of the following screenshot. Our example matrix is  $A = (1, 2)$ .

```
transpose(dot(A, P)) == dot(A, P)),
                     " is MPI",
                     " is NOT the MPI")
mpiv(A) = test(dot(A, A) == 0,
                     0*A,
                     1/\text{dot}(A, A) * A)
A = (1, 2)\left[\frac{1}{5}\right]ai = transpose(A)--(1)\frac{2}{5}ai
1/\text{dot}(A, A) * A- (2)Aip= mpiV(ai)
                                                 --(3)Aip
Grevillelxn(A) = do(A_{ip}ai = transpose(A),
                                                                                   \frac{2}{5}Aip = mpiv(ai),
                         Aip)
                                                                                    \overline{5}-- test: ok
Apl=Grevillelxn(A)
                                                 - - (4)Ap1
isMPI(A, Ap1)
                                                                          is MPI
```
 $\triangleright$  [Click here to run the script.](https://lindnerdrwg.github.io/laiE32.html)

**Comment.** Matrix  $ai = (1 \ 2)$  is the transpose of  $A = \begin{pmatrix} 1 \\ 2 \end{pmatrix}$  $\binom{1}{2}$  - this is *not* reflected in the output of EIGENMATH. But you should think of it, if you want to follow the calculation by paper and pencil. Function mpiV catches the case, where  $A^t * A \stackrel{EigenM}{=}$  dot( $A, A$ ) = 0. Here (2) and (3) results therefore in the same value  $Aip = (1/5 \t2/5)$ . Checking by mind gives mpi(A)\*A =  $Aip * A = (1/5 \t2/5) * \binom{1}{2}$  $\binom{1}{2} = \binom{1/5}{2/5}$  $\frac{1/5}{2/5}$   $\bullet$   $\left(\frac{1}{2}\right)$  $\binom{1}{2} = (1)$ , which is the 1-dimensional unitiy matrix  $E^{27}$  $E^{27}$  $E^{27}$ 

EIGENMATH function  $Greville1xn(A)$  abstracts the process of the calculation using a do(..) construct, which collects the suite of all commands in the correct sequence. In contrast to the interpreted command suite  $(1)$ ,  $(2)$ ,  $(3)$  we have to separate the single commands in the  $do(..)$  'compound' statement by commas '.., ...'.

<span id="page-67-0"></span><sup>&</sup>lt;sup>27</sup>Here  $*$  denotes matrix multiplcation and  $\bullet$  the scalar(dot) multiplication of vectors.

Exercise. Copy the following excerpt of the commands above into the command window of EIGENMATHS online demo<sup>[28](#page-68-0)</sup>, press the  $\frac{Run}{H}$  button and watch the output.

```
EIGENMATH
             \simA = ((1,2))A
ai = transpose(A) -- (1)
ai
Aip = 1/dot(A, A) * A -- (2)
Aip
```
alternatively  $\triangleright$  [Click here to run the script.](https://lindnerdrwg.github.io/laiE32e.html)

a. Check using the online demo, if Aip is the Moore-Penrose-pseudoinverse of A. b. Experiment with other 1-dimensional matrices (vectors). Try e.g.  $M = ((1, 2, 3))$  or  $M^t$ .

### 14.3.3 EIGENMATH case study: Greville  $2 \times n$ .

We study the second special case  $j = 2$  of the Greville algorithm. That is we are doing first the last line  $A_1^+ = \dots$  of section 14.3.1 and then follow one times the steps for calculating  $d_j, c_j, b_j$  giving  $A_i^+$  $j^+$ . This case is formulated in EIGENMATH in lines (1) .. (17) in the following screenshot. Our example matrix  $A = \begin{pmatrix} 1 & 2 \\ 1 & 2 \end{pmatrix}$  is of typ  $2 \times 2$ .

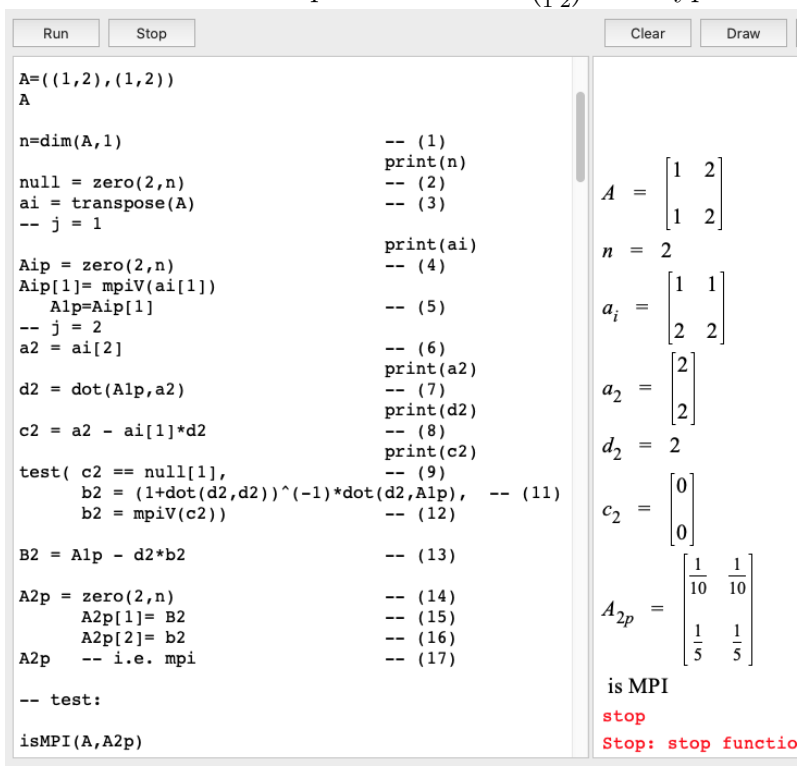

<span id="page-68-0"></span> $^{28}{\tt https://georgeweigt.github.io/eigennath-demo.html}$ 

 $\triangleright$  [Click here to run the script.](https://lindnerdrwg.github.io/laiE33.html)

**Comment.** Matrix  $ai = \begin{pmatrix} 1 & 1 \\ 2 & 2 \end{pmatrix}$  is the transpose of the given matrix  $A = \begin{pmatrix} 1 & 2 \\ 1 & 2 \end{pmatrix}$  - this is reflected in the output (3). Line (4) defines an 'empty' container matrix, which will collect all the entries of the MOORE-PENROSE-pseudoinverse, named ' $Aip$ '.<sup>[29](#page-69-0)</sup> This matrix Aip is of typ  $2 \times n$ , because EIGENMATH zero(.) function does not allow to call zero(1,..) or zero(..,1). Therefore we use only the first entry  $\text{A1p=Aip}[1]$  to save the result of mpiV - which is a vector:  $\text{A1p} = (1/2 \quad 1/2)$ . Step  $j = 1$  is ready.

Now we do step  $j = 2$ , i.e. we have to calculate **d2**, **c2**, **b2**.<sup>[30](#page-69-1)</sup> In (6) we pick in **a2** the second column of matrix  $A$ . A1p and  $a2$  are both vectors, so we dot them in (7) to give the number (!)  $d2.^{31}$  $d2.^{31}$  $d2.^{31}$  c2 measures (8) the difference of the second column to the d2-fold of the first column. In (9) we check, if c2 is  $a2$  - if it is true, (9) we calculate b2 in (11) along the formula of 14.3.1 , otherwise we must use in (12) function mpiV. B2 gives the first line of matrix Aip in (13) i.e. the first line in  $A_j^+ = [$ : ... of algorithm 14.3.1. With B2 in (15) and b2 in (16) we have both components (17) of formula

$$
A_{j=2}^{+} = \begin{bmatrix} A2p[1] = B2\\ A2p[2] = b2 \end{bmatrix}
$$

of algorithm 14.3.1

#### Exercise.

a. Repeat the EIGENMATH calculations  $(2)$  ...  $(17)$  with paper and pencil. b. Do the same with matrix  $M = ((0, 1/2), (0, 1/2), (1, -1)).$ 

#### 14.3.4 Routine Greville2xn.

EIGENMATH function  $Greville2xn(A)$  abstracts the process of 14.3.3 in a suite of all the commands above in  $do(.)$  compound statement. Beware of the comma ',' after each statement inside the round  $do$ -parenthesis  $(...)$ .

```
######################################### A typ 2 x n
-- GREVILLE 2 x n : A1+, A2+ --> An+ = A+
                    ----------------------------------------- A+ typ n x 2
Greville2xn(A) = do(n=dim(A,1),
         m=dim(A,2),
                                      --print(n),
         null = zero(2,n),
```
<span id="page-69-1"></span> $30$ Because of technical considerations with respect to EIGENMATH and regarding the general case of an  $m \times n$  matrix, we use here a slightly modified version of the mathematical formulas in 14.3.1.

<span id="page-69-0"></span><sup>&</sup>lt;sup>29</sup>Aip means  $A_i^+$  at the end of the iteration. The intermediate matrices are called  $A1p=A_1^+$ ,  $A2p=A_2^+$ etc., see (5) and (14).

<span id="page-69-2"></span><sup>&</sup>lt;sup>31</sup>This is a specialty of case  $j = 2$  as we will see later and forces us to consider this case apart from the general loops  $j = 3...$ 

```
ai = transpose(A),
                          --print(ai),
Aip = zero(2, n),
Aip[1] = mpiv(ai[1]),A1p=Aip[1],a2 = ai[2],
                         --print(a2),
d2 = dot(A1p, a2),
                          --print(d2),
c2 = a2 - ai[1]*d2,
                          --print(c2),
test(c2 == null[1],b2 = (1+dot(d2,d2))^(-1)*dot(d2,A1p),
     b2 = mpiv(c2),
B2 = A1p - d2*b2,
A2p = zero(2,n),
     A2p[1] = B2,
     A2p[2] = b2,
A2p ) - i.e. mpi
```

```
######################## END 2 x n ##################
```
Exercise. Copy the code sequence of function Greville2xn into the command window of EIGENMATHOnlineDemo  $\triangleright$  to invoke EIGENMATH, or into the interpreter window of the EIGENMATH App for the iMac. Do not forget to copy also the functions  $i$ sMPI(P,A) and  $mpiV(A)$ , if you do not use  $mpiBox$ .

a. Repeat the case study 14.3.3 using Greville2xn, i.e.

 $-\text{define A} = ((1,2), (1,2))$  and call Greville2xn(A).

– watch some intermediate results by commenting out the *print* statements,

i.e.  $\text{-print(d2)}$  by deleting the 2 hyphens '--'.

**b.** Experiment with the matrices  $A = ((1, 2), (1, 2), (3, 3))$  and  $A_{bad} = ((1, 2, 3), (1, 2, 3))$ . c. Look at these commands:

```
M = ((1,1,1), (1,1,0))M=transpose(M)
M
Mp4=Greville2xn(M)
Mp4
isMPI(M,Mp4)
```
Which idea leads to success? Explain. Use this 'fix' to deal with matrix  $A_{bad}$  in  $2^{32}$  $2^{32}$  $2^{32}$ **d.** Play with other matrices.  $\triangleright$ [.. or to run the script.](https://lindnerdrwg.github.io/laiE34.html)

Use Wolfram's pseudoinverse widget in 4.2.2 to check the results.

Check one calculation by paper and pencil  $\heartsuit$ .

<span id="page-70-0"></span><sup>32</sup>Follow the solution of this example in detail in a paper'n pencil calculation in [\[17,](#page-81-1) p. 120 - 122].

### 14 CONSTRUCTION OF THE MOORE-PENROSE-INVERSE 71

#### 14.3.5 EIGENMATH Exercise: Greville  $3 \times n$ .

a. Write an EIGENMATH function  $GrevillesXn(A)$  using the code of  $Greville2xn(...)$ and the following code snippet:

```
################### Greville 3 x n ###################
Greville3xn(A) = do( - - ...-- j = 3a1 = ai[1],A2 = transpose((a1, a2)),
         a3 = ai[3],
         d3 = dot(A2p, a3),
         c3 = a3 - ???, -- (?1)
         test(c3 == (0,0,0),
              b3 = (1+dot(d3,d3))^(-1)*dot(d3,A2p),
              b3 = mpiv(c3),
         B3 = A2p - ????, -- (?2)
         A3p= zero(3,3),
             A3p[1] = B3[1],
             A3p[2] = B3[2],
             A3p[3] = b3A3p ) -- i.e. mpi
######################## END 3 x n ##################
```
- Which term is to be filled in at line (?1) at position ??? ?

- Which term is to be filled in at line (?2) at position ???? ?

**b.** Experiment with the matrices  $A = ((1, 1, 1), (2, 2, 2), (3, 3, 5))$  and  $A_{bad} = (((1, 1, 1), (1, 1, 0)).$ 

c. Run these commands:

```
" here we are .."
M = ((0,1/2,0),(0,1/2,0),(1,-1,0))M
Mpi = Greville3xn( M )
Mpi
isMPI(Mpi,M)
```
 $\triangleright$ [.. to run the script.](https://lindnerdrwg.github.io/laiE35.html)

Can you 'rescue' matrix  $A_{bad}$  in b) and calculate the  $mip A_{bad}^+$ ?

d. Run these commands:

```
M22 = ((1,2,0), (1,2,0), (0,0,0))M22
Mp22 = Greville3xn( M22 )
Mp22
isMPI(M22,Mp22)
```
Compare the result with 14.3.4.b.

e. Run these commands:

 $M12 = ((1,2,0), (0,0,0), (0,0,0))$ M12 Mp12 = Greville3xn( M12 ) Mp12 isMPI(M12,Mp12)

Compare the result with 14.3.2. Do you see a pattern?

In which respect are Greville1xn and Greville2xn superfluous? Why should we nevertheless keep them?

f. We have learned in e) that it is possible to 'reforest' a smaller typ matrix at his edges with zeros, so that it becomes e.g. a quadratic shape. After that one can calculate the Moore-Penrose-pseudoinverse of this new matrix and then get the Moore-Penrose-pseudoinverse of the original matrix by inspection of the printed result with the eyes.

Yet it is possible to peel out the wanted MOORE-PENROSE-pseudoinverse via matrix access commands.

Run these commands:

 $pM = (Mp12[1,1], Mp12[2,1])$ qM=(0,0)  $for(i,1,2, qM[i] = Mp12[i,1])$ qM isMPI(M,qM)

Compare with e). What do you recognize?

g. Use Wolfram's pseudoinverse widget in 14.2.2 to check the results in b) until e). Check one calculation by paper and pencil  $\heartsuit$  – yes: p'n p.

*Hint*:  $\heartsuit$  Here is the solution to a): ??? = dot(A2,d3) and ???? = outer(d3,b3).

# 14.4  $\star$ The general GREVILLE algorithm in EIGENMATH

```
###### sequence of submatrices A1, A2, .. Ak i.e. A[:,1..k]
Ai(k) = test(k=1, a[1], -- case a[1] is vector
          do( AA=zero(k,dim(A,1)), -- else k > 1
              for(i,1,k, A[i]=a[i]), -- (0)
              transpose(AA) ))
################### Greville m x n ################# A typ m x n
       procedure GREVILLE : A1+, A2+, .., An+ = A+################################################### A+ typ n x m
Greville(A) =do( n=dim(A, 2),
        m=dim(A,1),
        a = \text{transpose}(A),
        null = zero(2,m),
      do( - k = 1
        Ap = null,
        Ap[1] = mpiV(a[1]),
           -- k = 2di = dot(Ap[1], a[2]),
        c = a[2] - Ai(1)*di ,test(c == null[1],
             b = (1+dot(di,di))^(-1)*dot(di,Ap[1]),b = mpiv(c),
        B = Ap[1] - di*b,
        Ap = zero(2,m),
             Ap[1] = B,
             Ap[2] = b,
           - k > 2
        do(for(k,3,n,di = dot(Ap, a[k]),
            c = a[k] - dot(Ai(k-1),di),test(c == null[1],
                 b = (1+dot(di,di))^(-1)*dot(di,Ap),
                 b = mpiv(c)),
            B = Ap - outer(di, b),
            -- print(B), -- (1)
            Ap = zero(k,m),
                for(i,1,k-1, Ap[i] = B[i]),Ap[k] = b,
            Ap), - close for, WATCH THE',' - (2)Ap) -- close do around for-loop -- (3)
       ) -- close inner do
      ) -- close outer do
################## END GREVILLE ###########################
```
Comment. We give some hints about the construction of the general function Greville() in EIGENMATH<sup>[33](#page-74-0)</sup>. For readability we use index name k instead of j in the abstract formulation of the algorithm in 14.3.1. We write  $di$  instead of  $d$ , because  $d$  is a reserved identifier for differentiation in EIGENMATH.

1.  $a[k]$  denotes the k-th column of matrix A and Ap the future mpi-pseudoinverse of A.

2. The code lines for case  $k = 1$  are known from 14.3.1 and are commented there. The code lines for  $k = 2$  are known from 14.3.3 and 14.3.4 and case  $k = 3$  is discussed in 14.3.5 and is in principe repeated here in the lines for  $k > 3$ .

 $\triangleright$  (0): We use a helper function Ai(k), which gives back the first k columns of matrix A, e.g.  $Ai(2) = (a[1], a[2])$ . This construction is sometimes denoted  $A[, 1 : k]$  in other computer algebra languages.

 $\triangleright$  (1): If you like you can sprinkle 'print' statements at interesting positions in the code to watch the output of intermediate results. You can turn on/off this feature by commenting on/off by writing/deleting the 2-fold comment hyphens  $-$ - $\circ$  of EIGENMATH.

 $\triangleright$  (2): Notice: The 'for'-loop is boxed in a 'do'-compound statement, because 'for' does not return a value like 'do' does!<sup>[34](#page-74-1)</sup> The ',' after '..Ap)' finalize the do-command, giving back the current result of Ap to be handled further in the next loop.

 $\triangleright$  (3): here Ap is returned as value for the whole function call.

#### Exercise.

a. Load the helper functions  $\text{isMPI}(P,A)$  and  $\text{mpi}V(A)$  in your running EIGENMATH session. Then test the implementation of function Greville() e.g. via

r

A=((1,1,1,3), (2,2,2,2), (3,3,3,5)) A Api=Greville( A ) -- ..pi = (p)seudo(i)nverse Api isMPI(Api,A)

EIGENMATH output:

$$
A = \begin{bmatrix} 1 & 1 & 1 & 3 \\ 2 & 2 & 2 & 2 \\ 3 & 3 & 3 & 5 \end{bmatrix} \qquad A_{\pi} = \begin{bmatrix} -\frac{7}{36} & \frac{2}{9} & \frac{1}{36} \\ -\frac{7}{36} & \frac{2}{9} & \frac{1}{36} \\ -\frac{7}{36} & \frac{2}{9} & \frac{1}{36} \\ \frac{5}{12} & -\frac{1}{3} & \frac{1}{12} \end{bmatrix}
$$

b. Compute the MOORE-PENROSE-pseudoinverse of  $M = ((0, 1/2), (0, 1/2), (1, -1)$ .  $\triangleright$  [Click here to run the GREVILLE script.](https://lindnerdrwg.github.io/laiE4.html) Check the result using Wolfram's widget.

<span id="page-74-1"></span><span id="page-74-0"></span><sup>&</sup>lt;sup>33</sup>An implementation with *Octave* is in [\[4,](#page-80-0) p. 28] and with *Mathematica* e.g. in [\[16,](#page-80-1) p. 12-13] <sup>34</sup>I thank George WEIGT for this hint.

Now we can solve any problem involving pseudoinverses satisfactorily and elegantly using the generalized MOORE-PENROSE-pseudoinverse mpi using function Greville. At this point, we end up our way through the elementary linear algebra of pseudoinverses and their applications with Eigenmath.

# 14.5 Problems.

Before you try the following problems: Be sure that your toolbox mpiBox.txt contains the Eigenmath-functions isPinv, isMPI, isSolvable, solSet, mpiN, Ai(), Greville. Load these functions on your iMac with the command run("Downloads/mpiBox.txt") into your actual session. Otherwise use EIGENMATH<sup>online</sup> via  $\triangleright$  To invoke EIGENMATH<sup>online</sup>

### P108. Determine a pseudoinverse.

Given is the matrix  $A = ((1, 2, 3), (3, 4, 3), (6, 8, 6)).$ 

- a. Determine a pseudoinverse of A using Elementary matrices  $Em()$  to reach a final RREF.
- b. Determine the Moore-Penrose-pseudoinverse of A.

### P109. Determine the Moore-Penrose-pseudoinverse.

Here is matrix  $B = ((0, 1, 2), (0, 0, -2), (0, 2, 4)).$ 

- a. Determine the Moore-Penrose-pseudoinverse of B.
- b. Check the result with isMPI.

### P110.  $2 \times 2$  Linear Systems.

$$
\left[\begin{array}{ccc} 2 \cdot x + 3 \cdot y = 1 \\ -x + 2 \cdot y = 2 \end{array}\right], \left[\begin{array}{ccc} 2 \cdot x + 3 \cdot y = 1 \\ -x - 1.5 \cdot y = 1 \end{array}\right], \left[\begin{array}{ccc} 2 \cdot x + 3 \cdot y = 1 \\ -x - 1.5 \cdot y = 2 \end{array}\right]
$$

- a. Check the solvability of the LS by calling isSolvable.
- b. If necessary, calculate a particular solution mpi(A)\*B or pinv(A)\*B.
- c. Determine the solution set using solSet(.).
- d. Give the solution set calculated in c. in parametric representation.
- e. Try to visualize the solution set with e.g. [\[20\]](#page-81-0):  $\triangleright$ INVOKE CALCPLOT3D

### P111. Underdetermined  $2 \times 2$  linear systems.

$$
\left[\begin{array}{cccccc} 1 \cdot x + 2 \cdot y + 3 \cdot z & = & 4 \\ 3 \cdot x + 2 \cdot y + 1 \cdot z & = & 8 \end{array}\right], \quad \left[\begin{array}{cccccc} x + y + 2 \cdot z & = & 5 \\ -2 \cdot x - 2 \cdot y - 4 \cdot z & = & 11 \end{array}\right]
$$

- a. Check the solvability of the systems.
- b. Determine the solution set.
- c. Give the solution set in parametric representation.
- e. Visualize the solution set with paper and pencil.

# P112. Solve a linear  $2 \times 3$  system of equations.

A Computer Algebra System (CAS) receives the following assignment:

solve  $({1*x + 2*y + 3*z = 4, 3*x + 4*y + 3*z = 2}, [x, y, z])$ 

a. Help that CAS using Eigenmath.

b. Solve this linear system with different pseudoinverses.

c. Compare the solution sets. Justify the equivalence of the representations.

# P113. Solve another linear  $2 \times 3$  system of equations.

The same Computer Algebra System (CAS) returns for the following request

solve  $({1*x + 2*z = -1, -2*z=6, 2*y + 4*z = -2}, [x, y, z])$ 

the answer  $\{ \}$ .

a. Study the solution set of this linear system using pseudoinverses.

b. Study the solution set using the Moore-Penrose-pseudoinverseof the system matrix.

### P114. Calculate a pinv.

Compute a pseudoinverse (pinv) of the matrix a.  $((0, 1, 2, -1), (0, 0, -2, 6), (0, 2, 4, -2))$ b.  $((0, 1, 2, -1, 2), (0, 0, -3, 5, -4), (0, 2, 1, 3, 0))$ 

# P115. A  $3 \times 3$ -linear system.

Given is the Linear System

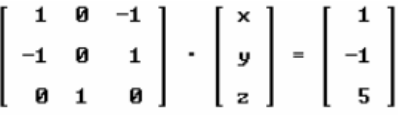

a. Check the solvability of the linear system.

b. Calculate a particular solution and verify the solution property isSolvable.

c. Determine the solution set.

d. Determine the solution set in parametric representation.

e. Try to visualize the solution set with e.g.  $\triangleright$ INVOKE CALCPLOT3D.

### P116. An underdetermined  $3 \times 3$ –linear system.

$$
\begin{bmatrix} 1 \cdot x + 2 \cdot y + 3 \cdot z = 4 \\ 1 \cdot x + 2 \cdot y + 3 \cdot z = 4 \\ 1 \cdot x + 2 \cdot y + 3 \cdot z = 4 \end{bmatrix}
$$

- a. Check the solvability of the linear system.
- b. Calculate a particular solution.
- c. Determine the full solution set.
- d. Give the solution set calculated in parametric representation.
- e. Try to visualize the solution set with e.g. $\triangleright$ INVOKE CALCPLOT3D. .

# P117. Overdetermined $3 \times 2$ –linear system.

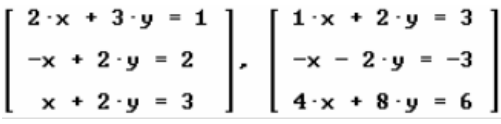

a. Check the solvability of the LS.

b. Calculate a best fit particular solution.

# MiniLexicon  $D \triangleright E$ :

For the following original resources it is sometimes necessary to know at least a little bit of vocabulary.

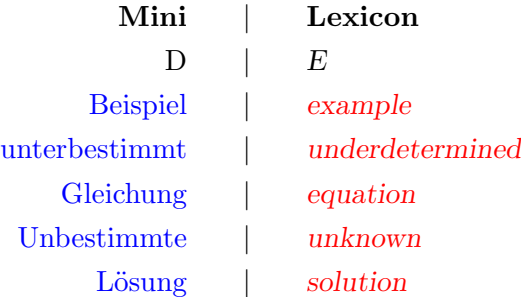

### P118. ACHILLES' examples.

Check all examples in [\[1\]](#page-80-2) using EIGENMATH. Do not be bothered by the few German words. Use e.g. Google translate, if necessary or the miniLexicon.

### P119. FURLAN's examples.

Do the examples 3.. 9 in The Yellow Book [\[5\]](#page-80-3) using EIGENMATH. Do not use the  $\overline{D}$ : Singular-wert-zerlegung<br>Do not use the mpiBox.txt instead.

## P120. PICARONNY's example.

Do example 5 in [\[15\]](#page-80-4) using EIGENMATH. Look also at the compact formulation of the *Greville* algorithm on p.4.

# P121. Test matrices of TASI $\acute{c}$  et al.

Do examples 4.1 and 4.2 in [\[16\]](#page-80-1) using EIGENMATH. Compare the computation times of EIGENMATH vs. CAS Mathematica using the table in example 4.3.

# 14 CONSTRUCTION OF THE MOORE-PENROSE-INVERSE 78

# P122. WOERMANN's example.

Do the example about Linear Regression in [\[30\]](#page-81-1) using EIGENMATH. Translate the CAS Maxima code into EIGENMATH code and verify the calculation.

# P123. WIKIPEDIA example.

Check the examples in [\[31\]](#page-81-2) using EIGENMATH.

# P124. PETKOVIĆ example.

Try to compute the *mpi* for the matrices A, M and N of example 5.1 in [\[32\]](#page-81-3) using EIGEN-MATH.

# P125. Potpourri I: LABUS's examples.

Do  $_{\text{E: example}}^{\text{D: Beispiel}}$  1.10, 1.13, 1.18 and 1.19 in [\[33\]](#page-81-4) using EIGENMATH. MiniLexicon:  $_{\text{E: equation}}^{\text{D: Gleichung}}$ .

# P126. YoTube lesson's.

Enjoy some of the video lessons [\[26\]](#page-81-5), [\[27\]](#page-81-6), [\[28\]](#page-81-7) , [\[29\]](#page-81-8) or [\[34\]](#page-81-9). Solve or verify the presented problems using EIGENMATH.

# P127. ERNST's example.

Try to solve or reproduce the problems on p.223 and p. 240 in [\[35\]](#page-81-10). There are many more aspects to do reading this script ...

# P128. Two examples from the University of Stuttgart.

Do the two examples at the end of the text in [\[36\]](#page-81-11) using EIGENMATH.

# P129. Potpourri II: HADRIEN's examples.

Do the four examples of HADRIEN [\[37\]](#page-81-12) using EIGENMATH instead of numPy.

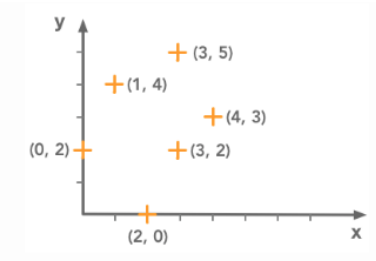

We want to fit a line to this set of data points

What is in your opinion the pros and cons of both systems?

# P130. MACAUSLAND's example.

Do it: p.9 of [\[38\]](#page-82-0) using EIGENMATH. Check your answer using [\[39\]](#page-82-1).

#### P131. Example on MathePlanet.

Do the calculation of the pseudoinverse after Definition 2 of [\[40\]](#page-82-2) using EIGENMATH. Check your answer using an alternative software. %subsubsectionCaspary's test matrices for the Greville algorithm.

#### P132. CASPARY's test matrices for the GREVILLE algorithm.

<sup>7</sup> *Abstract*: An implementation of the Greville algorithm on a Motorola DSP96002 is presented. This algorithm enables us to calculate the pseudo-inverse of a matrix or the inverse of a regular matrix [1] [2]. An application to Least-Squares (LS) problems shows the relevant results obtained on a DSP96002 with a lower numerical complexity compared to other algorithms. [\[41\]](#page-82-3)

a. Do the calculation of the MOORE-PENROSE-pseudoinverse of matrix A in III in [\[41\]](#page-82-3).

b. Do the application problem in IV.

c. Compare the MATLAB implementation of Greville with our implementation in Eigenmath. There is also a flow diagram of the algorithm.

#### $\bowtie$

In conclusion, we have automated the discussion of linear systems of equations (LS) just as the discussion of functions in analysis. With the help of the pseudoinverse of a matrix, we can completely overlook and effectively determine the variety of solutions of any linear system of equations.

With that impression we want to finish our short excursion into the Elementray Linear Algebra with pseudoinverses and their applications. Once again:

```
"Mathematics is
 not formulas,
or computations,
 or even proof,
  but IDEAS."
```
Gilbert Strang, MIT/USA

#### REFERENCES 80

# References

- <span id="page-80-2"></span>[1] Achilles, K. (2020): Linksinverse Rechtsinverse Pseudoinverse Matrix. url: <https://www.k-achilles.de/algorithmen/Matrix-Linksinverse-Rechtsinverse-Pseudoinverse.pdf>
- [2] Blyth, T. S. & Robertson, E. F. (1998): Basic Linear Algebra. London: Springer.
- [3] Borne, P. & Rotella, F. (1995): Theorie et Pratique du Calcul Matriciel. Paris: Editions Technip.
- <span id="page-80-0"></span>[4] COURRIEU, P. (2005): Fast Computation of Moore-Penrose Inverse Matrices. arXiv.org: <https://arxiv.org/pdf/0804.4809.pdf>
- <span id="page-80-3"></span>[5] Furlan, P. (1995): Das Gelbe Rechenbuch. url: <http://www.das-gelbe-rechenbuch.de/download/Swz.pdf>
- [6] Greville,T. N. E. (1960): "Some Applications of the Pseudoinverse of a Matrix." In: SIAM Review, 2 (1), 15-22. url: <http://www.jstor.org/stable/2028054>
- [7] HILL, R. J. & KEAGY, T. A. (1995): *Elementary Linear Algebra with DERIVE*. Bromley: Chartwell-Bratt.
- [8] KÖCHER, M. (1983): Lineare Algebra und analytische Geometrie. Berlin: Springer.
- [9] Lay, D. ( <sup>2</sup>1999): Linear Algebra and its Applications. Reading: Addison-Wesley.
- [10] Lindner, W. (1999): "Pseudoinverse zur L¨osung von linearen Gleichungssystemen. Ein Unterrichtskonzept realisiert mit DERIVE." In: MNU Vol. 52 (6), S. 341 - 346. ISSN 0025-5866
- [11] LINDNER, W. (2003): "CAS-supported Multiple Representations in Elementary Linear Algebra - The Case of the Gaussian Algorithm." In: ZDM Vol. 35 (2), S. 36 - 42.
- [12] LINDNER, W. (<sup>2</sup>2004): Ausgleichsrechnung, überbestimmte LGS und Pseudoinverse  $mit$  MuPAD. Mathematik 1x anders - Materialien und Werkzeuge für computerunterstütztes Lernen, Band 7. Paderborn: SicFace Software.
- [13] MACDONALD, A. (32010): *Linear and Geometric Algebra*. Amazon: Marston Gate. ISBN 9 781453 854938
- [14] MÖLLER, H. (1997): *Algorithmische Lineare Algebra*. Braunschweig: Vieweg.
- <span id="page-80-4"></span>[15] PICARONNY, C. (2007): *Pseudo Inverse.* url: <http://nicolas.thiery.name/Enseignement/Agregation/Textes/PseudoInverseMatrice.pdf>
- <span id="page-80-1"></span>[16] TASIÍC, M. B. & STANIMIROVIĆ, P. S. & PEPIĆ, S. H.  $(2011)$ : About the generalized LM-inverse and the Weighted Moore-Penrose inverse. arxiv.org: <https://arxiv.org/pdf/1104.1698.pdf>
- [17] SCHMIDT, K. & TRENKLER, G. (1998): Moderne Matrix-Algebra. Berlin: Springer.
- [18] Seroul, R. (2000): Programming for Mathematicans. Berlin: Springer.
- [19] Seeburger, P. (2018): CalcPlot3D Help. url: [https://c3d.libretexts.org/](https://c3d.libretexts.org/CalcPlot3D/index.html) [CalcPlot3D/index.html](https://c3d.libretexts.org/CalcPlot3D/index.html)
- <span id="page-81-0"></span>[20] Seeburger, P. (2018): CalcPlot3D. url: [https://c3d.libretexts.org/](https://c3d.libretexts.org/CalcPlot3D/index.html) [CalcPlot3D/index.html](https://c3d.libretexts.org/CalcPlot3D/index.html)
- [21] Strang, G. (1998): Introduction to Linear Algebra. Wellesley: Wellesley-Cambridge Press.
- [22] Szabo, F. (2002): Linear Algebra An Introduction using Maple. Burlington: Harcourt/Academic Press.
- [23] WEIGT, G. (2020): EIGENMATH online Demo. url: <https://georgeweigt.github.io/eigenmath-demo.html>
- [24] WILLIAMS, G (31996): Linear Algebra with Applications. Englewood: Morton.
- [25] [https://en.m.wikipedia.org/wiki/System\\_of\\_linear\\_equations](https://en.m.wikipedia.org/wiki/System_of_linear_equations)
- <span id="page-81-5"></span>[26] [https://m.youtube.com/watch?v=EeY5a5who\\_s](https://m.youtube.com/watch?v=EeY5a5who_s)
- <span id="page-81-6"></span>[27] <https://m.youtube.com/watch?v=vGowBXcur1k>
- <span id="page-81-7"></span>[28] <https://m.youtube.com/watch?v=09EV2e97oyA>
- <span id="page-81-8"></span>[29] <https://m.youtube.com/watch?v=5bxsxM2UTb4>
- <span id="page-81-1"></span>[30] <http://www.math.uni-bonn.de/people/woermann/MoorePenrose.pdf>
- <span id="page-81-2"></span>[31] [https://en.m.wikipedia.org/wiki/Moore%E2%80%93Penrose\\_inverse](https://en.m.wikipedia.org/wiki/Moore%E2%80%93Penrose_inverse)
- <span id="page-81-3"></span>[32] <https://www.sciencedirect.com/science/article/pii/S0898122107006475>
- <span id="page-81-4"></span>[33] [http://www.mathematik.uni-kassel.de/~labus/Labus\\_Pseudoinverse2019.pdf](http://www.mathematik.uni-kassel.de/~labus/Labus_Pseudoinverse2019.pdf)
- <span id="page-81-9"></span>[34] <https://www.helsinki.fi/en/unitube/video/6837fddf-af4c-47a9-9fba-c779a8c1b03b>
- <span id="page-81-10"></span>[35] [https://www.tu-chemnitz.de/mathematik/numa/lehre/numerik-2015/Folien/](https://www.tu-chemnitz.de/mathematik/numa/lehre/numerik-2015/Folien/numerik5.pdf) [numerik5.pdf](https://www.tu-chemnitz.de/mathematik/numa/lehre/numerik-2015/Folien/numerik5.pdf)
- <span id="page-81-11"></span>[36] [https://vhm.mathematik.uni-stuttgart.de/Vorlesungen/Lineare\\_Algebra/](https://vhm.mathematik.uni-stuttgart.de/Vorlesungen/Lineare_Algebra/Folien_Pseudo-Inverse.pdf) [Folien\\_Pseudo-Inverse.pdf](https://vhm.mathematik.uni-stuttgart.de/Vorlesungen/Lineare_Algebra/Folien_Pseudo-Inverse.pdf)
- <span id="page-81-12"></span>[37] [https://hadrienj.github.io/posts/Deep-Learning-Book-Series-2.](https://hadrienj.github.io/posts/Deep-Learning-Book-Series-2.9-The-Moore-Penrose-Pseudoinverse/) [9-The-Moore-Penrose-Pseudoinverse/](https://hadrienj.github.io/posts/Deep-Learning-Book-Series-2.9-The-Moore-Penrose-Pseudoinverse/)

### REFERENCES 82

- <span id="page-82-0"></span>[38] [http://buzzard.ups.edu/courses/2014spring/420projects/](http://buzzard.ups.edu/courses/2014spring/420projects/math420-UPS-spring-2014-macausland-pseudo-inverse.pdf) [math420-UPS-spring-2014-macausland-pseudo-inverse.pdf](http://buzzard.ups.edu/courses/2014spring/420projects/math420-UPS-spring-2014-macausland-pseudo-inverse.pdf)
- <span id="page-82-1"></span>[39] [https://atozmath.com/MatrixEv.aspx?q=pseudoinverse&q1=4%2C0%3B3%2C-5%]( https://atozmath.com/MatrixEv.aspx?q=pseudoinverse&q1=4%2C0%3B3%2C-5%60pseudoinverse%60&dm=D&dp=8&do=1#PrevPart) [60pseudoinverse%60&dm=D&dp=8&do=1#PrevPart]( https://atozmath.com/MatrixEv.aspx?q=pseudoinverse&q1=4%2C0%3B3%2C-5%60pseudoinverse%60&dm=D&dp=8&do=1#PrevPart)
- <span id="page-82-2"></span>[40] [https://matheplanet.com/matheplanet/nuke/html/article.php?sid=742&ref=](https://matheplanet.com/matheplanet/nuke/html/article.php?sid=742&ref=https://www.google.de/&f=1&ref=https://www.google.de&ff=y&rd3=1) [https://www.google.de/&f=1&ref=https://www.google.de&ff=y&rd3=1](https://matheplanet.com/matheplanet/nuke/html/article.php?sid=742&ref=https://www.google.de/&f=1&ref=https://www.google.de&ff=y&rd3=1)
- <span id="page-82-3"></span>[41] [https://www.researchgate.net/publication/305565296\\_Implementation\\_](https://www.researchgate.net/publication/305565296_Implementation_of_the_Greville_algorithm_on_a_Motorola_DSP96002_Application_to_Least-Squares_problems) [of\\_the\\_Greville\\_algorithm\\_on\\_a\\_Motorola\\_DSP96002\\_Application\\_to\\_](https://www.researchgate.net/publication/305565296_Implementation_of_the_Greville_algorithm_on_a_Motorola_DSP96002_Application_to_Least-Squares_problems) [Least-Squares\\_problems](https://www.researchgate.net/publication/305565296_Implementation_of_the_Greville_algorithm_on_a_Motorola_DSP96002_Application_to_Least-Squares_problems)

 $\bowtie$ 

Links checked 27.11.2020, wL

Dr. Wolfgang Lindner Leichlingen, Germany dr.w.g.Lindner@gmail.com 2020